### aludu CISCO.

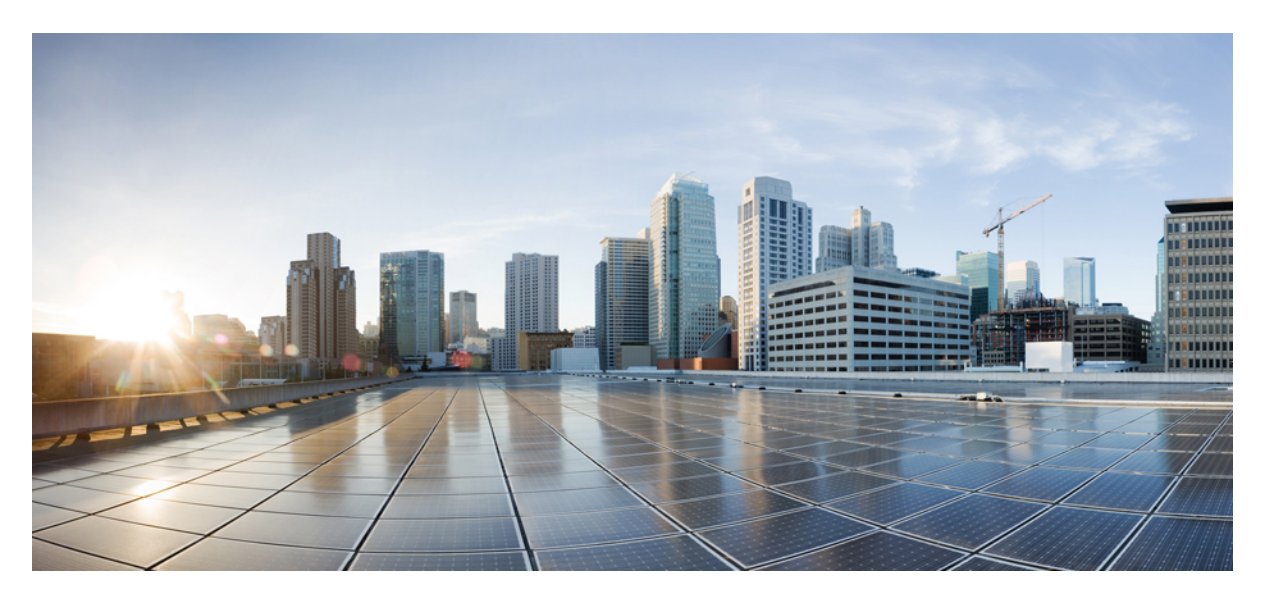

### **Cloud Native BNG User Plane Configuration Guide for Cisco ASR 9000 Series Routers, IOS XR Release 7.8.x**

**First Published:** 2022-07-01

### **Americas Headquarters**

Cisco Systems, Inc. 170 West Tasman Drive San Jose, CA 95134-1706 USA http://www.cisco.com Tel: 408 526-4000 800 553-NETS (6387) Fax: 408 527-0883

THE SPECIFICATIONS AND INFORMATION REGARDING THE PRODUCTS IN THIS MANUAL ARE SUBJECT TO CHANGE WITHOUT NOTICE. ALL STATEMENTS, INFORMATION, AND RECOMMENDATIONS IN THIS MANUAL ARE BELIEVED TO BE ACCURATE BUT ARE PRESENTED WITHOUT WARRANTY OF ANY KIND, EXPRESS OR IMPLIED. USERS MUST TAKE FULL RESPONSIBILITY FOR THEIR APPLICATION OF ANY PRODUCTS.

THE SOFTWARE LICENSE AND LIMITED WARRANTY FOR THE ACCOMPANYING PRODUCT ARE SET FORTH IN THE INFORMATION PACKET THAT SHIPPED WITH THE PRODUCT AND ARE INCORPORATED HEREIN BY THIS REFERENCE. IF YOU ARE UNABLE TO LOCATE THE SOFTWARE LICENSE OR LIMITED WARRANTY, CONTACT YOUR CISCO REPRESENTATIVE FOR A COPY.

The Cisco implementation of TCP header compression is an adaptation of a program developed by the University of California, Berkeley (UCB) as part of UCB's public domain version of the UNIX operating system. All rights reserved. Copyright © 1981, Regents of the University of California.

NOTWITHSTANDING ANY OTHER WARRANTY HEREIN, ALL DOCUMENT FILES AND SOFTWARE OF THESE SUPPLIERS ARE PROVIDED "AS IS" WITH ALL FAULTS. CISCO AND THE ABOVE-NAMED SUPPLIERS DISCLAIM ALL WARRANTIES, EXPRESSED OR IMPLIED, INCLUDING, WITHOUT LIMITATION, THOSE OF MERCHANTABILITY, FITNESS FOR A PARTICULAR PURPOSE AND NONINFRINGEMENT OR ARISING FROM A COURSE OF DEALING, USAGE, OR TRADE PRACTICE.

IN NO EVENT SHALL CISCO OR ITS SUPPLIERS BE LIABLE FOR ANY INDIRECT, SPECIAL, CONSEQUENTIAL, OR INCIDENTAL DAMAGES, INCLUDING, WITHOUT LIMITATION, LOST PROFITS OR LOSS OR DAMAGE TO DATA ARISING OUT OF THE USE OR INABILITY TO USE THIS MANUAL, EVEN IF CISCO OR ITS SUPPLIERS HAVE BEEN ADVISED OF THE POSSIBILITY OF SUCH DAMAGES.

Any Internet Protocol (IP) addresses and phone numbers used in this document are not intended to be actual addresses and phone numbers. Any examples, command display output, network topology diagrams, and other figures included in the document are shown for illustrative purposes only. Any use of actual IP addresses or phone numbers in illustrative content is unintentional and coincidental.

All printed copies and duplicate soft copies of this document are considered uncontrolled. See the current online version for the latest version.

Cisco has more than 200 offices worldwide. Addresses and phone numbers are listed on the Cisco website at www.cisco.com/go/offices.

The documentation set for this product strives to use bias-free language. For purposes of this documentation set, bias-free is defined as language that does not imply discrimination based on age, disability, gender, racial identity, ethnic identity, sexual orientation, socioeconomic status, and intersectionality. Exceptions may be present in the documentation due to language that is hardcoded in the user interfaces of the product software, language used based on standards documentation, or language that is used by a referenced third-party product.

Cisco and the Cisco logo are trademarks or registered trademarks of Cisco and/or its affiliates in the U.S. and other countries. To view a list of Cisco trademarks, go to this URL: <https://www.cisco.com/c/en/us/about/legal/trademarks.html>. Third-party trademarks mentioned are the property of their respective owners. The use of the word partner does not imply a partnership relationship between Cisco and any other company. (1721R)

© 2022 Cisco Systems, Inc. All rights reserved.

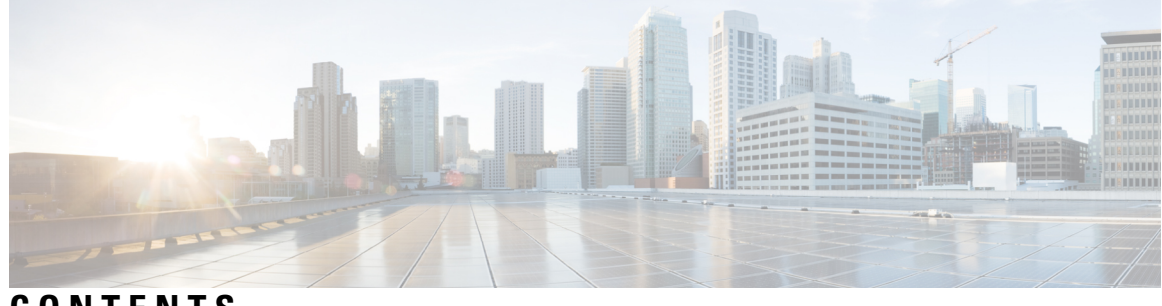

### **CONTENTS**

I

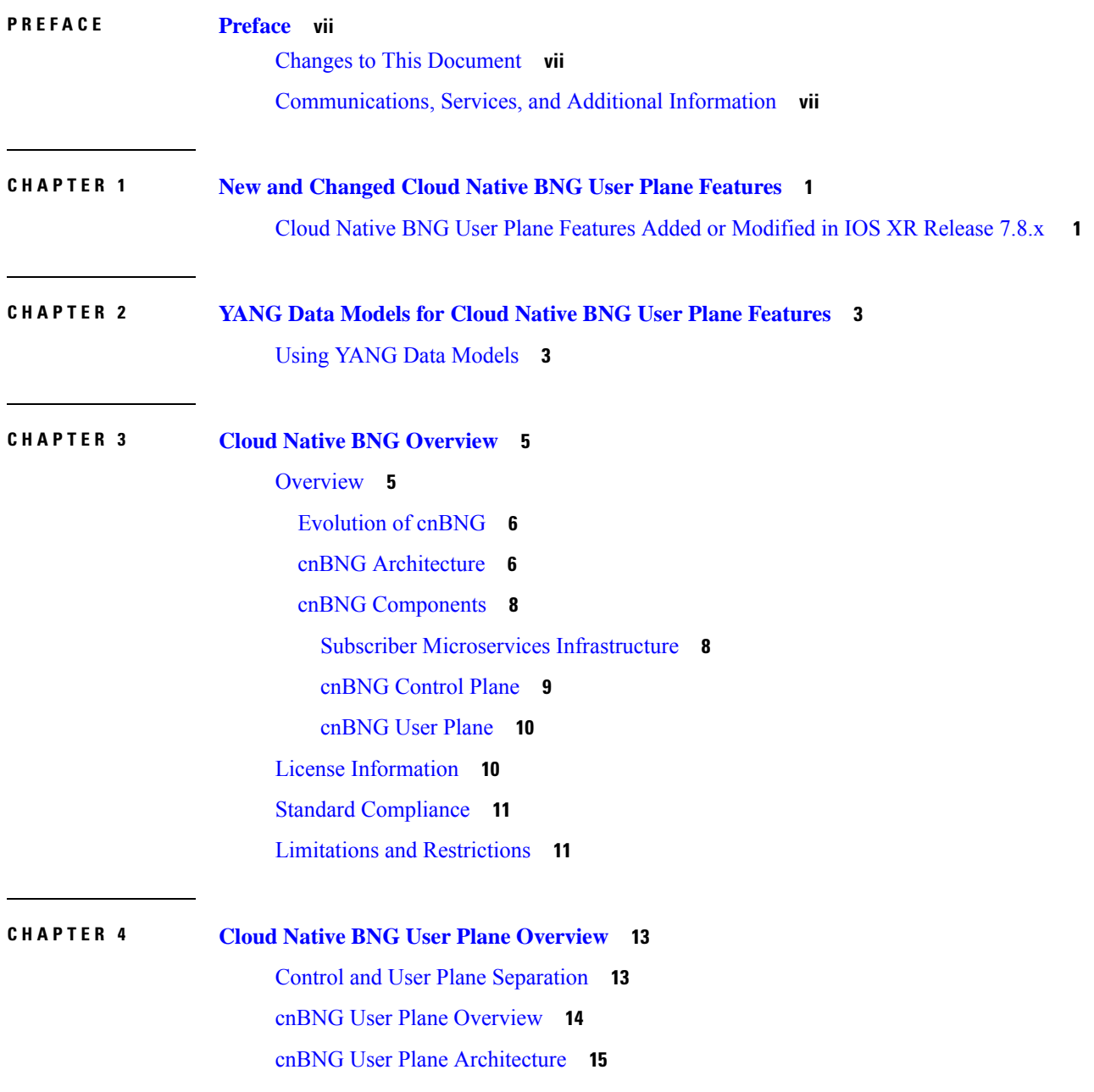

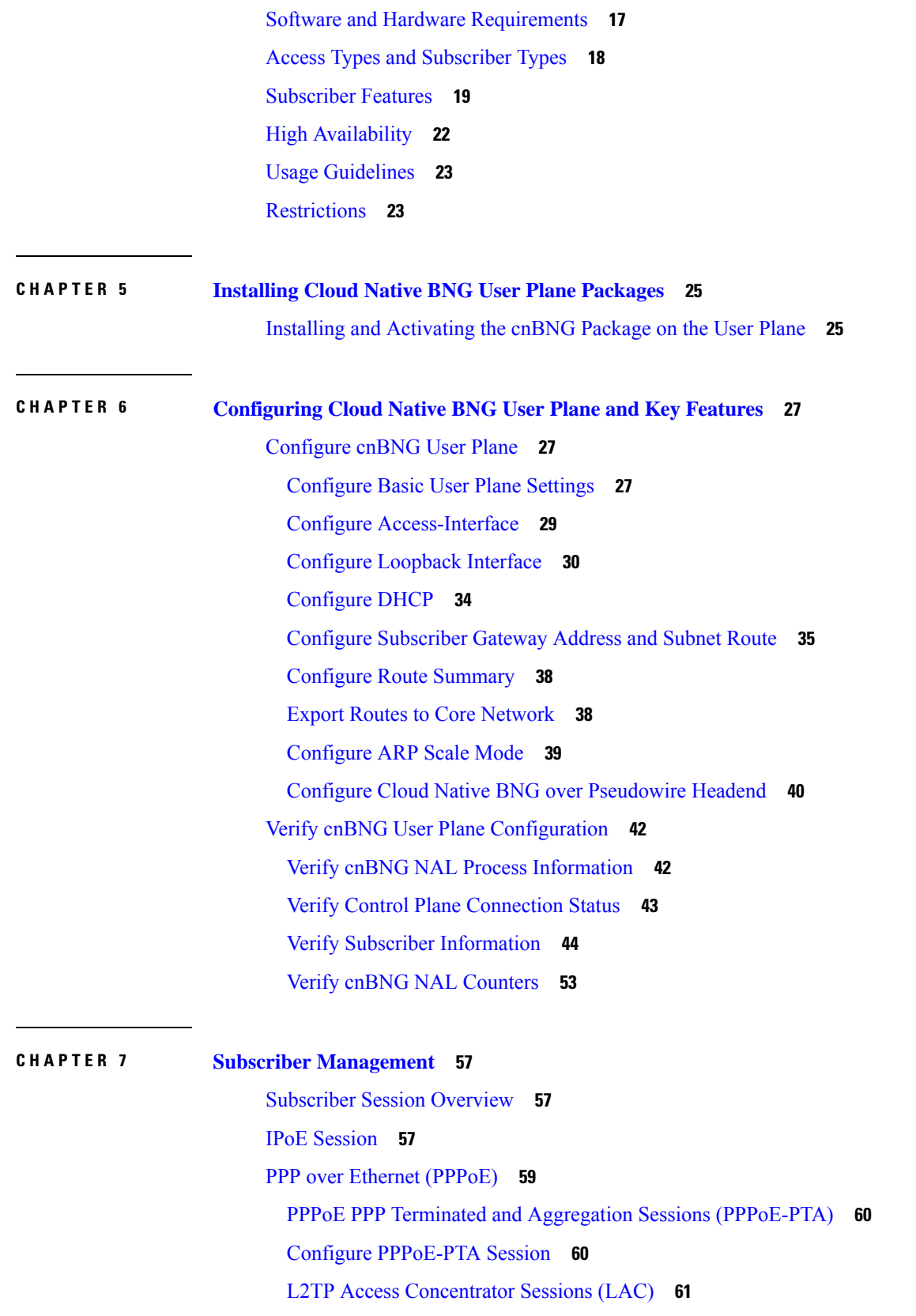

I

 $\mathbf I$ 

#### **Contents**

[Limitations](#page-70-0) for LAC Sessions **63** [Configure](#page-71-0) LAC Sessions **64** L2TP [Network](#page-72-0) Server Sessions (LNS) **65** [Limitations](#page-73-0) for LNS Sessions **66** [Configure](#page-73-1) LNS Sessions **66**

**CHAPTER 8 Geo [Redundancy](#page-76-0) (Subscriber Redundancy Group) 69** [Overview](#page-77-0) **70**

SRG [Modes](#page-77-1) **70** [Subscriber](#page-81-0) Session Set up Call Flow **74** Benefits of BNG Geo [Redundancy](#page-83-0) **76** Supported Features in BNG Geo [Redundancy](#page-84-0) **77** [Unsupported](#page-84-1) Features and Restrictions for cnBNG Geo Redundancy **77** [Guidelines](#page-85-0) to Configure SRG **78** [Configure](#page-86-0) SRG **79**

#### **Contents**

I

 $\mathbf I$ 

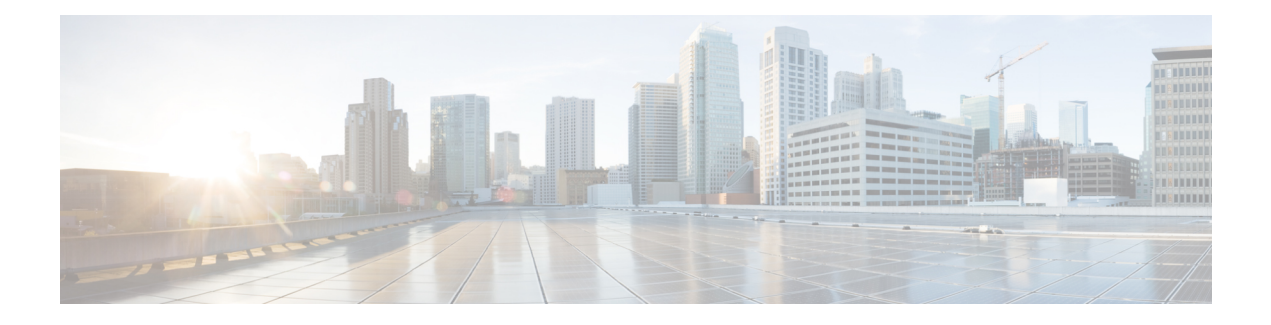

# <span id="page-6-0"></span>**Preface**

The Cisco IOS XR Software Release 7.3.1 introduces the support for cloud native broadband network gateway (cnBNG) user plane for the Cisco IOS XR platform. cnBNG is an architectural evolution that is based on Control and User Plane Separation (CUPS), where the control plane (CP) and user plane (UP) run in distinct and independent environments. This book describes the cnBNG user plane functionality and related configurations on Cisco ASR 9000 Series Routers.

For details on the commands related to the cnBNG user plane, see the Cloud Native [Broadband](https://www.cisco.com/c/en/us/td/docs/routers/asr9000/software/cloud-native-bng/command/reference/b-cnbng-user-plane-cr-asr9000.html) Network Gateway User Plane [Command](https://www.cisco.com/c/en/us/td/docs/routers/asr9000/software/cloud-native-bng/command/reference/b-cnbng-user-plane-cr-asr9000.html) Reference for Cisco ASR 9000 Series Routers.

For details on cnBNG deployment, the control plane functionality and the related configurations, see the *Cloud Native Broadband Network Gateway Control Plane Configuration Guide*.

To know more about physical BNG on the Cisco IOS XR platform, see the *Cisco ASR 9000 Series Aggregation Services Router Broadband Network Gateway Configuration Guide*.

This preface contains these sections:

- Changes to This [Document,](#page-6-1) on page vii
- [Communications,](#page-6-2) Services, and Additional Information, on page vii

## <span id="page-6-2"></span><span id="page-6-1"></span>**Changes to This Document**

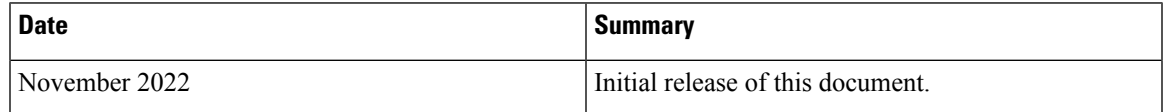

# **Communications, Services, and Additional Information**

- To receive timely, relevant information from Cisco, sign up at Cisco Profile [Manager.](https://www.cisco.com/offer/subscribe)
- To get the business impact you're looking for with the technologies that matter, visit Cisco [Services](https://www.cisco.com/go/services).
- To submit a service request, visit Cisco [Support.](https://www.cisco.com/c/en/us/support/index.html)
- To discover and browse secure, validated enterprise-class apps, products, solutions and services, visit Cisco [Marketplace](https://www.cisco.com/go/marketplace/).
- To obtain general networking, training, and certification titles, visit [Cisco](http://www.ciscopress.com) Press.

• To find warranty information for a specific product or product family, access Cisco [Warranty](http://www.cisco-warrantyfinder.com) Finder.

#### **Cisco Bug Search Tool**

Cisco Bug [Search](https://www.cisco.com/c/en/us/support/web/tools/bst/bsthelp/index.html) Tool (BST) is a web-based tool that acts as a gateway to the Cisco bug tracking system that maintains a comprehensive list of defects and vulnerabilities in Cisco products and software. BST provides you with detailed defect information about your products and software.

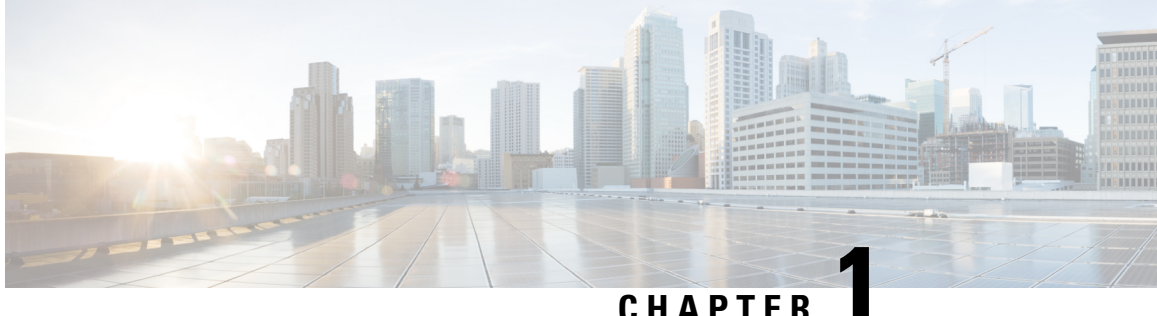

# <span id="page-8-0"></span>**Newand Changed CloudNative BNG User Plane Features**

This table summarizes the new and changed feature information for the *Cloud Native BNG User Plane Configuration Guide for Cisco ASR 9000 Series Routers*, and tells you where they are documented.

• Cloud Native BNG User Plane Features Added or [Modified](#page-8-1) in IOS XR Release 7.8.x , on page 1

# <span id="page-8-1"></span>**Cloud Native BNG User Plane Features Added or Modified in IOS XR Release 7.8.x**

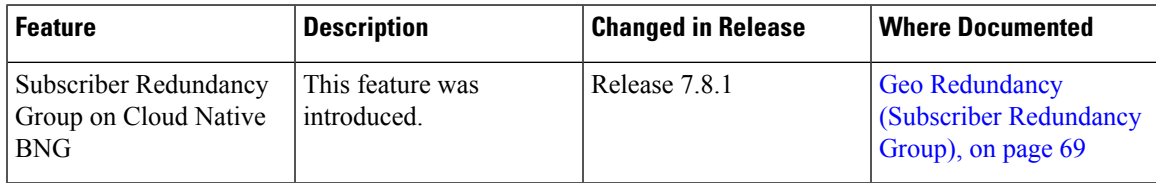

 $\mathbf I$ 

П

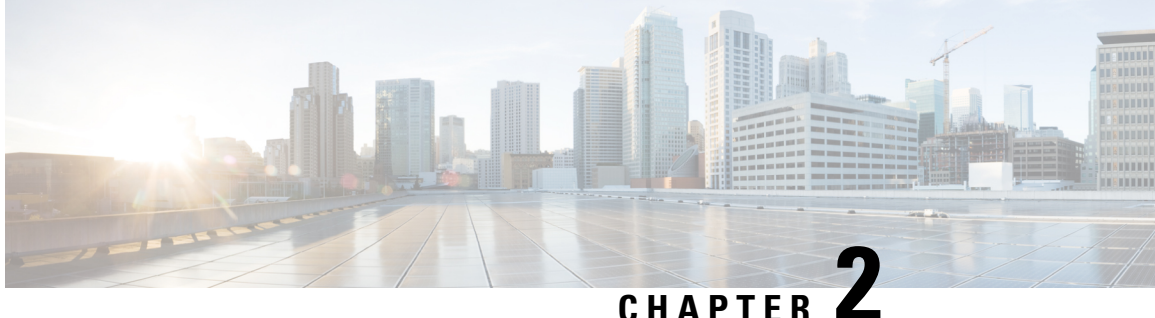

# <span id="page-10-0"></span>**YANG Data Models for Cloud Native BNG User Plane Features**

This chapter provides information about the YANG data models for Cloud Native BNG User Plane features.

• Using YANG Data [Models,](#page-10-1) on page 3

### <span id="page-10-1"></span>**Using YANG Data Models**

Cisco IOS XR supports a programmatic way of configuring and collecting operational data of a network device using YANG data models. Although configurations using CLIs are easier and human-readable, automating the configuration using model-driven programmability results in scalability.

The data models are available in the release image, and are also published in the [Github](https://github.com/YangModels/yang/tree/main/vendor/cisco/xr) repository. Navigate to the release folder of interest to view the list of supported data models and their definitions. Each data model defines a complete and cohesive model, or augments an existing data model with additional XPaths. To view a comprehensive list of the data models supported in a release, navigate to the **Available-Content.md** file in the repository. The unsupported sensor paths are documented as deviations. For example, openconfig-acl.yang provides details about the supported sensor paths, whereas cisco-xr-openconfig-acl-deviations.yang shows the unsupported sensor paths for openconfig-acl.yang model on Cisco IOS XR routers.

You can also view the data model definitions using the YANG Data Models [Navigator](https://cfnng-stg.cisco.com/ios-xr/yang-explorer/view-data-model) tool. This GUI-based and easy-to-use tool helps you explore the nuances of the data model and view the dependencies between various containers in the model. You can view the list of models supported across Cisco IOS XR releases and platforms, locate a specific model, view the containers and their respective lists, leaves, and leaf lists presented visually in a tree structure. This visual tree form helps you get insights into nodes that can help you automate your network.

To get started with using the data models, see the *Programmability Configuration Guide for Cisco ASR 9000 Series Routers*.

 $\mathbf I$ 

٦

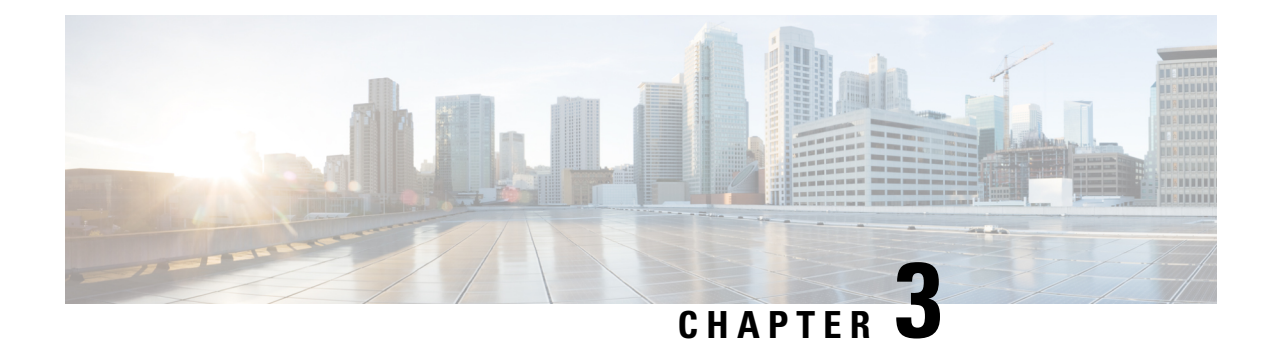

# <span id="page-12-0"></span>**Cloud Native BNG Overview**

The Cloud Native Broadband Network Gateway (cnBNG) redefinesthe traditional physical BNG by decoupling the subscriber management and forwarding functions of the control plane (CP) and user plane (UP) to give better flexibility and scalability for the service providers. The cnBNG architecture is based on Control and User Plane Separation (CUPS), where the CP performs the policy and charging rule function (PCRF), whereas the UP performs policy enforcement function (PEF) of the overall BNG subscriber management solution. The cnBNG solution provides optimum scale dimensioning in terms of the number of subscriber sessions and forwarding capacity and aims at rapid deployment of multi-access services for the users. It also acts as a step forward towards converging the fixed line and mobile networks at all network layers.

- [Overview,](#page-12-1) on page 5
- License [Information,](#page-17-1) on page 10
- Standard [Compliance,](#page-18-0) on page 11
- Limitations and [Restrictions,](#page-18-1) on page 11

### <span id="page-12-1"></span>**Overview**

The Broadband Network Gateway (BNG) is the access point for subscribers, through which they connect to the broadband network. When a connection is established between BNG and Customer Premise Equipment (CPE), the subscriber can access the broadband services provided by the Network Service Provider (NSP) or Internet Service Provider (ISP).

BNG establishes and manages subscriber sessions. When a session is active, BNG aggregates traffic from various subscriber sessions from an access network, and routes it to the network of the service provider.

BNG is deployed by the service provider and is present at the first aggregation point in the network, such as the edge router. An edge router, like the Cisco ASR 9000 Series Router, needs to be configured to act as the BNG. Because the subscriber directly connects to the edge router, BNG effectively manages subscriber access, and subscriber management functions such as:

- Authentication, Authorization, and Accounting (AAA) of subscriber sessions
- Address assignment
- Security
- Policy management
- Quality of Service (QoS)

Implementing the BNG provides the following benefits:

- Communicates with authentication, authorization, and accounting (AAA) server to perform session management and billing functions besides the routing function. This feature makes the BNG solution more comprehensive.
- Provides different network services to the subscriber. This enables the service provider to customize the broadband package for each customer based on their needs.

Cisco provides two BNG solutions:

• **Physical BNG** where the BNG Control Plane (CP) and the User Plane (UP) are tightly coupled inside a Cisco IOS XR platform where the CP runs on an x86 CPU and the UP runs on a physical NPU or ASIC.

For more information about the physical BNG, refer to the latest version of the *Broadband Network Gateway Configuration Guide* for Cisco ASR 9000 Series Routers.

• **Virtual BNG (vBNG)** where the BNG CP and UP run in separate VM-based Cisco IOS XR software on general purpose x86 UCS servers.

### <span id="page-13-0"></span>**Evolution of cnBNG**

The Cisco Cloud Native Broadband Network Gateway (cnBNG) provides a new dimension to the Control Plane and User Plane Separation (CUPS) architecture of the Broadband Network Gateway (BNG), enabling flexibility and rapid scaling for Internet Service Providers (ISPs).

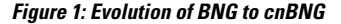

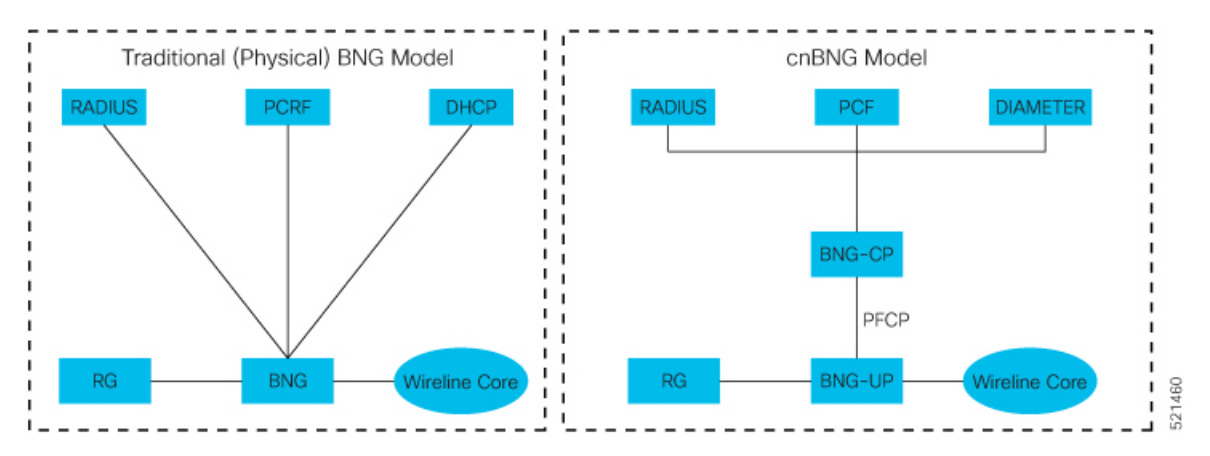

The architectural change is an evolution from an integrated traditional BNG running on a single router to a disaggregated solution, where the centralized subscriber management runs on an elastic and scalable Cloud Native Control Plane (CP) and the User Plane (UP) delivers the forwarding functionality.

### <span id="page-13-1"></span>**cnBNG Architecture**

In the cnBNG architecture, the CPs and UPs are clearly and cleanly separated from each other and run in completely distinct and independent environments.

The BNG CP is moved out to a container-based microservice cloud environment.

Ш

The UP can be on any of the physical platforms that supports the BNG UP, like Cisco ASR 9000 Series Routers.

The following figure illustrates the overall cnBNG architecture.

**Figure 2: cnBNG Architecture**

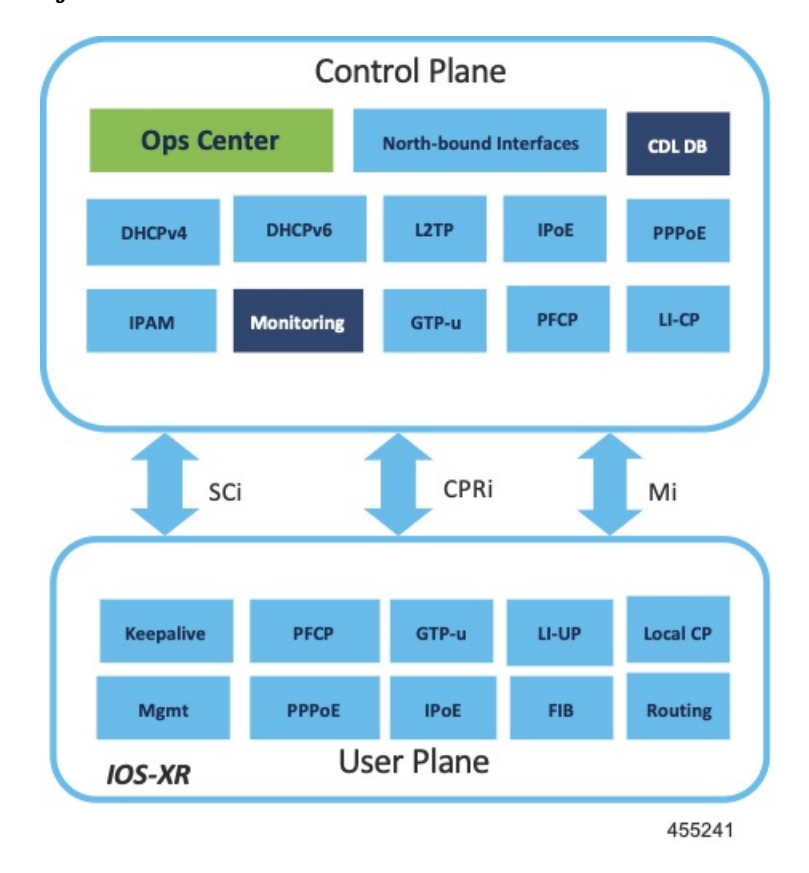

#### **Features and Benefits**

The cnBNG supports the following features:

- **Path to convergence**: With shared Subscriber Management infrastructure, common microservices across the policy layer and shared UPs for BNG and Mobile back-haul, cnBNG paves the way for real Fixed Mobile Convergence (FMC).
- **Flexibility of scaling**: cnBNG architecture provides flexibility by decoupling the required scalability dimensions. The CP can be scaled with requirement of number of subscribers to be managed and UPs can be augmented based on the bandwidth requirements. Instead of building the CP for peak usage, the orchestrator can be triggered to deploy the relevant microservices as needed to handle the increased rate of transactions.
- **Distributed UPs**: With reduced operational complexity and minimal integration efforts with centralize CP, UPs can be distributed, closer to end-users to offload traffic to nearest peering points and CDNs. This feature reduces the core transport costs.
- **Cost effective and Leaner User planes**: With the subscriber management functions moved to cloud, you can choose cost-effective UP models for optimized deployment requirements.

The benefits of the cnBNG architecture are:

- Simplified and unified BNG CP
- Platform independent and Network Operation System (NOS) agnostic BNG CP
- Unified Policy interface across both BNG and mobility
- Common infrastructure across wireline and mobility
- Seamless migration from existing deployments
- Leverage the common infrastructure across access technologies
- Standardized model driven interface with the UP
- Data externalization for North-bound interfaces (NBI)
- Highly available and fault tolerant
- Simplified Subscriber Geo redundancy
- Horizontally scalable CP
- Independent CP and UP upgrades
- Feature agility with CI and CD
- Manageability and Operational Simplification

### <span id="page-15-1"></span><span id="page-15-0"></span>**cnBNG Components**

The cnBNG solution comprises of the following components:

### **Subscriber Microservices Infrastructure**

The Cisco Ultra Cloud Core Subscriber Microservices Infrastructure (SMI) is a layered stack of cloud technologies that enable the rapid deployment, and seamless life-cycle operations for microservices-based applications.

The SMI stack consists of the following:

- SMI Cluster Manager—Creates the Kubernetes (K8s) cluster, creates the software repository, and provides ongoing LCM for the cluster including deployment, upgrades, and expansion.
- Kubernetes Management—Includes the K8s master and etcd functions, which provide LCM for the NF applications deployed in the cluster. This component also provides cluster health monitoring and resources scheduling.
- Common Execution Environment (CEE)—Provides common utilities and OAM functionalities for Cisco cloud native NFs and applications, including licensing and entitlement functions, configuration management, telemetry and alarm visualization, logging management, and troubleshooting utilities. Additionally, it provides consistent interaction and experience for all customer touch points and integration points in relation to these tools and deployed applications.
- Common Data Layer (CDL)—Provides a high performance, low latency, stateful data store, designed specifically for 5G and subscriber applications. This next generation data store offers HA in local or geo-redundant deployments.
- Service Mesh—Providessophisticated message routing between application containers, enabling managed interconnectivity, additional security, and the ability to deploy new code and new configurations in low risk manner.
- NB Streaming—Provides Northbound Data Streaming service for billing and charging systems.
- NF/Application Worker nodes—The containers that comprise an NF application pod.
- NF/Application Endpoints (EPs)—The NF's/application's interfaces to other entities on the network.
- Application Programming Interfaces (APIs)—SMI provides various APIs for deployment, configuration, and management automation.

For more information onSMI components, refer to the "Overview" chapter of the *Ultra Cloud Core Subscriber Microservices Infrastructure* documentation—*Deployment Guide*.

For information on the Cisco Ultra Cloud Core, see [https://www.cisco.com/c/en/us/products/collateral/wireless/](https://www.cisco.com/c/en/us/products/collateral/wireless/packet-core/datasheet-c78-744630.html) [packet-core/datasheet-c78-744630.html](https://www.cisco.com/c/en/us/products/collateral/wireless/packet-core/datasheet-c78-744630.html).

### <span id="page-16-0"></span>**cnBNG Control Plane**

The Cisco cnBNG CP is built on Cisco® Cloud Native Infrastructure, which is a Kubernetes-based platform that provides a common execution environment for container-based applications. This CP is built on principles of stateless microservices, to scale at-ease, introduce services much faster and more cost-effective.

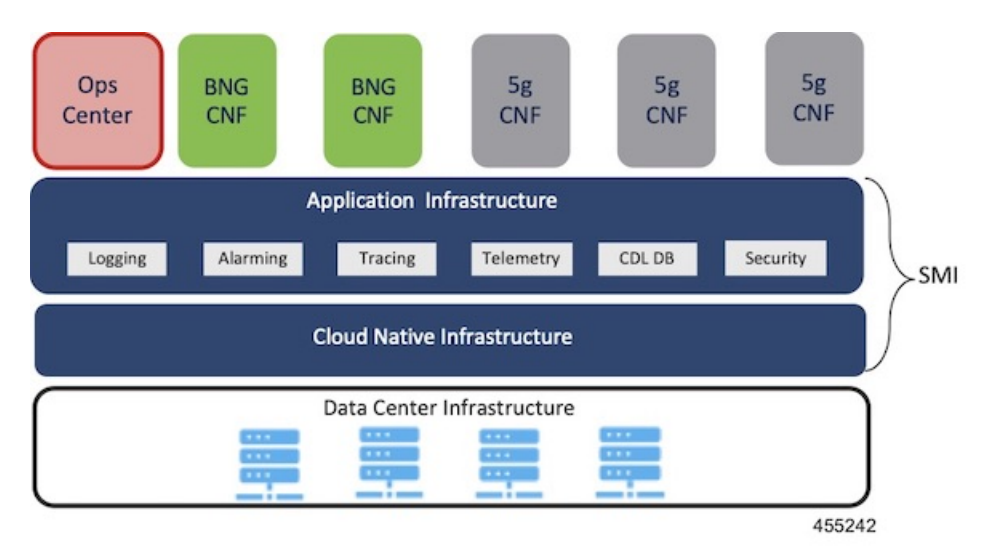

**Figure 3: cnBNG Control Plane Architecture**

The CP runs as a Virtual Machine (VM) to adapt to existing service provider-deployed virtual infrastructure. It is built ground-up on a clean-slate architecture with a view on 'Converged Subscriber Services' and is aligned to 3gpp and BBF standards.

The cnBNG CP effectively manages the subscriber management functions such as:

- Authentication, authorization, and accounting of subscriber sessions
- IP Address assignment
- In-built DHCP Server
- Security
- Policy management
- Quality of Service (QoS)

Service providers can choose from wide choice of available ASR 9000 form factors, based on exact deployment requirements. The CUPS architecture allows to run these UPs in a distributed mode, to the edge of network, for early traffic offloads.

For more information about the cnBNG control plane, refer to the *Cloud Native Broadband Network Gateway Control Plane Configuration Guide.*

### <span id="page-17-0"></span>**cnBNG User Plane**

The UP delivers the forwarding functionality of the entire cnBNG solution. With the CP handling the subscriber management functionality, the cnBNG architecture enables the UP to be more distributed and interoperable with cnBNG CP with minimal integration efforts. The cnBNG Subscriber Provisioning Agent (SPA), which is the common interface between UP and CP, is bundled with the existing Cisco IOS XR image to transform an integrated physical BNG router to a cnBNG user plane.

For more information about the cnBNG UP, see the *Cloud Native BNG User Plane Overview* chapter.

# <span id="page-17-1"></span>**License Information**

cnBNG supports the following licenses:

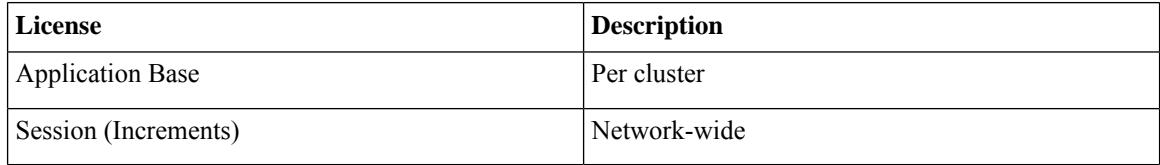

These are the software license PIDs for cnBNG:

#### **Cisco cnBNG Control Plane:**

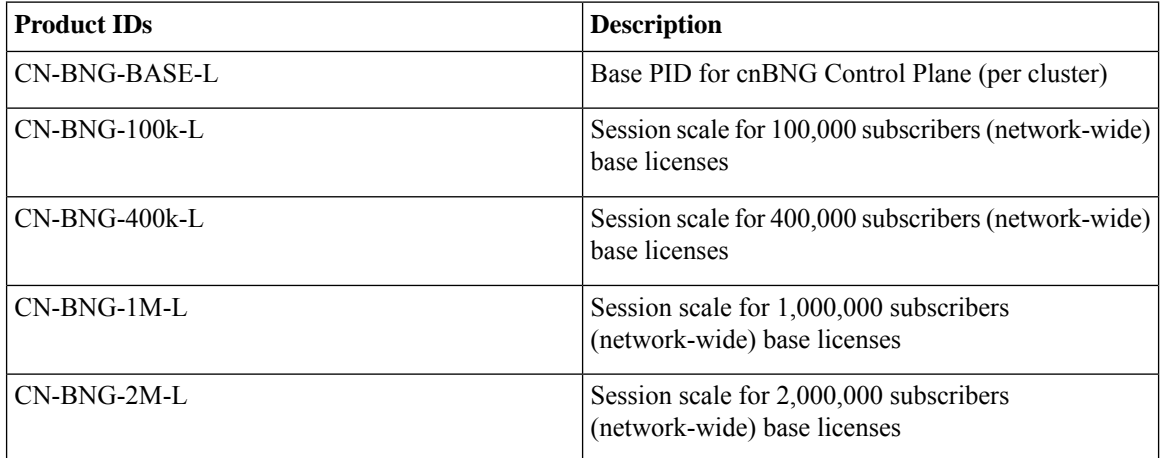

**Cisco cnBNG User Planes:**

Refer the ASR9000 data sheet for ordering information: <https://www.cisco.com/c/en/us/products/routers/asr-9000-series-aggregation-services-routers/datasheet-listing.html>

# <span id="page-18-0"></span>**Standard Compliance**

cnBNG solution is aligned with the following standard:

TR-459 Control and User Plane Separation for a disaggregated BNG

# <span id="page-18-1"></span>**Limitations and Restrictions**

The cnBNG has the following limitations and restrictions in this release:

- High availability on CP is not supported.
- Only one subnet is supported per VRF.
- QoS provisioning is supported only through service.

 $\mathbf I$ 

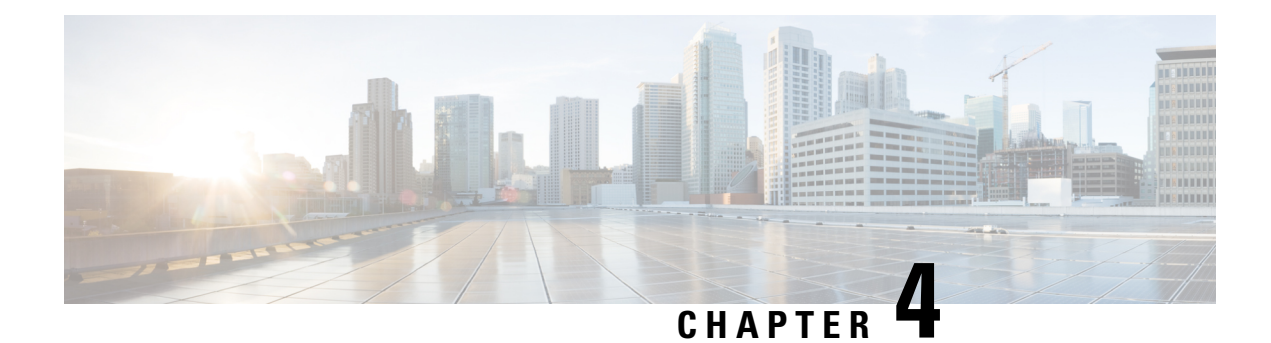

# <span id="page-20-0"></span>**Cloud Native BNG User Plane Overview**

In the cnBNG architecture, which is based on Control and User Plane Separation (CUPS), the CP handles the subscriber management functionality and the UP handles the forwarding functionality of the entire BNG solution. This chapter focuses on the functionality and architecture of the cnBNG user plane.

For more details on the cnBNG control plane, see the *Cloud Native Broadband Network Gateway Control Plane Configuration Guide*.

- Control and User Plane [Separation,](#page-20-1) on page 13
- cnBNG User Plane [Overview,](#page-21-0) on page 14
- cnBNG User Plane [Architecture,](#page-22-0) on page 15
- Software and Hardware [Requirements,](#page-24-0) on page 17
- Access Types and [Subscriber](#page-25-0) Types, on page 18
- [Subscriber](#page-26-0) Features, on page 19
- High [Availability,](#page-29-0) on page 22
- Usage [Guidelines,](#page-30-0) on page 23
- [Restrictions,](#page-30-1) on page 23

## <span id="page-20-1"></span>**Control and User Plane Separation**

cnBNG is an architectural evolution that is based on Control and User Plane Separation (CUPS), where the CP and UP run in distinct and independent environments. cnBNG redefines the traditional physical BNG by decoupling the BNG CP and UP functions to give better flexibility and scalability for the service providers. In cnBNG, the centralized subscriber management functionality of BNG runs on CP infrastructure and the user plane delivers the forwarding functionality.

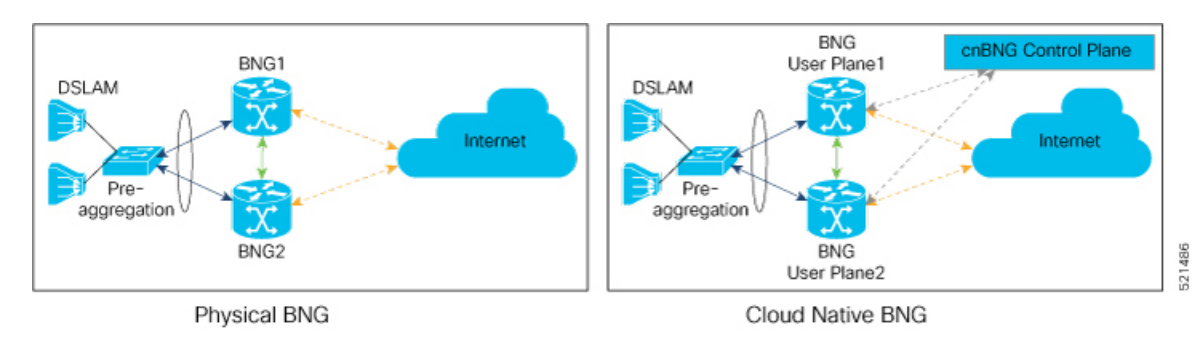

In Cisco cnBNG solution, a physical Cisco IOS XR platform like Cisco ASR 9000 Series Routers provides the UP functionality. Whereas Cisco Ultra Cloud Core Subscriber Microservices Infrastructure (SMI)—a container-based microservice cloud environment, provides the CP functionality.

#### **Why CUPS?**

CUPS provides the capability to independently scale the CP and UP in an efficient and dynamic manner. CUPS enables network operators to optimize data center costs by hosting the CP and UP in different geographic locations. CUPS thus saves on backhaul (the access to core connection) costs by terminating data at the edge of the network. The network operators can then easily adapt to the evolving demands of mobile networks without incurring extra capital expenditures (CapEx) and operating expenditures (OpEx). The CUPS solution thus promotes a more cost-effective approach to core mobile architecture and future-proofs the network for 5G.

### <span id="page-21-0"></span>**cnBNG User Plane Overview**

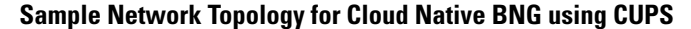

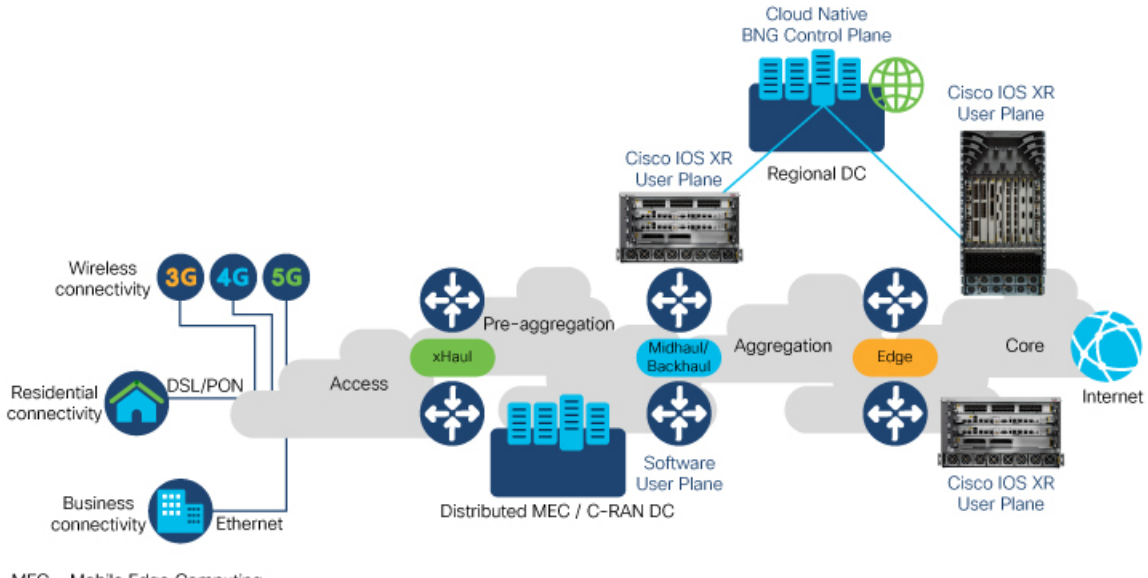

MEC - Mobile Edge Computing C-RAN - Centralized-Radio Access Network

521464

In cloud native BNG (cnBNG), the CP provides the service policies that are sourced from the north-bound systems such as the RADIUS server or the policy and charging rules function (PCRF) node. Whereas the UP performs policy enforcement function (PEF) of the overall BNG subscriber management solution. The BNG CP protocols: RADIUS, DHCPv4, DHCPv6, PPPoE, PPP, and IP address pool management run on the CP. Whereas the non-BNG-specific protocols: IPv6 neighbor discovery (ND), ARP, routing protocols (like ISIS or BGP) that export subscriber subnet routes, and UDP or IP protocols that transport DHCPv4 or DHCPv6 payloads run on the UP.

The cnBNG UP models each subscriber as a unique flow. The system applies the subscriber features like quality of service (QoS), Hierarchial Quality of Service (HQoS), access control list (ACL), policy-based routing (PBR), lawful intercept (LI), accounting, and so on, on this flow. The DHCPv4, DHCPv6, PPPoE, and PPP protocols trigger the BNG subscriber flow. The UP presents these protocol packets to the cnBNG CP for

Ш

authentication and authorization, and for evaluating policy and charging rules. Once the subscriber is accepted, the UP creates the subscriber flow and applies features on this flow. The subscriber flow can also have multiple sub-flows, and you can apply specific features to these sub-flows.

#### **Key Features and Benefits of cnBNG User Plane**

The key features and benefits of the cnBNG user plane are:

- **Distributed**: With reduced operational complexity and minimal integration efforts with centralized CP, you can distribute the UPs closer to end users. This feature helps to offload the traffic to the nearest peering points and content delivery networks (CDNs) and reduces the core transport costs.
- **Cost-effective and leaner**: With the subscriber management functions moved to cloud, you can choose cost-effective UP models for optimized deployment requirements.

## <span id="page-22-0"></span>**cnBNG User Plane Architecture**

The Cisco IOS XR platforms have a distributed hardware architecture that uses a switch fabric to interconnect a series of chassis slots. Each slot can hold one of several types of line cards (LCs). Each line card in these routers hasintegrated input-output and forwarding engines. The system can identify and handle the subscriber flow either on the route processor (RP) or on the LC. This architecture thereby provides multiple levels of redundancy and scalability for the subscriber management functionality in cnBNG.

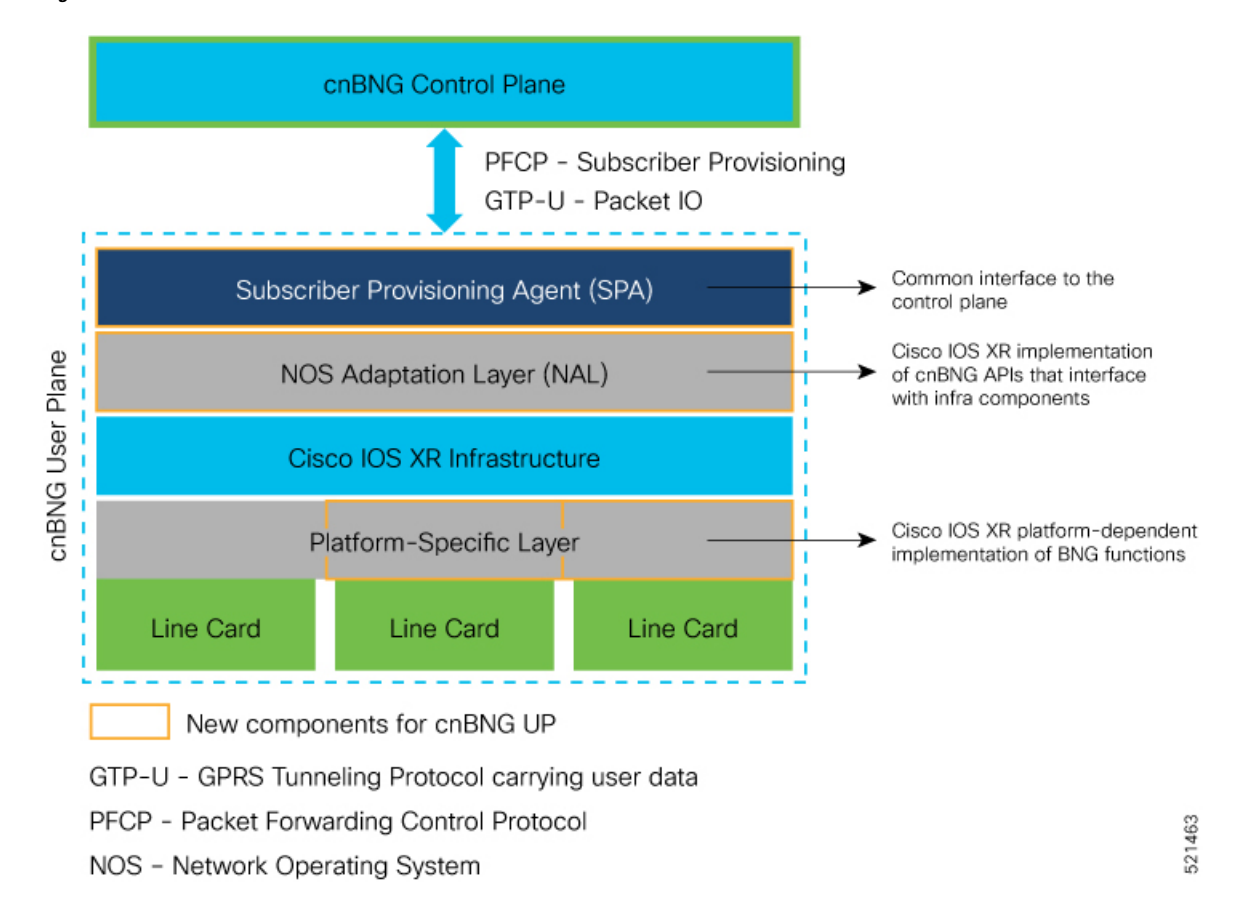

#### **Figure 4: Cloud Native BNG User Plane Architecture**

The cnBNG UP architecture is designed to interoperate with cnBNG CP with minimal integration efforts. The main components of cnBNG user plane on the Cisco IOS XR platform are:

• **Subscriber Provisioning Agent (SPA)**—is the common interface to the control plane that is bundled with the existing Cisco IOS XR image. This interface helps to have a minimal configuration requirement to transform from an integrated physical BNG router to a cnBNG user plane. SPA consists of a transport layer at the top that interfaces with the CP, and an API layer at the bottom that isolates the network operating system (NOS) and the CP. This isolation from the NOS helps to make the control plane hardware-agnostic and portable across multicloud environments.

The functionality of SPA includes:

- The support for standard PFCP port for a single UP connection.
- The support for nonstandard ports for both PFCP and GTPv1-U for multiple connections.
- UP to CP keep alive (KA) to detect any communication channel faults between CP-UP.
- **NOS Adaptation Layer (NAL)**—translates the CP instructions or messages coming to the UP to Cisco IOS XR-defined format. It is the Cisco IOS XR implementation of cnBNG APIs that interfaces with Cisco IOS XR infra components for various functions. These functions include input-output of packets, interface creation and deletion, subscriber feature provisioning, route operations, subscriber interface statistics and notifications. NAL also manages the subscriber flow on the Cisco IOS XR platform and handles the high availability (HA) requirements of Cisco IOS XR infrastructure.

Ш

The **cnbng-nal** is the internal process that provisions all the above NAL functionalities. For details on commands that are related to NAL, see the *Configuring Cloud Native BNG User Plane* chapter and the *Verifying Cloud Native BNG User Plane Configurations* chapter.

• **Platform-specific Layer**—is the API adaptation layer that helps to plug-in different types of hardware architectures to the common Cisco IOS XR infrastructure. This layer in turn helps to extend the user plane functionality to other Cisco IOS XR platforms without altering the basic infrastructure.

Platform-specific layer defines the forward API calls that each underlying platform of the user plane has to implement. The system uses these APIs to provision the following BNG functions:

- IPoE subscriber traffic classification—for L2-connected subscribers that are based on port, MAC, and VLAN.
- PPPoE subscriber traffic classification—for L2-connected subscribers that are based on port and PPPoE session-ID.

## <span id="page-24-0"></span>**Software and Hardware Requirements**

The support for cnBNG user plane functionality on Cisco ASR 9000 Series Routers is compatible with the following line card (LC), route switch processors (RSPs), and modular port adapters (MPAs).

**Note**

The Cisco IOS XR Software Release 7.3.1 supports cnBNG UP only on Cisco ASR 9000 High Density 100GE Ethernet line cards. See the table for the list of supported PIDs.

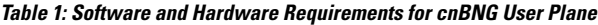

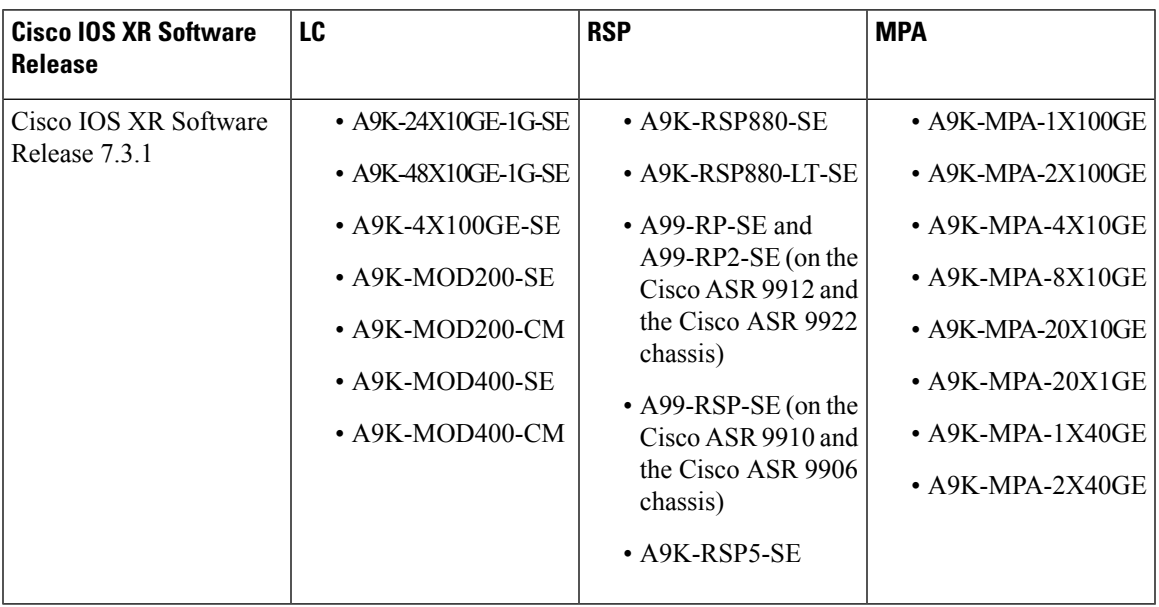

# <span id="page-25-0"></span>**Access Types and Subscriber Types**

#### **Access Types**

The cnBNG user plane on Cisco IOS XR platform supports sub-interface Bundle-Ethernet access type with these encapsulations:

- **Single Dot1q—which is the IEEE 802.1Q networking standard to support VLANs on an Ethernet network.**
- **Double-tagged VLANs**—where two VLAN ID tags (inner tag and outer tag) are inserted into a single data frame. This encapsulation enables users to use their own VLANs inside the VLAN provided by the service provider.
- **Ambiguous VLANs—that use a range or group of VLAN IDs that enables you to create multiple sessions** on a single access-interface.

#### **Subscriber Types**

The IP subscriber sessions that connect through a Layer-2 aggregation network are called **L2-connected** sessions. Subscriber sessions where an IPv4 address and an IPv6 address co-exist for the same subscriber are called **dual-stack** subscriber sessions.

The cnBNG UP on Cisco IOS XR platform supports two types of **L2-connected dual-stack** subscriber sessions:

- **IPoE-DHCP dual-stack sessions**: In IP over Ethernet (IPoE) sessions, subscribers run IPv4 or IPv6 on the CPE device and connect to the BNG through an L2 aggregation network. These sessions rely on the DHCP protocol for assigning IP address for the subscriber.
- **PPPoE-DHCPv6 dual-stack PTA sessions**: The PPP over Ethernet (PPPoE) subscriber session is established using the point-to-point protocol (PPP) that runs between the CPE and BNG. These sessions rely on the standard PPP negotiations for subscriber authentication and IP address assignment.

In a PPP Termination and Aggregation (PTA) session, the PPP encapsulation terminates on BNG. After that the BNG routes the traffic to the service provider using IP routing.

# <span id="page-26-0"></span>**Subscriber Features**

I

#### **Table 2: Feature History Table**

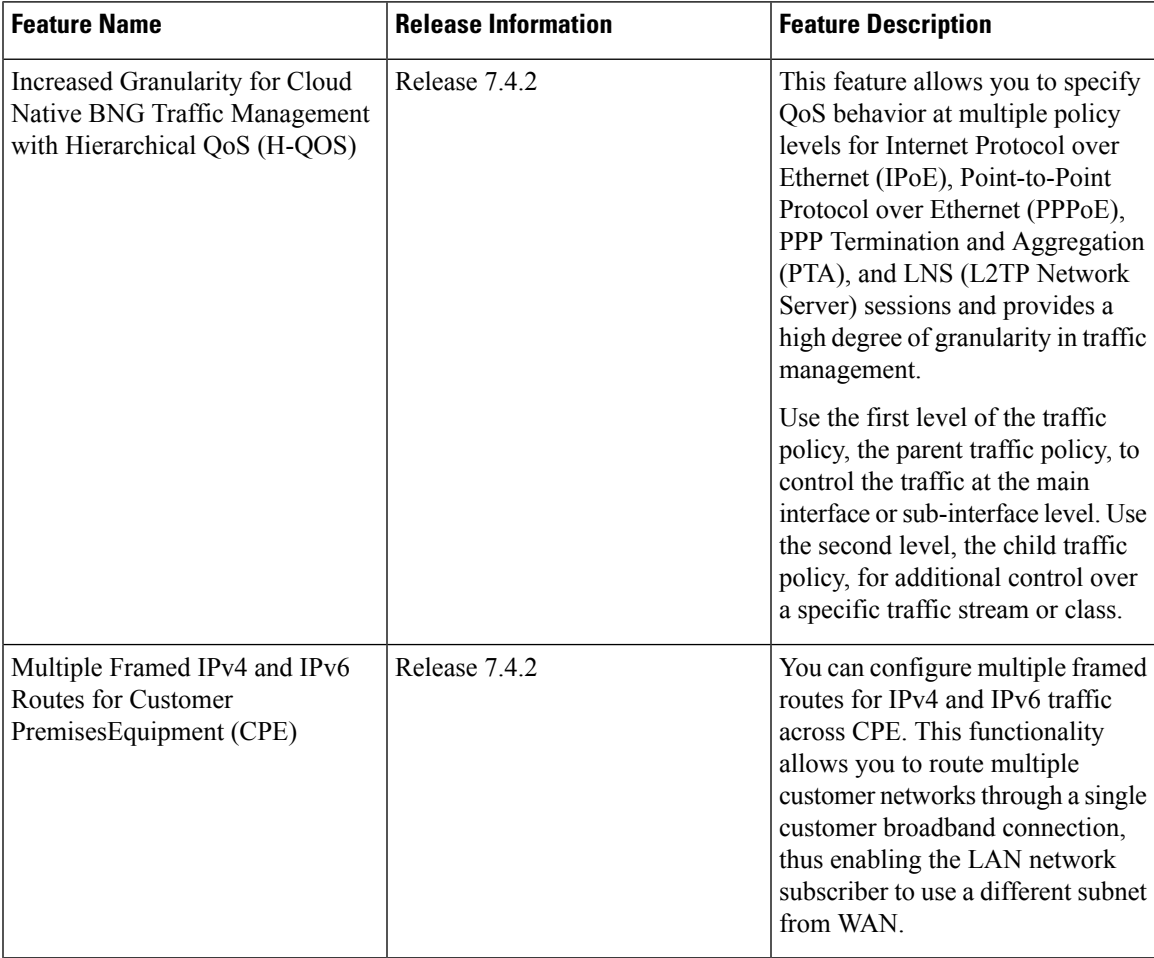

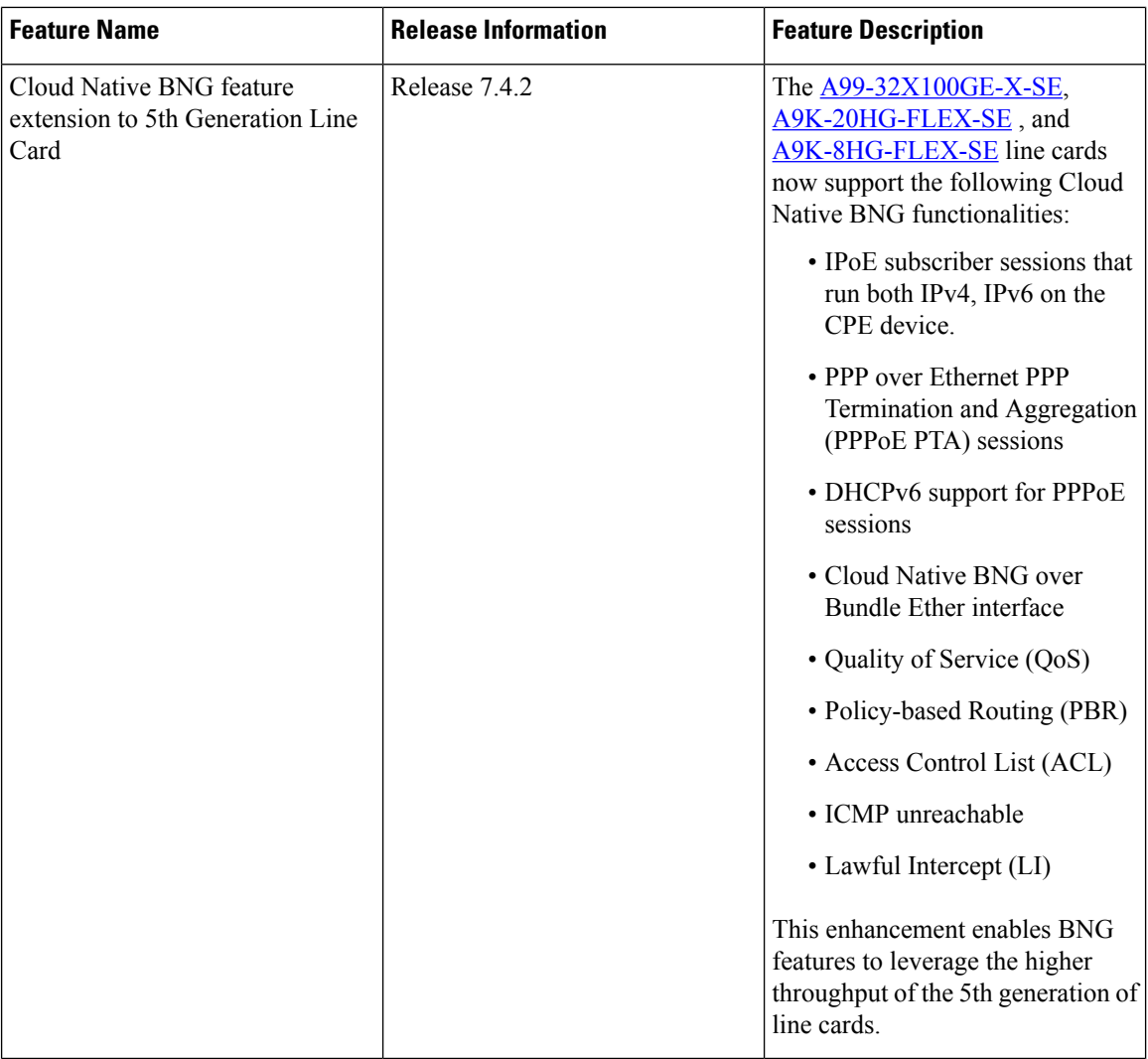

This section lists the set of subscriber features that cnBNG user plane on the Cisco IOS XR platform supports.

- **IPv4 or IPv6**:
	- **Maximum Transmission Unit (MTU)**—that defines the maximum size of each packet that you can transmit during the subscriber session.
	- **Unicast Reverse Path Forwarding (URPF)**—that ensures that the system does not accept any traffic on the subscriber interface from malformed or forged IP source addresses.
	- **Internet Control Message Protocol (ICMP)**—a supporting protocol that networking devices use to send error messages and operational information to the originator of transmission.
- **Access Control List (ACL)**—that performs packet filtering to control the traffic flow into and out of network interfaces. It helps to define the access rights such as, filtering the content, blocking access to various resources and so on, for a subscriber .

Supported ACL types are:

• Input ACL (IPv4 or IPv6)

• Output ACL (IPv4 or IPv6)

• **QoS**:

- **Policing (input andoutput)**—that allows you to control the maximum rate of traffic sent or received on an interface. It also allows to partition a network into multiple priority levels or class of service (CoS).
- **Shaping (output)**—that allows you to control the traffic flow that exits an interface to match its transmission to the speed of the remote target interface. It also ensures that the traffic conforms to policies contracted for it.
- **Policy Merging**—that merges multiple QoS policies on a single subscriber. The UP supports a maximum of 6 policy-maps and 10 class-maps, including the default ones.
- **Hierarchical QoS (H-QoS)**—that allows you to specify QoS behavior at multiple policy levels, which provides a high degree of granularity in traffic management. cnBNG supports the following two-level hierarchical policy for deploying QoS:
	- Parent policy:
	- Child policy

H-QoS is applied on the router interface using nested traffic policies. The first level of traffic policy, the parent traffic policy, is used for controlling the traffic at the main interface or sub-interface level. The second level of traffic policy, the child traffic policy, is used for additional control over a specific traffic stream or class. The child traffic policy, is a previously defined traffic policy, that is referenced within the parent traffic policy. Two-level H-QoS is supported on both ingress and egress directions on all line cards and on physical or bundle main interfaces and sub-interfaces.

To know more about H-QOS, refer the *Configuring Hierarchical Modular QoS* chapter in the *Modular QoS Configuration Guide for Cisco ASR 9000 Series Routers*

- **HTTP Redirect using PBR** (for input policy)—that redirects subscriber traffic to a destination other than to its original destination. Policy-based Routing (PBR) makes packet forwarding decisions based on the policy configurations, instead of routing protocols.
- **Accounting:** cnBNG UP supports periodic accounting for these accounting types:
	- **Session Accounting**—which is the statistics of a subscriber session.
	- **Service Accounting:**—which is the statistics for each service (collection of features) that is enabled for a subscriber.

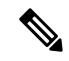

**Note**

• You cannot enable service accounting without session accounting.

- You cannot have different periodicity for session and service accounting.
- **Lawful Intercept** (for mediation device in default or non-default VRF)—that allows Law Enforcement Agencies (LEA) to conduct electronics surveillance as authorized by judicial or administrative order.

• **Multiple Framed Route**—allows a large number of customer networks to reach through framed routes through a single broadband connection. Framed Route is supported on both IPoE and PPPoE sessions. There's no limit enforced to the number of framed routes per session. You don't have to configure or enable Framed Route through command line interface as it is downloaded from RADIUS.

Read more about these features in the *Cisco ASR 9000 Series Aggregation Services Router Broadband Network Gateway Configuration Guide*.

#### **Supported Parameter Limit for Subscriber Features**

The cnBNG user plane on Cisco IOS XR platform supports a maximum of:

- 32 IP subnet pools
- 32 secondary IP addresses
- Eight QoS services
- Eight class-maps
- Six actions for multi-action change-of-authorization (MA-CoA)

(MA-CoA is a feature which enables the service providers to activate and deactivate multiple subscriber services using a single CoA request).

### <span id="page-29-0"></span>**High Availability**

High Availability (HA) enables network-wide protection by providing fast recovery from faults that may occur in any part of the network. The cnBNG user plane does not delete the subscriber state, summary subnet route state, subscriber route state, and so on, in a stable system except in a few scenarios. These scenarios can be either explicit execution of CLI commands to clear the session, process restart of peer process, mark and sweep procedure (an internal clean-up process which detects and reclaims the memory that is used by unused objects) of *cnbng-nal* process, route processor fail over (RPFO), or deletion of parent interface.

Thissection describesthe expected behavior if a high availability eventsuch as a router reload or RPFO occurs on the cnBNG user plane:

- NAL restores the last stable (check-pointed) session state with best effort after the HA event.
- To ensure data and session integrity between NAL and peer processes, the system triggers a mark and sweep procedure during *cnbng-nal* process restart. During this process, the NAL might not be able to restore the sessions due to unforeseen issues from the feature or from the IOS XR infra components. In that case, the system deletes those sessions and sends a notification to the CP.
- The *cnbng-nal* process restart does not initiate automatic reconciliation procedure between the CP and the UP. The CP triggers this explicitly using a CLI configuration.
- The Cisco IOS XR platform has active and standby hardware level support (active RSP and standby RSP) on logical interface subscriber. The data sync between these nodes is not real time. The *cnbng-nal* process periodically syncs for various internal data on a best-effort basis. There can be a few cases where session data is out of sync between route processors which leads to session recreate failure after RFPO. These cases maybe for recently created sessions or inflight sessions. The system deletes those sessions at UP and sends a notification to the CP.
- The CP acts on these notification events to make sure that the subscriber state is in sync. If not, it leads to out of sync sessions between the UP and the CP in such scenarios.
- During process restart or RPFO, mark and sweep procedure might lead to subscriber session deletion on UP.
- The UP might not push the final statistics if a process restart or RPFO happens while a subscriber or service deletion is in progress. In that case, the CP considers the last collected statistics PCRF or back-end statistics as the final statistics.

### <span id="page-30-0"></span>**Usage Guidelines**

These guidelines apply to using the cnBNG user plane functionality on the Cisco IOS XR platform:

- You must not perform these actions on the fly while active subscriber sessions are present on the router:
	- Removal of configurations
	- Enabling or disabling service accounting
	- Deletion or modification of parent interface properties(such asIPv4 or IPv6 address, MTU, DHCPv4 initiator, PPPoE, DHCPv6 initiator, enable L2TP and LNS, and so on)
	- Deactivation of cnBNG package
	- Deletion or modification of VRF and loopback
	- Modification of service profile, and IPv4 or IPv6 address
- PPP keep alive (KA)—the user plane generates the PPP KA messages to the CPE to make packet transport more efficient between the CP and the UP. You must ensure that the duration of PPP keep alive is large enough (in tens of minutes) to have better CPU performance in scenarios with large subscriber scale.
- If an update request having service deactivation fails, the UP reactivates the service as part of rollback and starts the statistics afresh from zero.
- The CP-UP communication loss might cause the CP and UP to be in out of sync. There is no automated recovery mechanism for such scenarios.

# <span id="page-30-1"></span>**Restrictions**

The cnBNG user plane functionality on the Cisco IOS XR platform does not support these functionalities:

- Standalone PPP use case with cnBNG enabled
- Per pool or VRF tag support for IP pool subnet routes installed with a specific tag for the entire UP
- Back-to-back RPFO or switchover without graceful shutdown
- LC-based subscribers
- Subscriber redundancy group (SRG) for Bundle-Ethernet
- Enabling service accounting without session accounting

I

• Different periodicity for session and service accounting

<span id="page-32-0"></span>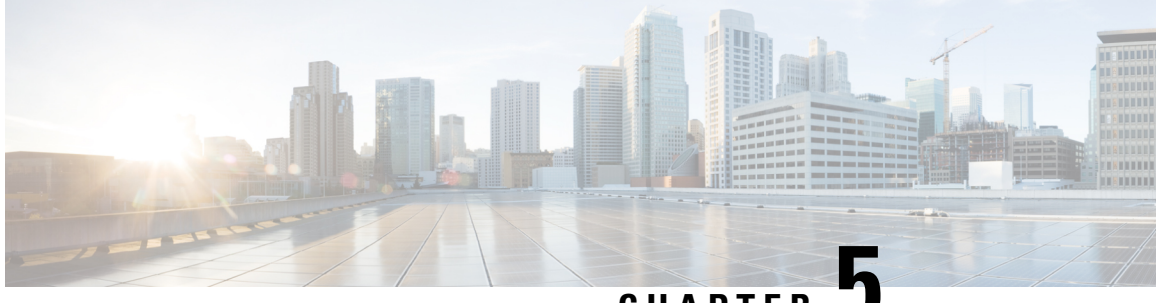

**CHAPTER 5**

# **Installing Cloud Native BNG User Plane Packages**

This chapter describes the procedure for installing cloud native BNG user plane packages on Cisco IOS XR platform.

• Installing and [Activating](#page-32-1) the cnBNG Package on the User Plane, on page 25

# <span id="page-32-1"></span>**Installing and Activating the cnBNG Package on the User Plane**

#### **Before you begin:**

You must follow these guidelines before installing cnBNG package on the user plane:

- The cnBNG user plane functionality requires two packages to be installed on the router—the BNG support package (**asr9k-bng-supp-x64-\*.rpm**) and the cnBNG package **(asr9k-cnbng-x64-\*.rpm**).
- You can install cnBNG as an optional package on the router. The standard Cisco Golden ISO (GISO) image does not contain the cnBNG package.
- The physical BNG package (**asr9k-bng-x64\*.rpm**) and the cnBNG package (**asr9k-cnbng-x64\*.rpm**) are mutually exclusive. You cannot install both the packages on the router. The install operation fails if tried.
- You must uninstall and remove the physical BNG package and reboot the router prior to installing the cnBNG package on a router which is already being used as a physical BNG.
- You can either activate the BNG support package and the cnBNG package together as a single step or activate the BNG support package first and then activate the cnBNG package.
- The system does not support standalone PPP use case with cnBNG enabled. You must remove any PPP configuration before activating cnBNG on the router.

#### **Installing and Activating the cnBNG Package on the User Plane**

• **Step 1**: Install both the BNG support package and the cnBNG package from the RPM location to the router

Use the **install add source** command.

Router#**install add source tftp://209.165.200.225/test-path/ asr9k-bng-supp-x64-1.0.0.0-r73105I.x86\_64.rpm asr9k-cnbng-x64-1.0.0.0-r73105I.x86\_64.rpm**

This step adds the BNG support package (**asr9k-bng-supp-x64-1.0.0.0-r73105I.x86\_64.rpm**) and the cnBNG package (**asr9k-cnbng-x64-1.0.0.0-r73105I.x86\_64.rpm**) from the source location of the RPMs (**tftp://209.165.200.225/test-path/**) to the router.

• **Step 2:** Activate the packages

Use the **install activate** *activate-id* command.

Where, *activate-id* is the ID that you see on the router console once the **install add** operation in the previous step is completed.

Router#**install activate 1**

This step activates both the BNG support package and the cnBNG package which were installed as part of step 1.

• **Step 3:** Verify the activated packages.

Use the **show install active** command.

```
Router#show install active
Sun Apr 19 09:49:34.041 UTC
Node 0/RSP0/CPU0 [RP]
 Boot Partition: xr_lv0
 Active Packages: 5
        asr9k-xr-7.3.1.05I version=7.3.1.05I [Boot image]
        asr9k-bng-supp-x64-1.0.0.0-r73105I
       asr9k-cnbng-x64-1.0.0.0-r73105I
Node 0/0/CPU0 [LC]
 Boot Partition: xr_lv0
  Active Packages: 5
       asr9k-xr-7.3.1.05I version=7.3.1.05I [Boot image]
        asr9k-bng-supp-x64-1.0.0.0-r73105I
        asr9k-cnbng-x64-1.0.0.0-r73105I
Node 0/1/CPU0 [LC]
 Boot Partition: xr_lv0
 Active Packages: 5
        asr9k-xr-7.3.1.05I version=7.3.1.05I [Boot image]
        asr9k-bng-supp-x64-1.0.0.0-r73105I
       asr9k-cnbng-x64-1.0.0.0-r73105I
Node 0/3/CPU0 [LC]
 Boot Partition: xr_lv0
 Active Packages: 5
        asr9k-xr-7.3.1.05I version=7.3.1.05I [Boot image]
        asr9k-bng-supp-x64-1.0.0.0-r73105I
        asr9k-cnbng-x64-1.0.0.0-r73105I
```
The *Active Packages* parameter in the show command output lists the BNG support package and the cnBNG package. This shows successful activation of the packages.

This step completes the installation and activation of cnBNG package on the user plane.

<span id="page-34-0"></span>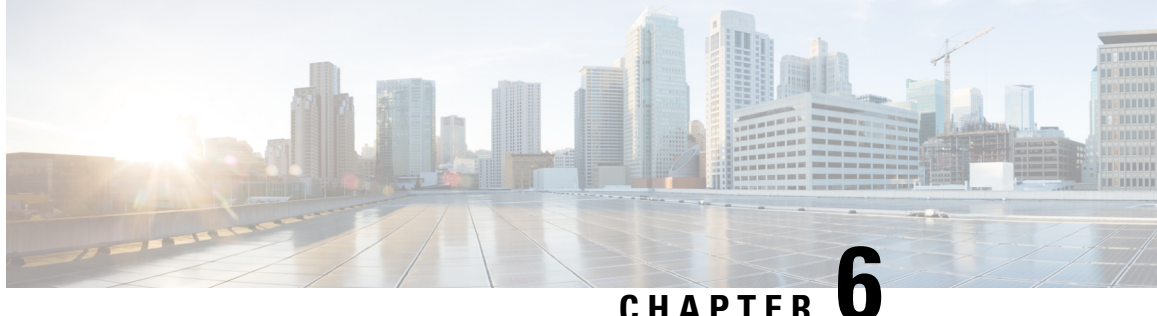

# **Configuring Cloud Native BNG User Plane and Key Features**

This chapter describes the configuration procedures to achieve the cnBNG user plane functionality on Cisco ASR 9000 Series Routers.

For details on cnBNG user plane commands, see the *Cloud Native BNG Command Reference for Cisco ASR 9000 Series Routers*.

- [Configure](#page-34-1) cnBNG User Plane, on page 27
- Verify cnBNG User Plane [Configuration,](#page-49-0) on page 42

# <span id="page-34-1"></span>**Configure cnBNG User Plane**

#### **Before you begin:**

You must follow these guidelines for configuring cnBNG user plane:

- You must perform a complete reimage followed by a reboot of the router if you are switching between physical BNG to cnBNG, or the other way around.
- Ensure that the cnBNG package is installed and activated on the user plane. See the *Installing Cloud Native BNG User Plane Packages* chapter for detailed procedure.
- The system does not support the removal of configurations while active sessions are present. You must delete all active sessions and dissociate the CP-UP connection prior to any configuration change or commit replace procedure.

#### **Configuration Procedure**

You must perform the following tasks for the UP to spawn the NAL process, to establish connection with the CP, and to provision the subscriber requests.

### <span id="page-34-2"></span>**Configure Basic User Plane Settings**

The basic user plane configuration for cnBNG involves these high-level tasks:

- Configuring the server endpoints of CP to which UP can send PFCP or GTP-U messages to enable cnBNG on the router.
- Configuring a loopback interface for each VRF.
- Configuring a route tag for subscriber summary routes.
- Configuring the access-interface to enable IPoE and PPPoE subscribers.

The cnBNG endpoint configurations on the UP are delivered to the cnBNG SPA component for initiating connection with the CP.

#### **Configuration Procedure**

This section describes the steps for the basic user plane configuration, which include certain mandatory and optional configurations.

#### **Mandatory Configurations**:

- Specifying a unique name for the UP-server instance.
- Specifying the details of the UP server (such as IP address, GTP port, and PFCP port) to which the CP can send PFCP or GTP-U messages.
- Specifying the details of CP server to which the UP can send PFCP or GTP-U messages.
- Specifying the retry count for CP-UP association.
- Enabling secondary address programming.
- Specifying a name for the auto-loopback VRF.
- Configuring a loopback interface to associate with the above VRF.
- Specifying a primary address for the loopback interface.

#### **Optional Configuration**:

• Configuring a route summary tag for the routes to add in the routing table

#### **Configuration Example**

```
Router#configure
Router(config)#cnbng-nal location 0/RSP0/CPU0
Router(config-cnbng-nal-local)#hostidentifier asr9k-1
Router(config-cnbng-nal-local)#cp-server primary ipv4 198.51.100.1
Router(config-cnbng-nal-local)#up-server ipv4 192.0.2.1 gtp-port 15002 pfcp-port 15003 vrf
default
Router(config-cnbng-nal-local)#secondary-address-update-enable
Router(config-cnbng-nal-local)#cp-association retry-count 10
Router(config—cnbng-nal-local)#auto-loopback vrf test
Router(config—cnbng-nal-local-auto-loopback-vrf)#interface Loopback2
Router(config—cnbng-nal-local-auto-loopback-vrf-int)#primary-address 127.0.0.1
Router(config—cnbng-nal-local-auto-loopback-vrf-int)#exit
Router(config—cnbng-nal-local-auto-loopback-vrf)#exit
/* Auto-loopback configuration for default VRF */
Router(config—cnbng-nal-local)#auto-loopback vrf default
Router(config—cnbng-nal-local-auto-loopback-vrf)#interface Loopback1
Router(config—cnbng-nal-local-auto-loopback-vrf-int)#primary-address 10.0.0.1
```
```
Router(config—cnbng-nal-local-auto-loopback-vrf-int)#exit
Router(config—cnbng-nal-local-auto-loopback-vrf)#exit
Router(config-cnbng-nal-local)#route-summary tag 4
Router(config-cnbng-nal-local)#commit
```
## **Running Configuration**

```
Router#show running-config cnbng-nal location 0/RSP0/CPU0
cnbng-nal location 0/RSP0/CPU0
hostidentifier asr9k-1
up-server ipv4 192.0.2.1 vrf default
 gtp-port 15002
 pfcp-port 15003
cp-server primary ipv4 198.51.100.1
secondary-address-update-enable
cp-association retry-count 10
auto-loopback vrf test
interface Loopback2
 primary-address 127.0.0.1
 !
!
auto-loopback vrf default
interface Loopback1
 primary-address 10.0.0.1
 !
!
route-summary tag 4
!
```
# **Configure Access-Interface**

This section describes how to configure the access-interface and to enable PPPoE on the cnBNG user plane.

### **Configuration Example**

```
Router#configure
Router(config)#interface Bundle-Ether1.1
Router(config-subif)#ipv4 point-to-point
Router(config-subif)#ipv4 unnumbered Loopback1
Router(config-subif)#ipv6 enable
Router(config-subif)#encapsulation dot1q 1
Router(config-subif)#ipsubscriber
Router(config-cnbng-nal-ipsub)#ipv4 l2-connected
Router(config-cnbng-nal-ipsub-l2conn)#initiator dhcp
Router(config-cnbng-nal-ipsub-l2conn)#exit
Router(config-cnbng-nal-ipsub)#ipv6 l2-connected
Router(config-cnbng-nal-ipsub-ipv6-l2conn)#initiator dhcp
Router(config-cnbng-nal-ipsub-ipv6-l2conn)#exit
Router(config-cnbng-nal-ipsub)#exit
```

```
/* Enable PPPoE */
Router(config-subif)#pppoe enable
Router(config-subif)#commit
```
# **Running Configuration**

```
Router#show running-config interface be1.1
interface Bundle-Ether1.1
ipv4 point-to-point
ipv4 unnumbered Loopback1
ipv6 enable
encapsulation dot1q 1
 ipsubscriber
 ipv4 l2-connected
  initiator dhcp
  !
 ipv6 l2-connected
  initiator dhcp
  !
 !
pppoe enable
!
```
# **Configure Loopback Interface**

This section describes how to configure the loopback interface for cnBNG user plane.

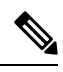

**Note** You must not configure any IP address under loopback interface.

# **Configuration Example**

```
Router#configure
Router(config)#interface loopback 2
Router(config-if)#ipv6 enable
Router(config-if)#commit
```
# **Running Configuration**

```
Router#show running-config interface loopback 2
interface Loopback2
ipv6 enable
!
```
## **Enable Multiple Loopback Interfaces for Cloud Native BNG**

#### **Table 3: Feature History Table**

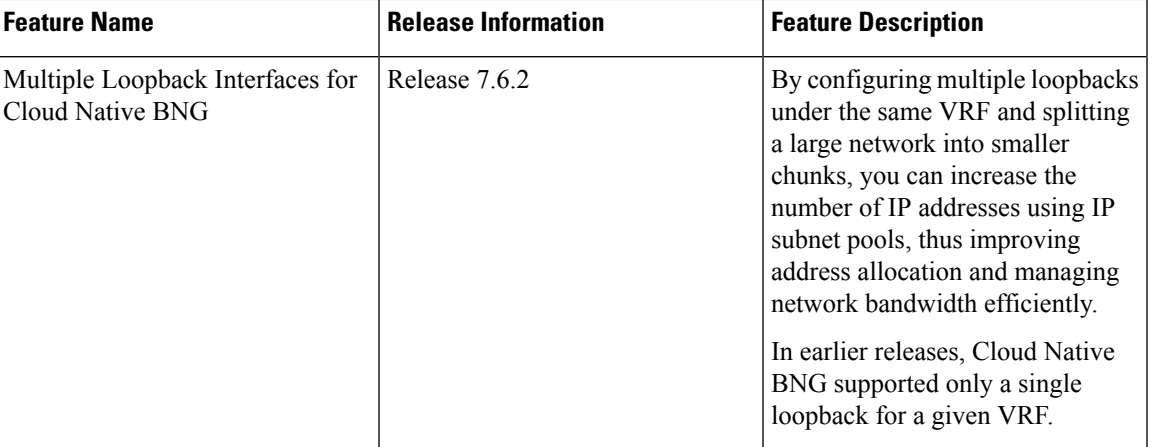

You can configure multiple loopback interfaces under *cnbng-nal* configuration mode for default and non-default VRF.

**Note** A maximum of 47 loopback interfaces are supported under the *cnbng-nal* configuration mode.

## **Configuration for default VRF**

```
Router#configure
Router(config)#cnbng-nal location 0/rsp0/CPU0
Router(config-cnbng-nal-local)#auto-loopback vrf default
Router(config-cnbng-nal-auto-loopback-vrf)#interface loopback 0
Router(config-cnbng-nal-auto-lb-vrf-int)#primary-address 10.0.0.1
Router(config-cnbng-nal-auto-lb-vrf-int)#exit
Router(config-cnbng-nal-auto-loopback-vrf)#interface loopback 1
Router(config-cnbng-nal-auto-lb-vrf-int)#primary-address 10.0.0.2
Router(config-cnbng-nal-auto-lb-vrf-int)#exit
Router(config-cnbng-nal-auto-loopback-vrf)#interface loopback 2
Router(config-cnbng-nal-auto-lb-vrf-int)#primary-address 10.0.0.3
Router(config-cnbng-nal-auto-lb-vrf-int)#
```
#### **Running Configuration**

```
/* Configuration for default VRF */
cnbng-nal location 0/rsp0/CPU0
 auto-loopback vrf default
  interface loopback 0
    primary-address 10.0.0.1
    !
  interface loopback 1
    primary-address 10.0.0.2
    !
  interface loopback 2
    primary-address 10.0.0.3
    !
```
**Configuration for non-default VRF**

```
Router(config)#cnbng-nal location 0/RSP0/CPU0
Router(config-cnbng-nal-local)# hostidentifier cnBNG-SRG1
Router(config-cnbng-nal-local)# up-server ipv4 10.1.1.1 vrf default
Router(config-cnbng-nal-local)# cp-server primary ipv4 201.201.201.65
Router(config-cnbng-nal-local)# auto-loopback vrf vrftwo
Router(config-cnbng-nal-auto-loopback-vrf)# interface Loopback16
Router(config-cnbng-nal-auto-lb-vrf-int)# primary-address 10.0.0.1
Router(config-cnbng-nal-auto-lb-vrf-int)# interface Loopback17
Router(config-cnbng-nal-auto-lb-vrf-int)# primary-address 10.0.0.2
Router(config-cnbng-nal-auto-lb-vrf-int)# interface Loopback18
Router(config-cnbng-nal-auto-lb-vrf-int)# primary-address 10.0.0.3
Router(config-cnbng-nal-auto-lb-vrf-int)#
```
#### **Running Configuration**

```
cnbng-nal location 0/RSP0/CPU0
hostidentifier cnBNG-SRG1
up-server ipv4 19.1.1.1 vrf default
cp-server primary ipv4 201.201.201.65
auto-loopback vrf RJIL-VRF-OLT-MGMT
 interface Loopback16
  primary-address 1.1.0.1
  !
  interface Loopback17
  primary-address 2.1.0.1
  !
  interface Loopback18
   primary-address 3.1.0.1
```
#### **Verification**

```
/* Verification for default VRF */
Router#show cnbng-nal dynamic-routes summary
```
Location: 0/RSP0/CPU0 ----------------------- Counter Name **Value** -------------------------------- V4 OC Entries 64 V6 OC Entries 0<br>V4 Primary Entries 0 V4 Primary Entries 0<br>V4 Secondary Entries 64 V4 Secondary Entries 64 <<< This the total secondary addresses pushed from CP for each subnet V4 RIB Entries 64 <<< This is the total number of v4 subnets pushed from CP V6 RIB Entries 128 <<< This is the total number of v4 subnets pushed from CP OC replay entry count 96

The following example shows the details of each route entry:

```
/* Verification for non-default VRF */
Router#show cnbng-nal dynamic-routes afi ipv4
Location: 0/RSP0/CPU0
-----------------------
Index : 1
Interface : Loopback24
VRF : vrfone
AFI : IPv4
Prefix : 10.0.0.0/20
Secondary address : 10.0.0.1
Route tag : 41
```

```
State : RIB_REQ_COMPLETE
SRG group name :
Route metric : 0
[Event History]
| Event Name | Time Stamp
| Route OC request sent | Jun 15 15:29:10.144<br>| Added secon V4 addrs on lb | Jun 15 15:29:10.144
| Added secon V4 addrs on lb
| Route update succeed | Jun 15 15:29:10.144
| V4 route add success | Jun 15 15:29:10.144
============================================
Router#show cnbng-nal dynamic-routes afi ipv6
Thu Jun 16 08:06:25.312 GMT
Location: 0/RSP0/CPU0
-----------------------
Index : 1
Interface : Loopback20
VRF : vrfone
AFI : IPv6
Prefix : 4001::/52
Secondary address : NA
Route tag (31)
                  : RIB_REQ_COMPLETE<br>:
SRG group name :
Route metric : 0
[Event History]<br>| Event Name
                                 | Time Stamp
| Added secon V6 addrs on lb | Jun 15 15:29:05.152
| Skip V6 rt install (standby) | Jun 15 15:29:05.152
| Route update succeed | \vert Jun 15 15:29:05.152
  ============================================
/* Verification for non-default VRF */
Router#nshow cnbng-nal dynamic-routes afi ipv4
Mon Aug 8 05:13:59.576 GMT
Location: 0/RSP0/CPU0
-----------------------
Index : 1
Interface : Loopback16
VRF : vrftwo
AFI : IPv4
Prefix : 10.0.0.0/20
Secondary address : 10.0.0.1
Route tag (32)
State : RIB_REQ_COMPLETE
SRG group name : group32
Route metric \qquad \qquad : 0[Event History]
| Event Name | Time Stamp
| Route OC request sent | Aug 4 15:39:24.288<br>| Added secon V4 addrs on lb | Aug 4 15:39:24.288
| Added secon V4 addrs on lb
```
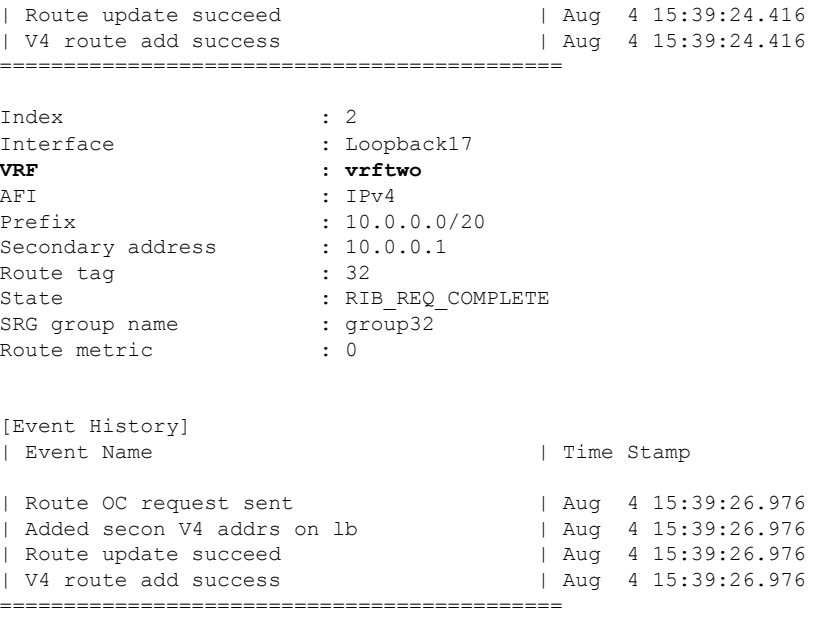

# **Configure DHCP**

This section describes the steps to configure DHCP for cnBNG BNG user plane.

The basic DHCP configurations include these steps:

- Creating a cnBNG profile
- Assigning the cnBNG profile to access-interfaces

# **Configuration Example**

```
Router(config)#dhcp ipv4
/* Create a cnBNG profile */
Router(config-dhcpv4)#profile cnbng_1 cnbng
Router(config-dhcpv4-cnbng-profile)#exit
/* Assign the cnBNG profile to access-interfaces */
Router(config-dhcpv4)#interface bundle-Ether 1.1 cnbng profile cnbng_1
Router(config-dhcpv4)#interface bundle-Ether 2.1 cnbng profile cnbng_1
Router(config-dhcpv4)#commit
```
Similarly, you can configure the DHCP IPv6 profiles.

### **Running Configuration**

```
Router#show run dhcp ipv4
Wed Oct 14 16:48:56.814 UTC
dhcp ipv4
profile cnbng_1 cnbng
 !
 interface Bundle-Ether1.1 cnbng profile cnbng_1
interface Bundle-Ether2.1 cnbng profile cnbng_1
```
!

```
Router#show run dhcp ipv6
Wed Oct 14 16:49:19.095 UTC
dhcp ipv6
profile cnbng_1 cnbng
 !
interface Bundle-Ether1.1 cnbng profile cnbng_1
interface Bundle-Ether2.1 cnbng profile cnbng_1
!
```
# **Configure Subscriber Gateway Address and Subnet Route**

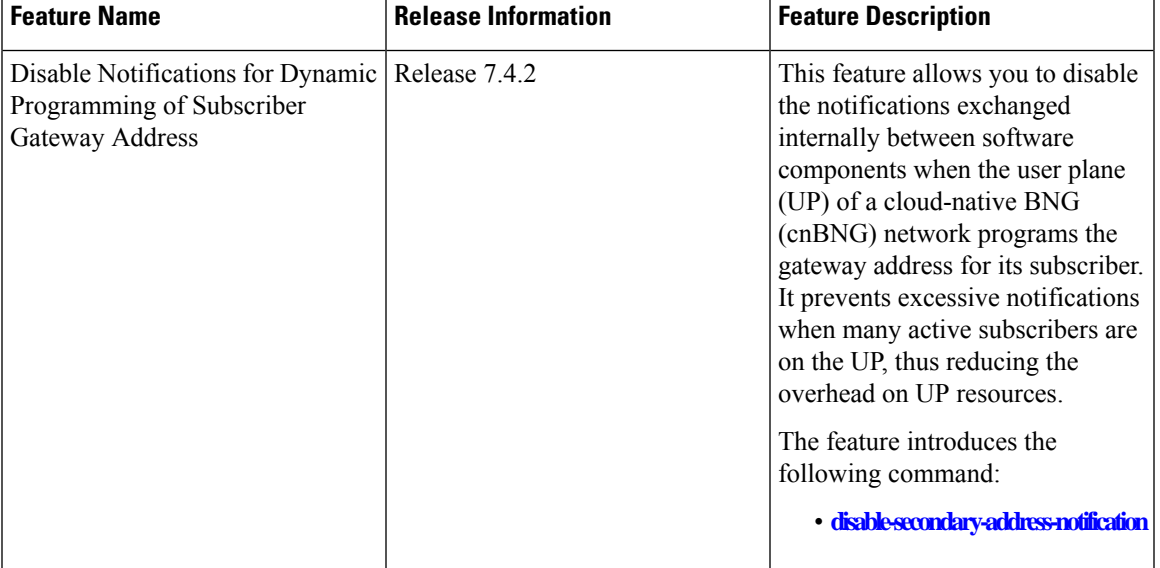

**Table 4: Feature History Table**

In cnBNG, the IP address management is more dynamic. Hence, the loopback interface for IPoE or PPPoE subscribers isn't provisioned in the user profile of the subscriber with static configuration. cnBNG user plane selects the loopback based on the subnet allocated to a loopback dynamically at cnBNG user plane.

# $\mathscr{P}$

**Note** For every VRF, one loopback must be present on the UP.

Consider this example,

```
On RSP0:
Tue Jul 28 05:55:13.015 UTC
cnbng-nal location 0/RSP0/CPU0
hostidentifier asr9k-1
up-server ipv4 192.0.2.1 vrf default
cp-server primary ipv4 198.51.100.1
auto-loopback vrf default
 interface Loopback1
   primary-address 10.0.0.1
```

```
!
!
On RSP1:
Tue Jul 28 05:56:13.015 UTC
cnbng-nal location 0/RSP1/CPU0
hostidentifier asr9k-1
up-server ipv4 192.0.2.1 vrf default
cp-server primary ipv4 198.51.100.1
auto-loopback vrf default
 interface Loopback1
   primary-address 10.0.0.1
  !
!
```
In this example, the CP assigns 10.11.12.0/24 as subnet, and 10.11.12.1/32 as gateway address to subscribers under the default VRF. This gateway address serves as the DHCPv4 server address for DHCPv4 OFFER or ACK messages. The *cnbng-nal* process uses Operations Center (OC) to configure this gateway address as secondary IP address on the loopback and route provision APIs to program the entry in the L3 routing table.

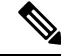

**Note** The system supports a maximum of 32 secondary IP addresses under an interface.

```
Router#show ipv4 interface loopback 1
Tue Jul 28 05:29:58.741 UTC
Loopback1 is Up, ipv4 protocol is Up
  Vrf is default (vrfid 0x60000000)
  Internet address is 10.0.0.1/32
  Secondary address 10.11.12.1/32
Router#show route vrf all ipv4 subscriber
A 10.11.12.0/24 [1/0] via 0.0.0.0, 00:10:29
```
**Note**

The dynamic programming of the subnet (secondary gateway) under the loopback causes a major churn on the UP if large scale of active subscribers is present on the node. Hence, the secondary address programming is disabled, by default.

#### **Enable Secondary Address Programming**

It's mandatory to enable the secondary address programming on cnBNG user plane. To enable that, use the **secondary-address-update enable** command under the cnbng-nal configuration mode.

### **Configuration Example**

```
Router#configure
Router(config)#cnbng-nal location 0/RSP0/CPU0
Router(config-cnbng-nal)#secondary-address-update enable
Router(config-cnbng-nal)#commit
```
#### **Running Configuration**

```
Router#show running-config cnbng-nal location 0/RSP0/CPU0
cnbng-nal location 0/RSP0/CPU0
 secondary-address-update enable
!
```

```
Note
```
From Release 7.4.2 onwards, you can disable internal notifications on the UP while it programs the secondary address on the loopback interface by configuring the command **disable-secondary-address-notification**.

## **Disable Notifications for Dynamic Programming of Subscriber Gateway Address**

In a cnBNG network, the CP assigns the gateway address for each subscriber. The UP dynamically programs gateway address assigned to each subscriber as a secondary IP address on its loopback interface. During this configuration, UP internally exchanges notification messages between various software components. The more the number of active subscribers on the UP, the more the notifications. To preserve valuable time and resources of the UP, you can disable notifications using the command**disable-secondary-address-notification** in the **cnbng-nal-local** config mode.

## **Configuration Example**

```
Router#configure
Router(config)#cnbng-nal location 0/RSP0/CPU0
Router(config-cnbng-nal-local)#disable-secondary-address-notification
Router(config-cnbng-nal-local)#commit
```
## **Running Configuration**

The following running configuration on cnBNG UP includes basic UP configuration as well:

```
Router#show running-config cnbng-nal location 0/RSP0/CPU0
cnbng-nal location 0/1/CPU0
hostidentifier RTR1
auto-loopback vrf test
 interface Loopback1
  primary-address 10.1.1.1
  !
 !
 auto-loopback vrf default
 interface Loopback0
  primary-address 10.30.30.1
  !
 !
 up-server ipv4 10.11.11.1 gtp-port 15002 pfcp-port 15003 vrf default
 cp-server primary ipv4 10.11.11.2
 enable-test-server
disconnect-history file-logging-enable
 secondary-address-update enable
 disable-secondary-address-notification
 route-summary tag 111
```

```
cp-association retry-count 5
!
```
# **Configure Route Summary**

This section describes the steps to configure route summary for the cnBNG user plane.

The NAL handles the following routes:

- Individual subscriber routes
- Summary routes for subscriber pool subnet

The subscriber routes are part of the subscriber provisioning message, which includes:

- WAN IP address (/32 or /128 subnet)
- LAN IP (prefix delegation)

The summary routes are for the subscriber pool subnet which are exported to the core network to download traffic towards the subscriber. On physical BNG, the subscriber pool subnets were configured as static routes and redistributed through BGP or IGP. With cnBNG and auto-loopback selection, these subnets for the subscribers are added dynamically to the loopback. Every time a new subscriber pool subnet is added to the loopback, the same is added to the RIB with the tag that is provided by the CP. If tag is '0', the NAL uses the tag configured under the cnbng-nal. Routes with thistag can be exported to the core using the RoutingProtocol for Low-Power and Lossy Networks (RPLs).

To configure route summary, use the **route-summary** command under the cnbng-nal configuration mode.

## **Configuration Example**

```
Router#configure
Router(config)#cnbng-nal location 0/RSP0/CPU0
Router(config-cnbng-nal)#route-summary tag 10
Router(config-cnbng-nal)#commit
```
### **Running Configuration**

```
Router#show running-config cnbng-nal location 0/RSP0/CPU0
cnbng-nal location 0/RSP0/CPU0
route-summary tag 10
!
```
After the first subnet is installed on NAL, the following routes are added to the system:

A 10.11.12.0/24 [1/0] via 0.0.0.0, 0d01h

# **Export Routes to Core Network**

This section describes how to export routes to core network as part of enabling cnBNG user plane functionality.

# **Configuration Example**

```
Router#configure
```

```
Router(config)#route-policy test-policy-cnbng
Router(config-rpl)#if tag eq 10 then
Router(config-rpl-if)#set community (123:100)
Router(config-rpl-if)#done
Router(config-rpl-if)#endif
Router(config-rpl)#end-policy
Router(config)#commit
```

```
Router(config)#router ospf 10
Router(config-ospf)#vrf test-vrf-cnbng
Router(config-ospf-vrf)#redistribute subscriber route-policy test-policy-cnbng
Router(config-ospf-vrf)#commit
```
## **Running Configuration**

```
Router#show running-config route-policy test-policy-cnbng
route-policy test-policy-cnbng
     if tag eq 10 then
       set community (123:100)
       done
     endif
   end-policy
   !
Router#show running-config router ospf
router ospf 10
vrf test-vrf-cnbng
  redistribute subscriber route-policy test-policy-cnbng
  !
```
# **Configure ARP Scale Mode**

This section describes the steps to configure ARP scale mode for the cloud-native BNG user plane.

To disable interface entry creation by ARP for each subscriber interface on the data plane (line cards), you must enable ARP scale mode for the subscriber using the **arp scale-mode-enable** command in subscriber configuration mode.

### **Configuration Example**

```
Router#configure
Router(config)#subscriber
Router(config-subscriber)#arp scale-mode-enable
Router(config-subscriber)#commit
```
# **Running Configuration**

```
Router#show running-config subscriber
Sat Aug 22 06:36:21.422 UTC
subscriber
arp scale-mode-enable
!
```
# **Configure Cloud Native BNG over Pseudowire Headend**

## **Table 5: Feature History Table**

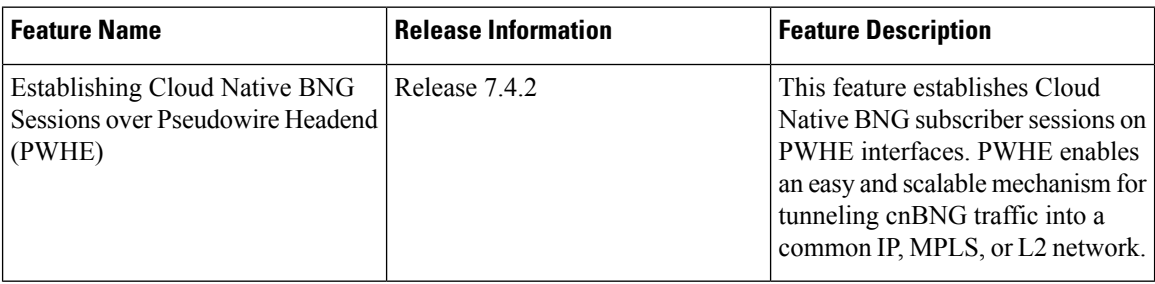

Cloud Native BNG provides subscriber support over Pseudowire Headend (PWHE). PWHE provides L3 connectivity to customer edge nodes through a pseudowire connection.PWHE terminates the L2VPN circuits that exist between the access-provide edge (A-PE) nodes, to a virtual interface, and performs routing on the native IP packet. Each virtual interface can use one or more physical interfaces towards the access cloud to reach customer Router through the A-PE nodes.

This figure shows a sample topology for Cloud Native BNG over Pseudowire Headend:

## **Figure 5: Sample Topology for Cloud Native BNG over Pseudowire Headend:**

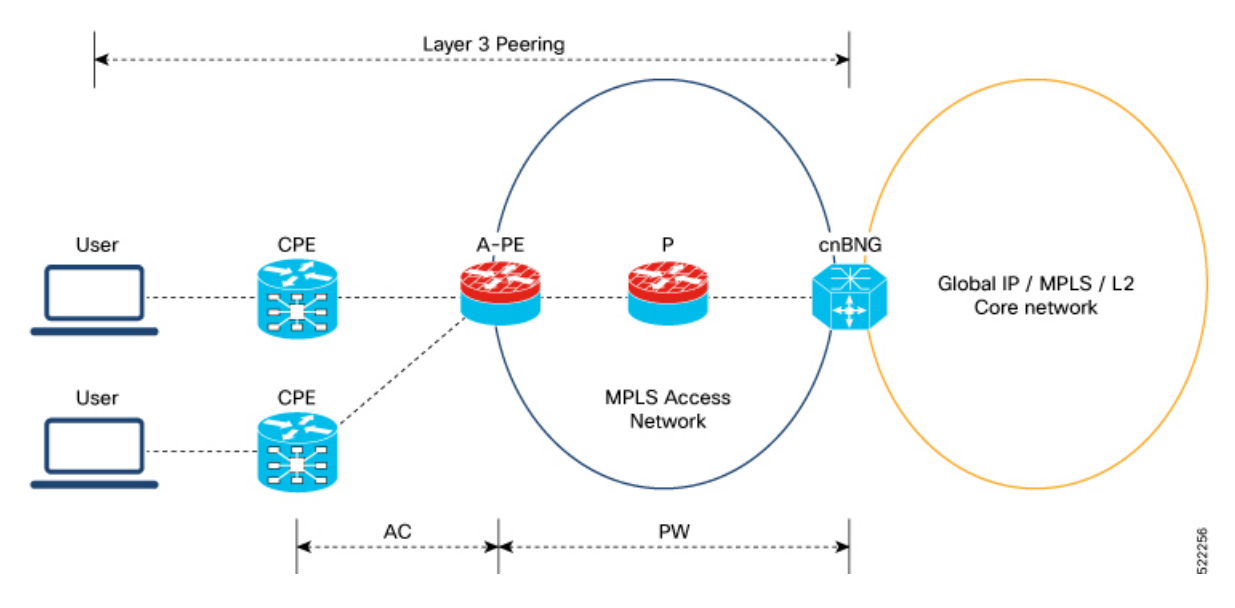

# **Restrictions**

You can not configure eight ECMP links on the same PE device.

#### **Configuration Example**

This section provides the sample configurations for BNG over Pseudowire Headend:

The following is the sample configuration to allow IPOE or PPPOE subsciber to bring up from the PWHE access interface on the cnBNG:

```
Router#configure
```

```
Router(config)#interface PW-Ether100.102
Router(config-subif)#ipv4 unnumbered Loopback100
Router(config-subif)#ipv6 enable
Router(config-subif)#load-interval 30
Router(config-subif)#ipsubscriber
Router(config-cnbng-nal-ipsub)#ipv4 l2-connected
Router(config-cnbng-nal-ipsub-l2conn)#initiator dhcp
Router(config-cnbng-nal-ipsub-l2conn)#exit
Router(config-cnbng-nal-ipsub)#ipv6 l2-connected
Router(config-cnbng-nal-ipsub-ipv6-l2conn)#initiator dhcp
Router(config-cnbng-nal-ipsub-ipv6-l2conn)#exit
Router(config-cnbng-nal-ipsub)#exit
Router(config-subif)#pppoe enable
Router(config-subif)#encapsulation ambiguous dot1q any second-dot1q 102
Router(config-subif)#commit
```
This example shows the configuration of DHCPv4 on PWHE interfaces:

```
Router#configure
Router(config)#dhcp ipv4
Router(config-dhcpv4)#profile cn4 cnbng
Router(config-dhcpv4-cnbng-profile)#exit
Router(config-dhcpv4)#interface PW-Ether100.102 cnbng profile cn4
Router(config-dhcpv4)#interface PW-Ether100.103 cnbng profile cn4
Router(config-dhcpv4)#interface PW-Ether100.104 cnbng profile cn4
Router(config-dhcpv4)#commit
```
This example shows the configuration of DHCPv6 on PWHE interface:

```
Router#configure
Router(config)#dhcp ipv6
Router(config-dhcpv6)#profile cn4 cnbng
Router(config-dhcpv6-cnbng-profile)#exit
Router(config-dhcpv6)#interface PW-Ether100.102 cnbng profile cn6
Router(config-dhcpv6)#interface PW-Ether100.103 cnbng profile cn6
Router(config-dhcpv6)#commit
```
# **Running Configuration**

The following example displays the running configuration of pw-ether interface.

```
Router#show running-config interface PW-Ether 100.102
Thu Feb 3 11:33:58.450 IST
interface PW-Ether100.102
ipv4 unnumbered Loopback100
 ipv6 enable
 load-interval 30
 ipsubscriber
 ipv4 l2-connected
  initiator dhcp
  !
 ipv6 l2-connected
```
initiator dhcp ! ! pppoe enable encapsulation ambiguous dot1q any second-dot1q 102 !

Configure DHCPv4 on PWHE interface:

```
Router#show run dhcp ipv4
Thu Feb 3 11:55:01.903 IST
dhcp ipv4
profile cn4 cnbng
 !
interface PW-Ether100.102 cnbng profile cn4
 interface PW-Ether100.103 cnbng profile cn4
interface PW-Ether100.104 cnbng profile cn4
!
```
Configure DHCPv6 on PWHE interface:

```
Router#show run dhcp ipv6
Thu Feb 3 11:55:07.906 IST
dhcp ipv6
profile cn6 cnbng
 !
interface PW-Ether100.102 cnbng profile cn6
interface PW-Ether100.103 cnbng profile cn6
!
```
# **Verify cnBNG User Plane Configuration**

This section describes the show commands to be executed on the router to verify cloud native BNG user plane configuration.

For details on cnBNG commands, see the *Cloud Native BNG Command Reference for Cisco ASR 9000 Series Routers*.

# **Verify cnBNG NAL Process Information**

•

You can use the following commands to verify the NAL process information on cnBNG user plane.

```
Router#show cnbng-nal process-info location 0/RSP0/CPU0
Mon Aug 3 00:12:42.080 UTC
Location: 0/RSP0/CPU0
HA Pre Init Role : PRIMARY
HA Role : PRIMARY
Restart-flag : FALSE
card type : 0
Node-Id : 0
Disc-Hist File-logging : FALSE
Test-server config-enabled: FALSE
Proc-flags : 8000FFBF
```
OT Connection Status: **UP** IM Connection Status: **UP** IPv4 RIB Connection Status: **UP** IPv6 RIB Connection Status: **UP** SUBDB Connection Status: **UP** • Router#**show cnbng-nal process-readiness** Mon Aug 3 00:12:00.778 UTC Location: 0/RSP1/CPU0 NAL resync pending flags: Service Resync Pending Interface Resync Pending IPv4 Route Resync Pending IPv6 Route Resync Pending SIR status: not ready Location: 0/RSP0/CPU0 NAL resync pending flags: NONE SIR status: **ready** • Router#**show processes cnbng\_nal** Fri Sep 11 09:22:45.139 UTC Job Id: 456 PID: **1543** Router#**show processes memory 1543** Fri Sep 11 09:24:12.398 UTC JID Text(KB) Data(KB) Stack(KB) Dynamic(KB) Process ------ ---------- ---------- ---------- ----------- ------------------------------ 456 992 1700604 200 19999 cnbng\_nal

# **Verify Control Plane Connection Status**

•

You can use the following command to verify the connection status of cnBNG control plane.

```
Router#show cnbng-nal cp connection status
Fri Feb 19 11:27:31.178 UTC
Location: 0/RSP0/CPU0
User-Plane configurations:
-------------------------
IP : 10.105.227.96
GTP Port : 2152
PFCP Port : 8805
VRF : default
Control-Plane configurations:
```

```
----------------------------
PRIMARY IP : 10.84.102.235
 GTP Port : 2152
PFCP Port : 8805
Association retry count: 10
Connection Status: Up
Connection Status time stamp: Thu Feb 11 12:46:19 2021
Connection Prev Status : Down
Connection Prev Status time stamp: Thu Feb 11 12:44:55 2021
Association status: Active
Association status time stamp: Thu Feb 11 12:46:18 2021
```
# **Verify Subscriber Information**

•

You can use the following commands to verify subscriber information on the cnBNG user plane.

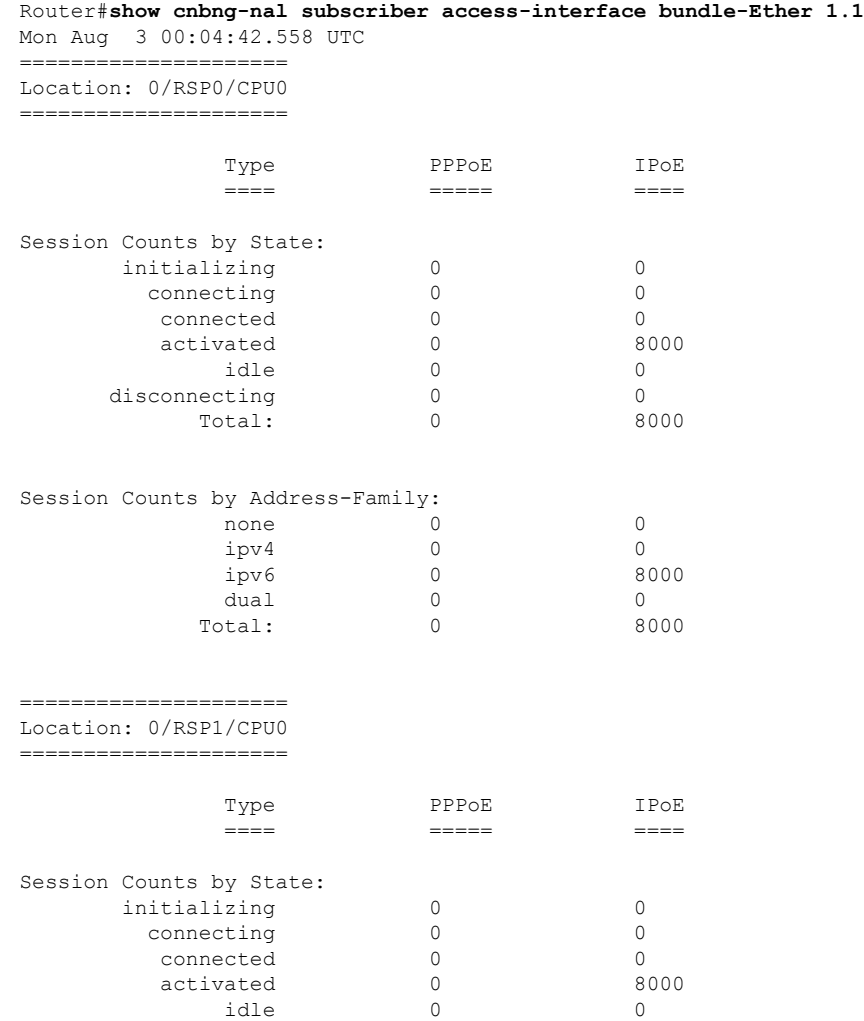

•

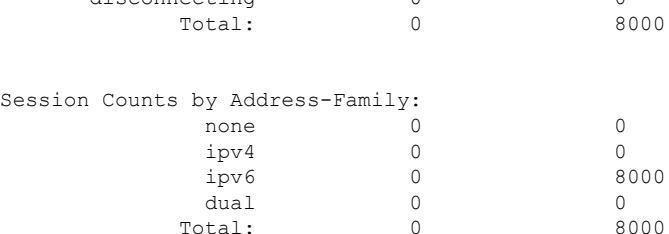

disconnecting 0 0

## Router#**show cnbng-nal subscriber all** Fri Sep 11 06:07:52.343 UTC Codes: CN - Connecting, CD - Connected, AC - Activated,

ID - Idle, DN - Disconnecting, IN - Initializing

```
CPID(hex)Interface State Mac Address Subscriber IP Addr / Prefix (Vrf)
Ifhandle
---------------------------------------------------------------------------------------------
1005ca0 BE2.500.ip2149474448 AC 0010.942e.3b00 13.0.92.160 (default) 0x225e60
                                                 1:4::5c9f (IANA)
                                                 2003:db0:0:5c9e::/64 (IAPD)
10053b2 BE2.500.ip2149466000 AC 0010.942e.3689 13.0.83.175 (default) 0xfdfe0
                                                 1:4::53b1 (IANA)
                                                 2003:db0:0:53b0::/64 (IAPD)
1004c81 BE2.600.ip2149013936 AC 0010.942e.5230 13.0.76.129 (default) 0x4079a0
                                                 1:4::4c80 (IANA)
                                                 2003:db0:0:4c7f::/64 (IAPD)
1004aaa BE2.500.ip2149353232 AC 0010.942e.3205 13.0.74.169 (default) 0x5192e0
                                                 1:4::4aa9 (IANA)
                                                 2003:db0:0:4aa8::/64 (IAPD)
1004927 BE2.600.ip2149518576 AC 0010.942e.50b1 13.0.73.116 (default) 0x219ba0
                                                 1:4::4926 (IANA)
                                                 2003:db0:0:4925::/64 (IAPD)
10047e4 BE2.800.ip2149422928 AC 0010.9431.a7c7 13.0.71.228 (default) 0x41ff60
                                                 1:4::47e4 (IANA)
                                                 2003:db0:0:47e2::/64 (IAPD)
1004777 BE2.600.ip2149520224 AC 0010.942e.5021 13.0.71.115 (default) 0x41420
```
I

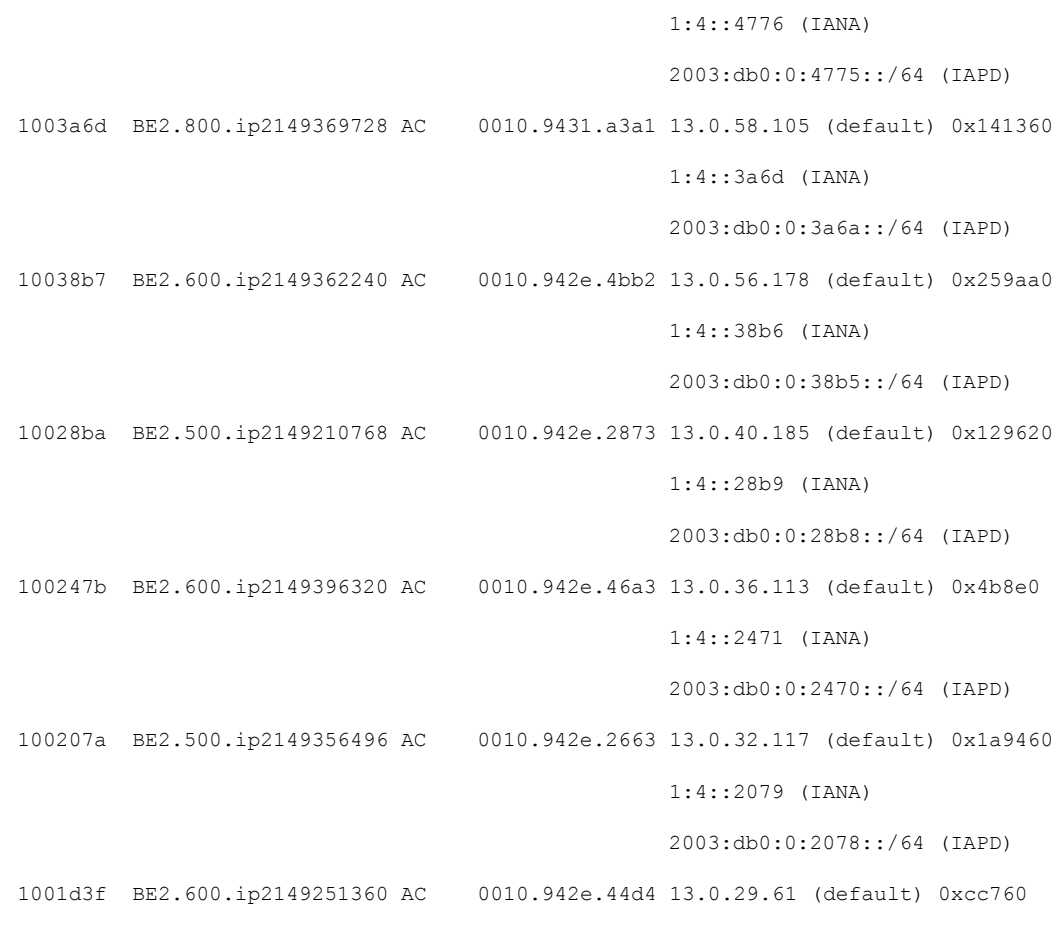

```
Router#show cnbng-nal subscriber all summary
Sun Aug 2 16:26:44.281 UTC
=====================
Location: 0/RSP0/CPU0
=====================
```
•

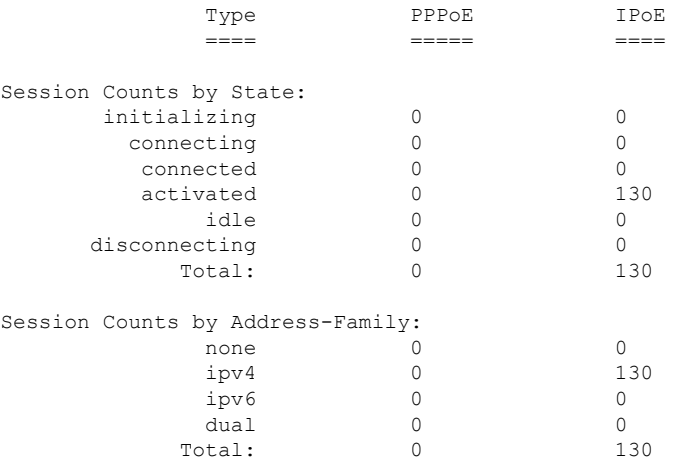

•

=====================

Location: 0/RSP0/CPU0

=====================

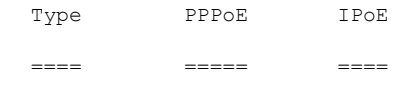

#### Session Counts by State:

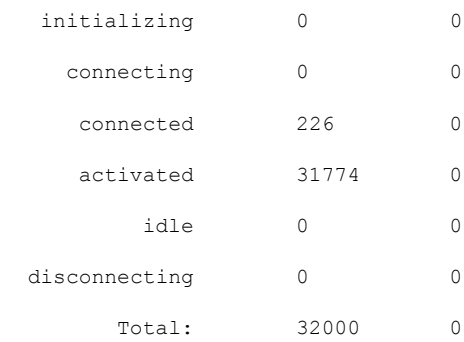

### Session Counts by Address-Family:

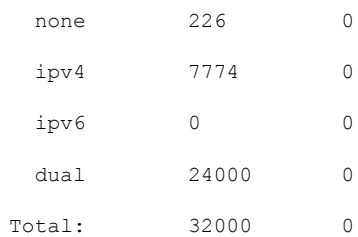

## Router#**show cnbng-nal subscriber all detail**

Mon Aug 3 00:00:14.624 UTC Location: 0/2/CPU0 =================== Location: 0/RSP1/CPU0 ==================<br>Interface: Bundle-Ether1.1.ip2148413040 UPID: 0x800e2e70 CPID: 0x0100918f PPPOE Session Id: 0x0000 Type: IPoE<br>IPv4 Address: 0.0.0.0 IPv4 Address: IPv4 Framed Route: Prefix: 0.0.0.0/0<br>Next Hop: 0.0.0.0 Next Hop: Tag: 0

I

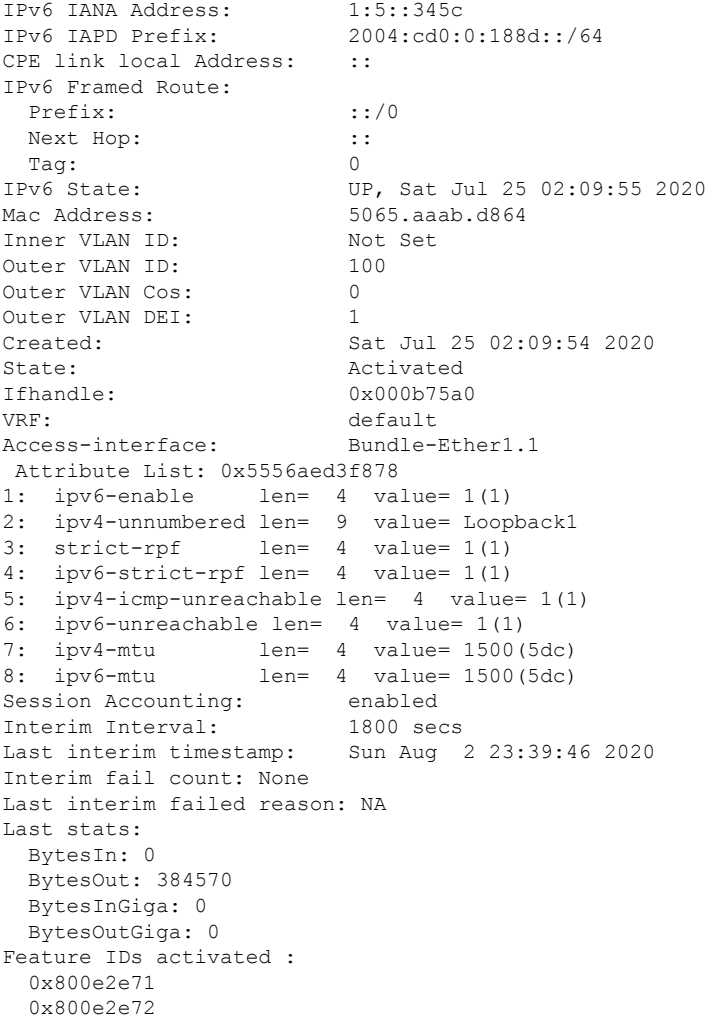

## •

Router#**show cnbng-nal subscriber type ipoe summary** Mon Aug 3 00:06:15.032 UTC =====================

Location: 0/RSP0/CPU0 =====================

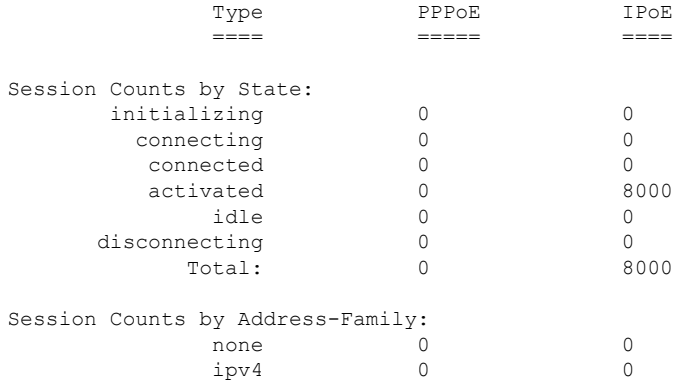

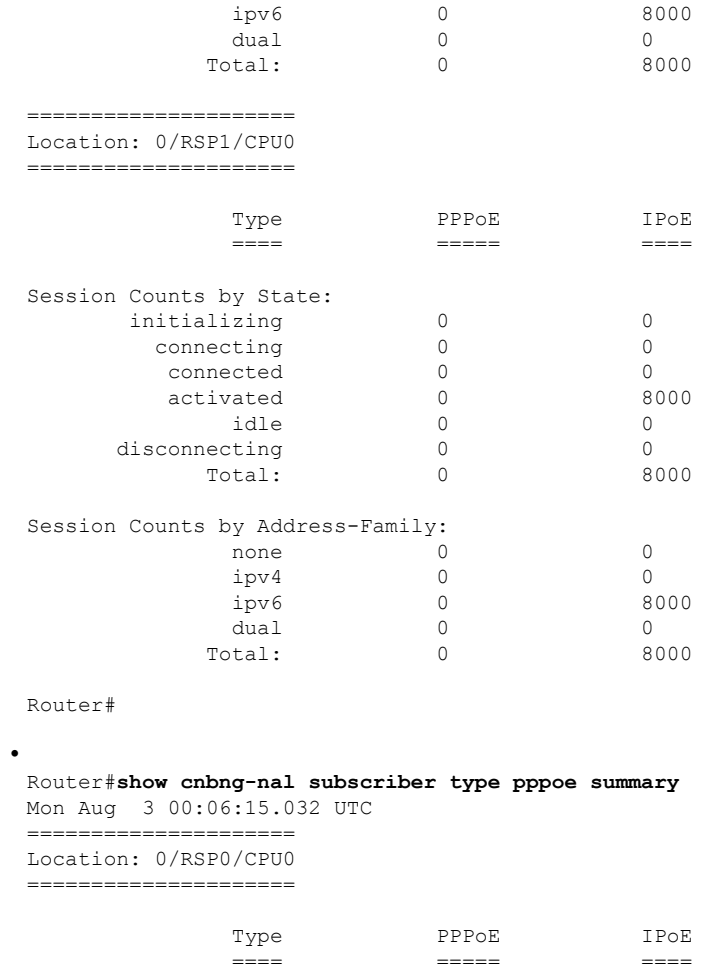

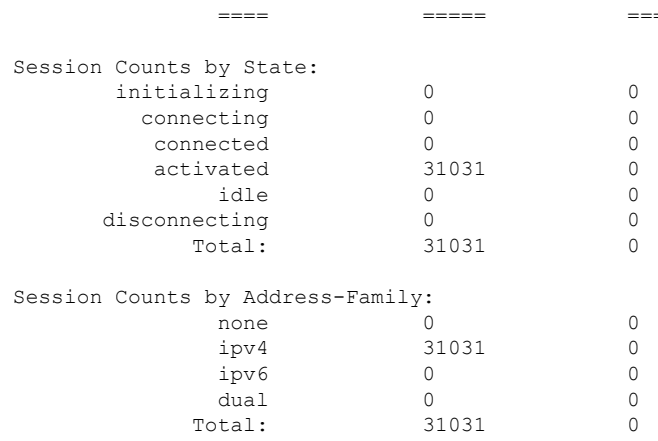

Router#

•

I

Router#**show cnbng-nal subscriber disconnect-history unique** Mon Aug 3 00:07:22.716 UTC

Location: 0/RSP1/CPU0

| Count| Last Interface | Disconnected Reason | Last Time

# Disconnected

I

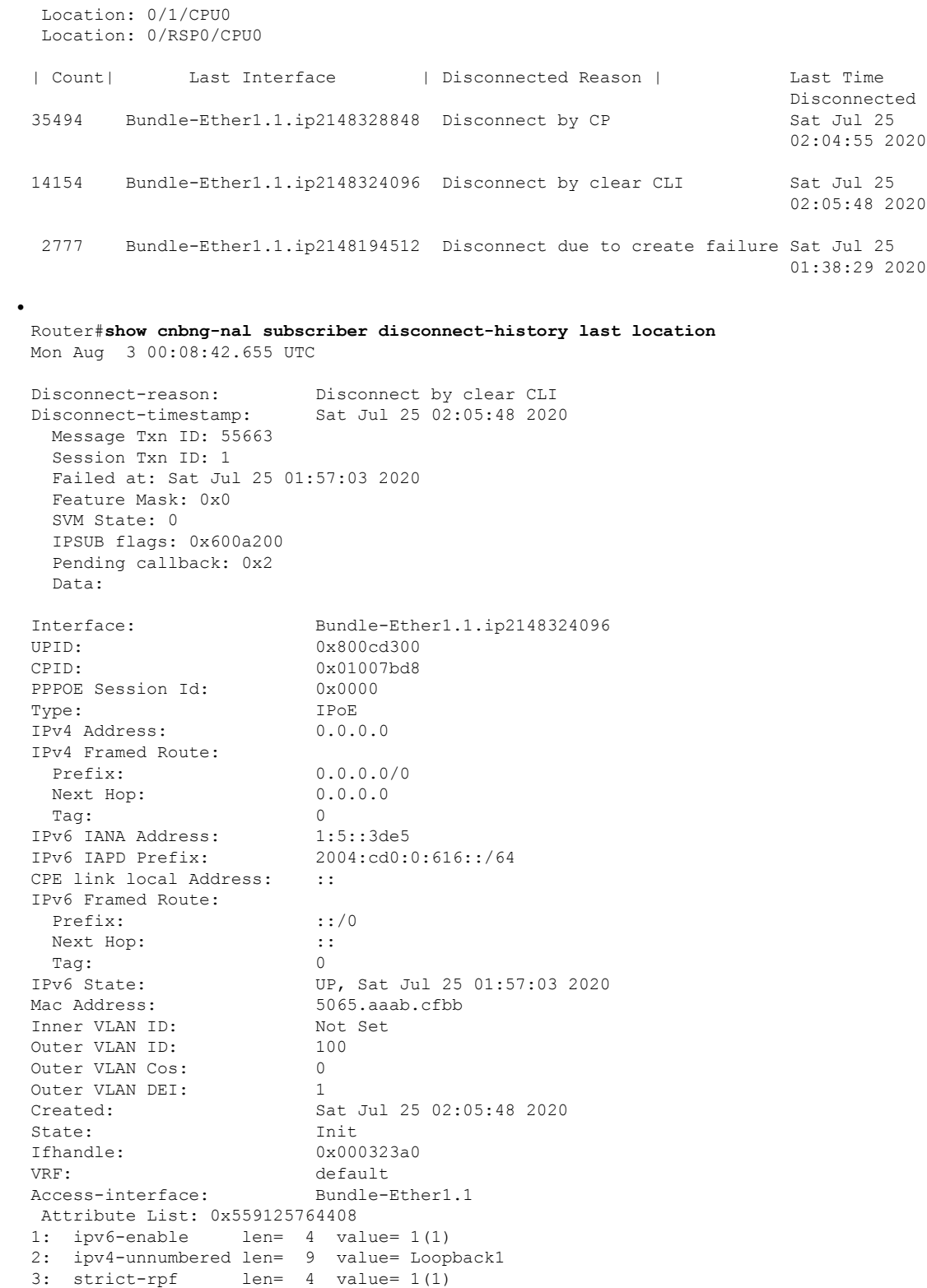

4: ipv6-strict-rpf len= 4 value= 1(1) 5: ipv4-icmp-unreachable len= 4 value= 1(1)

6: ipv6-unreachable len= 4 value= 1(1) 7: ipv4-mtu len= 4 value= 1500(5dc) 8: ipv6-mtu len= 4 value= 1500(5dc) Session Accounting: enabled Interim Interval: 1800 secs Last interim timestamp: Sat Jul 25 02:05:47 2020 Interim fail count: None Last interim failed reason: NA Last stats: BytesIn: 0 BytesOut: 540 BytesInGiga: 0 BytesOutGiga: 0 Feature IDs activated : 0x800cd301 0x800cd302 [Event History] UPID: 0x800cd300 | Event Name | Time Stamp | S, M | Create | Jul 25 01:57:02.999679 | 0, 0 | New Session Request | Jul 25 01:57:02.999686 | 0, 0 | Interface create | Jul 25 01:57:02.999823 | 0, 0 | SVM create | Jul 25 01:57:03.018268 | 0, 0 | UP Install(req) | Jul 25 01:57:03.018321 | 0, 0 | UP Install(CB) | Jul 25 01:57:03.019220 | 0, 0 | Last Assoc(req) | Jul 25 01:57:03.019232 | 0, 0 | Last Assoc(CB) | Jul 25 01:57:03.020160 | 0, 1 | Produce done(req) | Jul 25 01:57:03.020233 | 0, 0 | IPv4 Caps Up | Jul 25 01:57:03.188034 | 0, 0 | IPv6 Caps Up | Jul 25 01:57:03.233210 | 0, 0 | Init data req | Jul 25 01:57:03.254482 | 0, 1 | Init data cb | Jul 25 01:57:03.369027 | 0, 1 | Client Session up | Jul 25 01:57:03.379152 | 0, 0 | Produce done | Jul 25 01:57:03.977629 | 0, 0 | IPv6 Up | Jul 25 01:57:03.977643 | 0, 0 | Session up notified | Jul 25 01:57:03.977650 | 0, 0 | Stats start | Jul 25 01:57:03.977841 | 0, 0 | Disconnect notified | Jul 25 02:05:47.548202 | 0, 0 | Disconnect ack | Jul 25 02:05:47.550293 | 0, 0 | IPv4 Caps Down | Jul 25 02:05:47.652232 | 0, 0 | IPv6 Caps Down | Jul 25 02:05:47.652333 | 0, 0 | Final stats | Jul 25 02:05:47.753805 | 0, 0 | SVM delete | Jul 25 02:05:47.780713 | 0, 0 | SVM cleanup | Jul 25 02:05:48.283050 | 0, 0 Help: S - Sticky Event, M - Multiple Occurrence

Router#**show cnbng-nal subscriber fadb** Mon Aug 3 00:03:12.858 UTC

Location: 0/RSP1/CPU0 ==================

•

UPID: 0x800ec810 Service-ID: 0x04000003 Service-Name: JHV VOICE Feature-ID: 0x800ec812 Attribute List: 0x559cba6d0008 1: feature-acct-bitmask len= 4 value= 805306413(3000002d) Accounting: enabled Interim fail count: None Last interim failed reason: None

Last stats: BytesIn: 0 BytesOut: 0 BytesInGiga: 0 BytesOutGiga: 0 UPID: 0x800e9470 Service-ID: 0x04000003 Service-Name: JHV\_VOICE Feature-ID: 0x800e9472 Attribute List: 0x559cba6d0008 1: feature-acct-bitmask len= 4 value= 805306413(3000002d) Accounting: enabled Interim fail count: None Last interim failed reason: None Last stats: BytesIn: 0 BytesOut: 0 BytesInGiga: 0 BytesOutGiga: 0 UPID: 0x800e7ee0 Service-ID: 0x04000003 Service-Name: JHV VOICE Feature-ID: 0x800e7ee2 Attribute List: 0x559cba6d0008 1: feature-acct-bitmask len= 4 value= 805306413(3000002d) Accounting: enabled Interim fail count: None Last interim failed reason: None Last stats: BytesIn: 0 BytesOut: 0 BytesInGiga: 0 BytesOutGiga: 0 UPID: 0x800e16e0 Service-ID: 0x04000004 Service-Name: LIVE\_TV Feature-ID: 0x800e16e1 Attribute List: 0x559cba6d0008 1: feature-acct-bitmask len= 4 value= 0(0) Accounting: disabled Interim fail count: None Last interim failed reason: None Last stats: BytesIn: 0 BytesOut: 0 BytesInGiga: 0 BytesOutGiga: 0 UPID: 0x800dda90 Service-ID: 0x04000003 Service-Name: JHV VOICE Feature-ID: 0x800dda91 Attribute List: 0x559cba6d0008 1: feature-acct-bitmask len= 4 value= 805306413(3000002d) Accounting: enabled Interim fail count: None Last interim failed reason: None Last stats: BytesIn: 0 BytesOut: 0 BytesInGiga: 0 BytesOutGiga: 0 UPID: 0x800dd4e0 Service-ID: 0x04000004 Service-Name: LIVE TV

```
Feature-ID: 0x800dd4e1
Attribute List: 0x559cba6d0008
1: feature-acct-bitmask len= 4 value= 0(0)
Accounting: disabled
Interim fail count: None
Last interim failed reason: None
Last stats:
 BytesIn: 0
 BytesOut: 0
 BytesInGiga: 0
 BytesOutGiga: 0
```
# **Verify cnBNG NAL Counters**

•

You can use the following commands to verify various NAL counters on the cnBNG user plane:

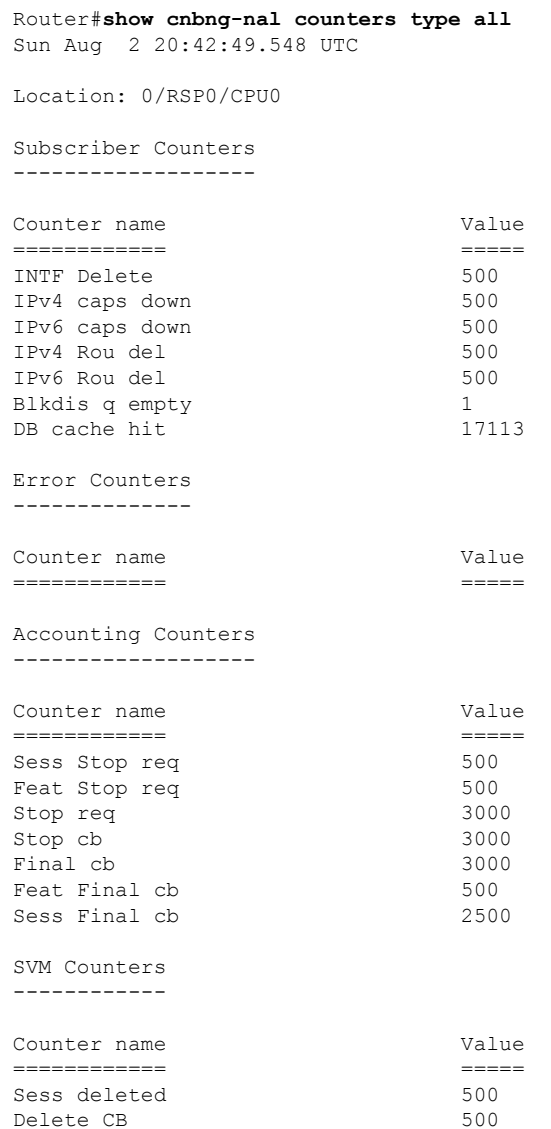

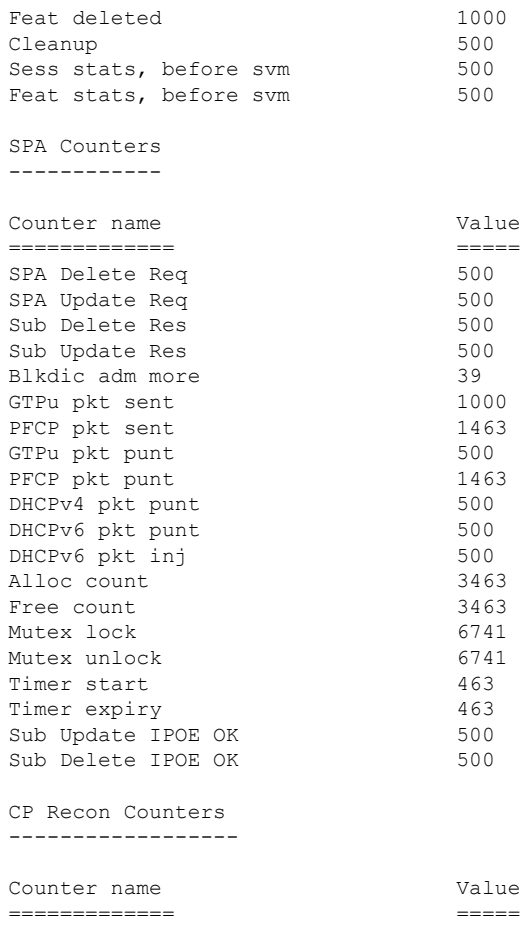

Histogram/API Performance Stats -------------------------------

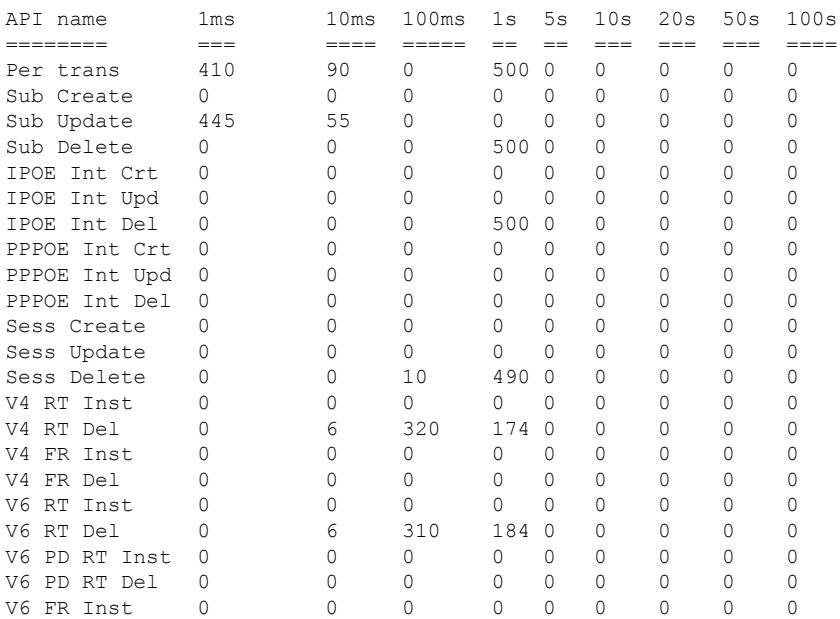

•

•

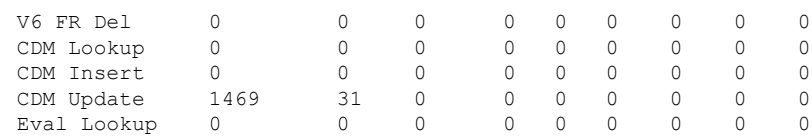

### Router#**show cnbng-nal counters type all | beg SPA LIB** Sun Aug 2 20:44:07.902 UTC

SPA LIB Counters ----------------

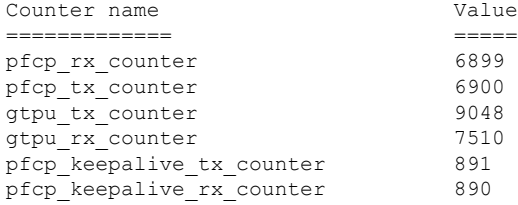

SPA API counters

----------------------

Router#**show cnbng-nal counters type spa** Sun Aug 2 20:42:13.703 UTC

Location: 0/RSP0/CPU0

#### SPA Counters ------------

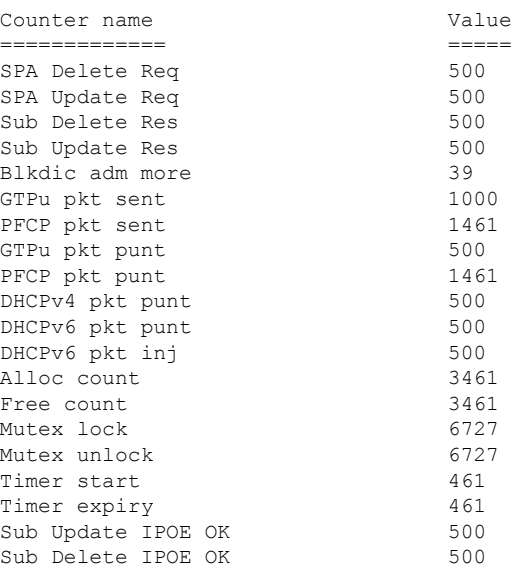

 $\mathbf I$ 

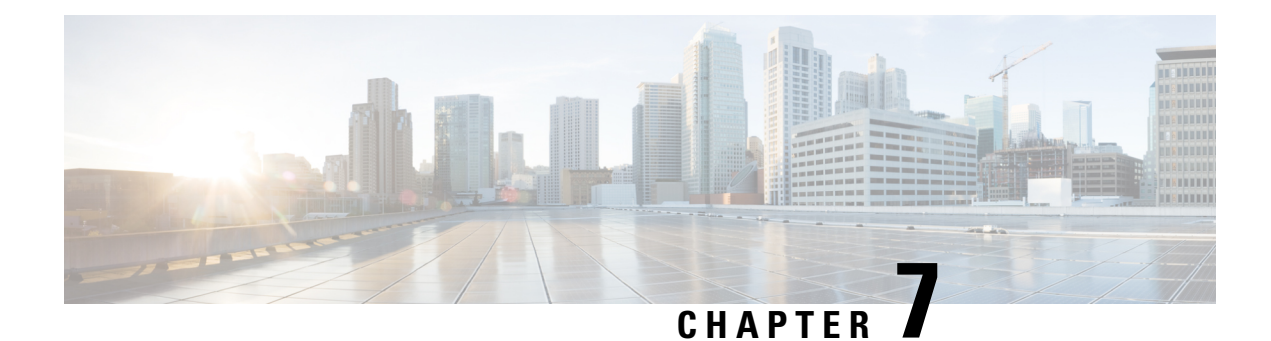

# **Subscriber Management**

This chapter provides information about various types of subscriber sessions, namely IPoE and PPPoE, and IPaddressing by DHCP. Also, on how the point-point frames are tunnelled across the network using the Layer 2 Tunneling Protocol.

- [Subscriber](#page-64-0) Session Overview, on page 57
- IPoE [Session,](#page-64-1) on page 57
- PPP over Ethernet [\(PPPoE\),](#page-66-0) on page 59

# <span id="page-64-0"></span>**Subscriber Session Overview**

To enable subscribers to access the network resources, the network has to establish a session with the subscriber. A subscriber session represents the logical connection between the customer premise equipment (CPE) and the network resource. Each session establishment comprises the following phases:

- Establishing a connection—in this phase CPE finds the cnBNG with which to communicate.
- Authenticating and authorizing the subscriber—in this phase, cnBNG authenticates the subscribers and authorizes them to use the network. This phase is performed with the help of the RADIUS server.
- Giving the subscriber an identity—in this phase, the subscriber is assigned an identity, the IP address.
- Monitoring the session—in this phase, cnBNG ascertains that the session is up and running.

The subscriber sessions are established over the subscriber interfaces, which are virtual interfaces. It's possible to create only one interface for each subscriber session. A port can contain multiple VLANs, each of which can support multiple subscribers. cnBNG creates subscriber interfaces for each kind of session. These interfaces are named based on the parent interface, such as bundle-ether 2.100.pppoe312. The subscribers on bundle interfaces (or bundle-VLANs) allow redundancy and are managed on the cnBNG route processor (RP).

There are two mechanisms to establish a subscriber session, namely, IPoE [Session](#page-64-1) and PPP over [Ethernet](#page-66-0) [\(PPPoE\)](#page-66-0).

# <span id="page-64-1"></span>**IPoE Session**

In an Internet over Ethernet (IPoE) subscriber session, subscribers run IPv4 or IPv6 on the CPE device and connect to the cnBNG through a Layer-2 aggregation. IP subscriber sessions that connect through a Layer-2 aggregation network are called L2-connected. IPoE subscriber sessions are always terminated on cnBNG and then routed into the service provider network. IPoE relies on DHCP to assign the IP address.

**Figure 6: IPoE Session**

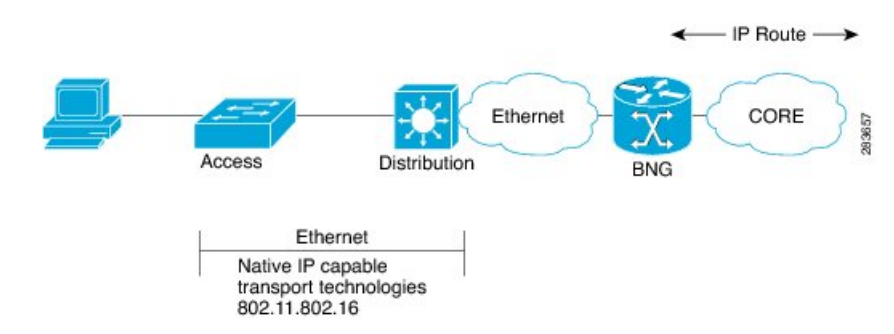

cnBNG supports both DHCP v4 and DHCP v6 subscriber sessions.

#### **Limitations**

The following are the limitations:

- L3 routed subscribers are not supported.
- Geo redundancy or subscriber redundancy is not supported.
- Line card or physical port termination-based subscribers are not supported.

## **Configuration Example**

```
Router#configure
Router(config)#interface Bundle-Ether1.1
Router(config-subif)#ipv4 point-to-point
Router(config-subif)#ipv4 unnumbered Loopback1
Router(config-subif)#ipv6 enable
Router(config-subif)#encapsulation dot1q 1
Router(config-subif)#ipsubscriber
Router(config-cnbng-nal-ipsub)#ipv4 l2-connected
Router(config-cnbng-nal-ipsub-l2conn)#initiator dhcp
Router(config-cnbng-nal-ipsub-l2conn)#exit
Router(config-cnbng-nal-ipsub)#ipv6 l2-connected
Router(config-cnbng-nal-ipsub-ipv6-l2conn)#initiator dhcp
Router(config-cnbng-nal-ipsub-ipv6-l2conn)#commit
```
# **Running Configuration**

```
Router#show running-config interface be1.1
interface Bundle-Ether1.1
ipv4 point-to-point
 ipv4 unnumbered Loopback1
 ipv6 enable
encapsulation dot1q 1
 ipsubscriber
  ipv4 l2-connected
   initiator dhcp
  !
  ipv6 l2-connected
   initiator dhcp
```
<span id="page-66-0"></span>**PPP over Ethernet (PPPoE)**

! !

The Point-to-Point Protocol (PPP) is used for communications between two nodes, like a client and a server. The PPP provides a standard method for transporting multiprotocol datagrams over point-to-point links. It defines an encapsulation scheme, a link layer control protocol (LCP), and a set of network control protocols (NCPs) for different network protocols that can be transmitted over the PPP link.

One of the methods to establish PPP connection is by the use of PPPoE. In a PPPoE session, the PPP protocol runs between the CPE and cnBNG. The Home Gateway (which is part of the CPE) adds a PPP header (encapsulation) that is terminated at the cnBNG.

### **PPPoE Discovery**

The PPPoE discovery-stage protocol consists of basic packet exchange between the subscriber and server (cnBNG). The following is the list of the various PPPoE Active Discovery (PAD) messages:

- PPPoE Active Discovery Initiation (PADI)—The CPE broadcasts to initiate the process to discover cnBNG.
- PPPoE Active Discovery Offer (PADO)—The cnBNG responds with an offer.
- PPPoE Active Discovery Request (PADR)—The CPE requests to establish a connection.
- PPPoE Active Discovery Session confirmation (PADS)—cnBNG accepts the request and responds by assigning a session identifier (Session-ID).
- PPPoE Active Discovery Termination (PADT)—Either CPE or cnBNG terminates the session.

# **PPoE Sessions**

The PPPoE sessions are of the following types:

- PPPoE PPP Terminated sessions Terminated (PTA)
- PPPoE L2TP Access Concentrator Sessions (LAC)
- L2TP Network Server Sessions (LNS)

Majority of the digital subscriber line (DSL) broadband deployments use Point-to-Point Protocol over Ethernet (PPPoE) sessions to provide subscriber services. These sessions terminate the Point-to-Point Protocol (PPP) link and provide all the features, service, and billing on the same node. These sessions are called PPP Terminated (PTA) sessions. See PPPoE PPP Terminated and Aggregation Sessions [\(PPPoE-PTA\),](#page-67-0) on page 60.

There are some wireline subscriber deployments in the wholesale retail model where ISPs work with others to provide the access and core servicesseparately. In such cases, the subscribers are tunneled between wholesale and retail ISPs using the Layer 2 Tunneling Protocol (L2TP), a client-server protocol. See L2TP [Access](#page-68-0) [Concentrator](#page-68-0) Sessions (LAC), on page 61 and L2TP [Network](#page-72-0) Server Sessions (LNS), on page 65.

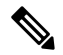

#### **Note**

For the functioning of PPP PTA and PPP LAC session, the RADIUS server must be set up to authenticate and forward sessions as necessary. There's no local authentication available on cnBNG.

# <span id="page-67-0"></span>**PPPoE PPP Terminated and Aggregation Sessions (PPPoE-PTA)**

In a PPPoE-PPP Termination and Aggregation (PTA) session, the PPP encapsulation is terminated on cnBNG. After it's terminated, cNBNG routes the traffic to the service provider using IP routing. A typical PTA session is depicted in this figure.

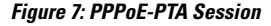

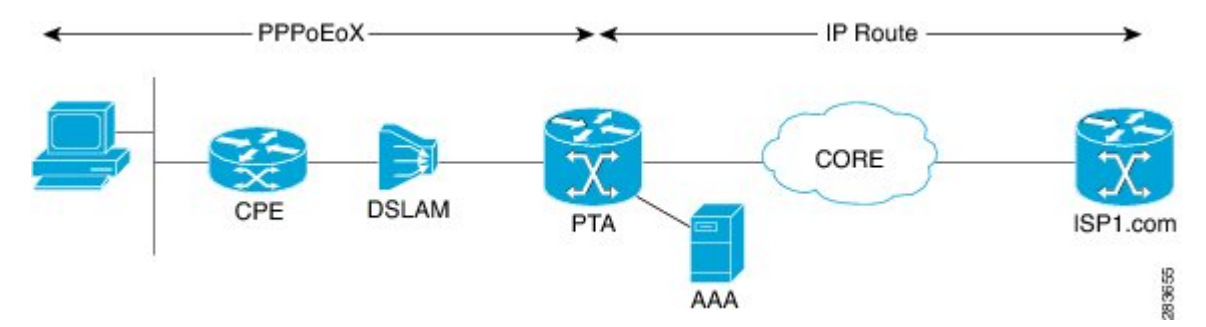

PPPoE session configuration information is contained in PPPoE profiles. After a profile is defined, it's assigned to an access interface. Multiple PPPoE profiles can be created and assigned to multiple interfaces. A global PPPoE profile can also be created; the global profile serves as the default profile for any interface that has not been assigned a specific PPPoE profile.

The PPP PTA session is typically used in the Network Service Provider (retail) model where the same service operator provides the broadband connection to the subscriber and also manages the network services.

## **Limitations**

The following are the limitations:

- L3 routed subscribers are not supported.
- Geo redundancy or subscriber redundancy is not supported.
- Line card or physical port termination-based subscribers aren't supported.

# **Configure PPPoE-PTA Session**

The following section describes the steps to configure PPPoE-PTA sessions:

- Configure the access-interface
- Enable PPPoE

## **Configuration Example**

```
Router#configure
Router(config)#interface Bundle-Ether1.1
Router(config-subif)#ipv4 point-to-point
Router(config-subif)#ipv4 unnumbered Loopback1
Router(config-subif)#ipv6 enable
Router(config-subif)#encapsulation dot1q 1
```

```
/* Enable PPPoE */
```

```
Router(config-subif)#pppoe enable
Router(config-subif)#commit
```
## **Running Configuration**

```
Router#show running-config interface be1.1
interface Bundle-Ether1.1
 ipv4 point-to-point
ipv4 unnumbered Loopback1
 ipv6 enable
 encapsulation dot1q 1
pppoe enable
!
```
# <span id="page-68-0"></span>**L2TP Access Concentrator Sessions (LAC)**

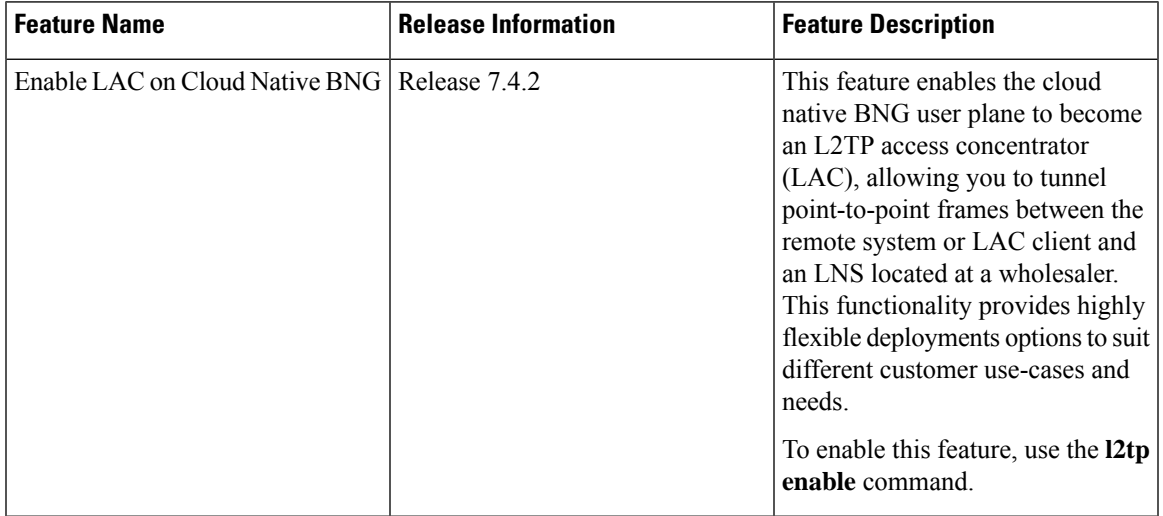

**Table 6: Feature History Table**

L2TP encapsulates and tunnels the PPP Layer 2 frames through a Layer 3 network. With L2TP, you can have a layer 2 connection to an access concentrator. The concentrator then tunnels individual PPP frames to the Network Access Server (NAS). This allows the processing of PPP packets on different devices. L2TP can be used to make all multilink channels terminate at a single NAS. Thus-allowing multilink operation even when the calls are spread across distinct physical NASs.

In cnBNG, L2TP uses the following two components to perform the hand-off task of the subscriber traffic to the Internet service provider (ISP).

- L2TP Access Concentrator (LAC)—The L2TP enables subscribers to dial into the LAC, which extends the PPP session to the LNS. cnBNG provides LAC.
- L2TP Network Server (LNS)—The L2TP extends PPP sessions over an arbitrary network to a remote network server that is, the LNS. The ISP provides LNS.

The following image depicts the overall topology of LAC and LNS:

**Figure 8: Topology of LAC and LNS**

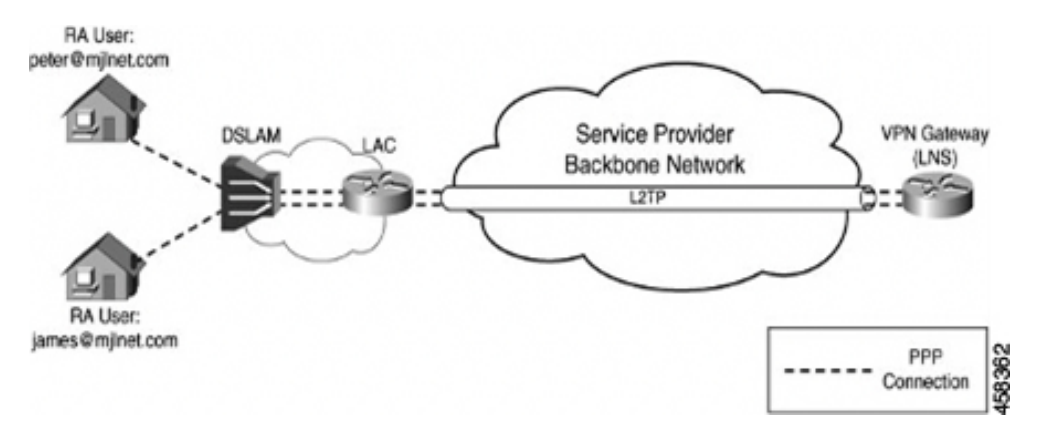

The remote user initiates a PPP connection across the cloud to a LAC. The LAC acts as a client and then tunnels the PPP connection across the Internet to an LNS that acts as a server.

L2TP utilizes two types of messages, control messages and data messages. Control messages are used in the establishment, maintenance, and clearing of tunnels and calls. Data messages are used to encapsulate PPP frames over the tunnel.

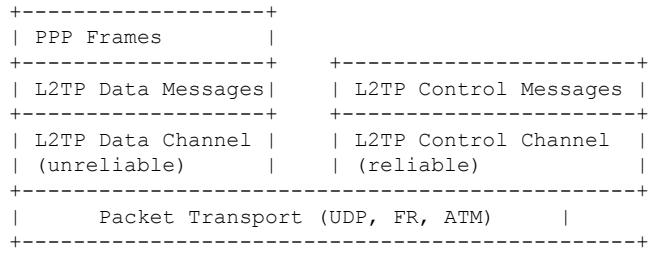

PPP frames are passed over an unreliable data channel that is encapsulated first by an L2TP header. Then a Packet Transport such as UDP. Control messages are sent over a reliable L2TP Control Channel, which transmits packets in-band over the same Packet Transport.

During a PPP LAC session, the PPPoE encapsulation terminates on cnBNG; however, the PPP packets travel beyond cnBNG to LNS through the L2TP tunnel. A typical LAC session is depicted in the following figure.

**Figure 9: LAC Session**

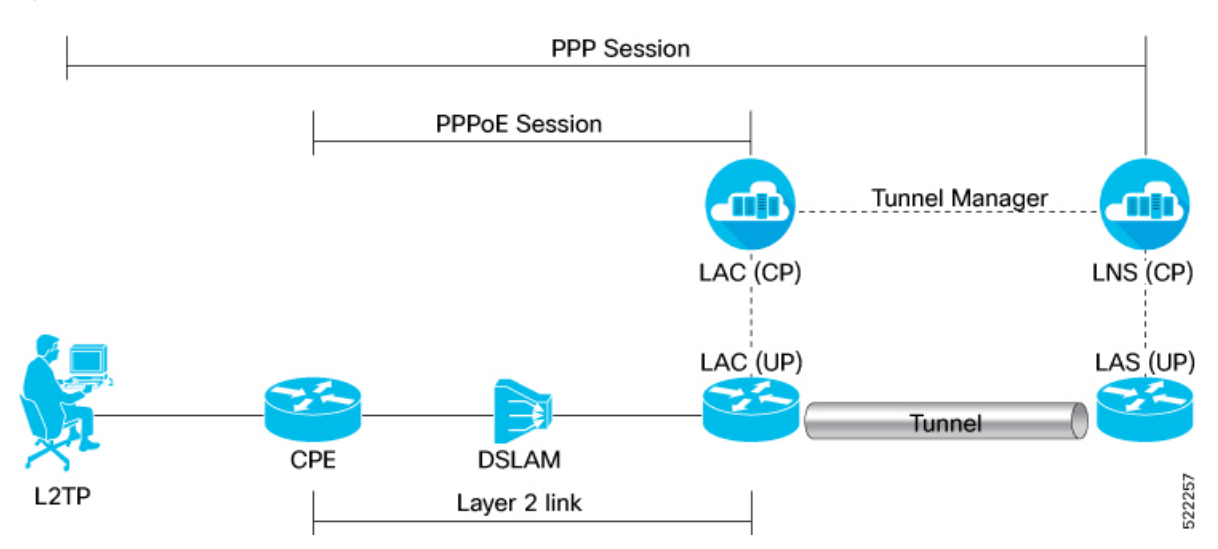

Both LAC and LNS sessions use L2TP protocol for negotiation and creation of L2TP sessions.

For more information on the LAC high-level work flow, see the *L2TP Subscriber Management* chapter in the *Cloud Native BNG Control Plane Configuration Guide*.

The PPP LAC session is used in the wholesaler model, where the network service provider is a separate entity from the local access network provider. In this kind of setup, the access network provider owns the LAC and the network service provider owns the LNS.

- Network service provider performs access authentication, manage and provide IPaddressesto subscribers, and are responsible for overall service.
- The access network prover is responsible for providing the last-mile digital connectivity to the customer, and for passing on the subscriber traffic to the service provider.

# **Limitations for LAC Sessions**

The following are the limitations for the LAC sessions:

- Tunnel specific statistics are not supported.
- LAC and LNS cannot coexist on the same node.
- IPv6 L2TP tunnel is not supported.
- L2TP tunnel keep alive or hello packet offload is not supported.
- Setting of type of service is not supported.
- Multicast group is not supported.
- L2TP packet segmentation or reassemble is not supported.
- The following features aren't supported:
	- Access Control List (ACL)
- Quality of Service (QoS)
- Policy-based Routing (PBR)
- Unicast Reverse Path Forwarding (uRPF)
- ICMP unreachable

# **Configure LAC Sessions**

This section describes how to configure the LAC session on the cnBNG user plane.

- Enable L2TP
- Establish PPPoE connection

# **Configuration Example**

Enable L2TP:

```
Router#configure
Router(config)#cnbng-nal location 0/1/CPU0
```
Router(config-cnbng-nal-local)#**hostidentifier RTR1**

```
Router(config-cnbng-nal-local)#up-server ipv4 192.0.2.1 gtp-port 15002 pfcp-port 15003
vrf default
```
Router(config-cnbng-nal-local)#**cp-server primary ipv4 198.51.100.1**

Router(config-cnbng-nal-local)#**enable-test-server**

Router(config-cnbng-nal-local)#**disconnect-history file-logging-enable**

Router(config-cnbng-nal-local)#**cp-association retry-count 5**

Router(config-cnbng-nal-local)#**l2tp enable**

Router(config-cnbng-nal-local)#**l2tp-tcp-mss-adjust 1400**

#### Establish PPPoE connection:

Router(config-cnbng-nal-local)#**interface Bundle-Ether1.1**

Router(config-subif)#**ipv4 address 192.11.1.1 255.255.255.0**

Router(config-subif)#**ipv6 enable**

Router(config-subif)#**encapsulation dot1q 1**

Router(config-subif)#**ppoe enable** Router(config-subif)#**commit** Router(config-subif)#**exit** Router(config)#**exit**
### **Running Configuration**

```
Router#show running-config
```

```
cnbng-nal location preconfigure 0/1/CPU0
l2tp-tcp-mss-adjust 1400
hostidentifier RTR1
up-server ipv4 192.0.2.1 gtp-port 15002 pfcp-port 15003 vrf default
cp-server primary ipv4 198.51.100.1
disconnect-history file-logging-enable
cp-association retry-count 5
l2tp enable
enable-test-server
!
interface Bundle-Ether1
!
interface Bundle-Ether1.1
ipv4 address 192.11.1.1 255.255.255.0
ipv6 enable
encapsulation dot1q 1
pppoe enable
!
```
### **L2TP Network Server Sessions (LNS)**

#### **Table 7: Feature History Table**

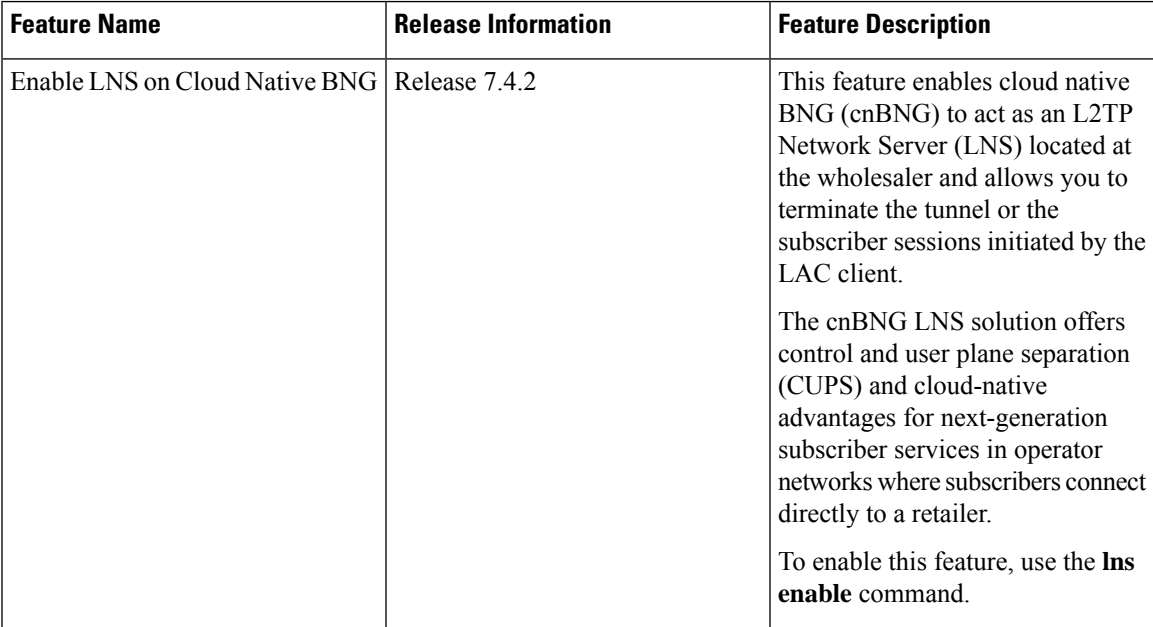

L2TP Network Server (LNS ) resides at one end of an L2TP tunnel and acts as a peer to the LAC. An LNS acts like an L2TP server that terminates the incoming tunnel from the L2TP LAC. An LNS is the logical termination point of the PPP session that is being tunneled from the client by the LAC.

LNS sessions are similar to PTA sessions in the overall functionality. Instead of the PPPoE protocol, here the First-Sign-Of-Life (FSOL) packets are the L2TP Incoming-Call-Request (ICRQ) messages.

For more information on the LNS high-level workflow, see the *L2TP Subscriber Management* chapter in the *Cloud Native BNG Control Plane Configuration Guide*.

### **Limitations for LNS Sessions**

The following are the limitations for the LNS sessions:

- IPv6 L2TP tunnel is not supported.
- L2TP tunnel keep alive or hello packet offload is not supported.
- Tunnel statistics are not supported.
- Termination on non bundle-ether is not supported (for example, PWHE, physical interface).
- Termination of the VLAN interface is not supported.
- Supports parent interface only and not subinterface.
- L2TP packet segmentation or reassemble is not supported.
- Parent interface SVLAN policy must be different for other interfaces on the chassis.
- The following features are not supported:
	- Unicast Reverse Path Forwarding (uRPF)
	- Lawful Intercept (LI)

### **Configure LNS Sessions**

This section describes how to configure the LNS session on the cnBNG user plane.

#### **Configuration Example**

To enable L2TP:

```
Router#configure
Router(config)#cnbng-nal location 0/0/CPU0
Router(config-cnbng-nal-local)#hostidentifier RTR1
Router(config-cnbng-nal-local)#up-server ipv4 192.0.2.1 gtp-port 15002 pfcp-port 15003
vrf default
Router(config-cnbng-nal-local)#cp-server primary ipv4 198.51.100.1
Router(config-cnbng-nal-local)#enable-test-server
Router(config-cnbng-nal-local)#disconnect-history file-logging-enable
Router(config-cnbng-nal-local)#cp-association retry-count 5
Router(config-cnbng-nal-local)#l2tp enable << Enble L2TP
Router(config-cnbng-nal-local)#commit
Router(config-cnbng-nal-local)#exit
Router(config)#
```
To establish the LNS session:

```
Router(config)#interface bundle-ether 1.1
Router(config-subif)#service-policy output SVLAN subscriber-parent subscriber-group
resourceid 4 << To allow maximum capacicty on the linecard
Router(config-subif)#ipv4 address 192.5.1.1 255.255.255.0
Router(config-subif)#ipv6 enable
```

```
Router(config-subif)#lns enable << Establish LNS session
Router(config-subif)#commit
Router(config-subif)#exit
```
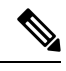

To allow maximum capacity on the linecard, we recommend you to use the **service-policy output SVLAN subscriber-parent subscriber-group resourceid** command in the main interface. **Note**

### **Running Configuration**

Router#**show running-config**

```
cnbng-nal location preconfigure 0/0/CPU0
hostidentifier RTR1
up-server ipv4 192.0.2.1 gtp-port 15002 pfcp-port 15003 vrf default
 cp-server primary ipv4 198.51.100.1
disconnect-history file-logging-enable
cp-association retry-count 5
l2tp enable
enable-test-server
!
interface Bundle-Ether1.1
service-policy output SVLAN subscriber-parent subscriber-group resourceid 4
ipv4 address 192.11.1.1 255.255.255.0
ipv6 enable
lns enable
!
```
 $\mathbf I$ 

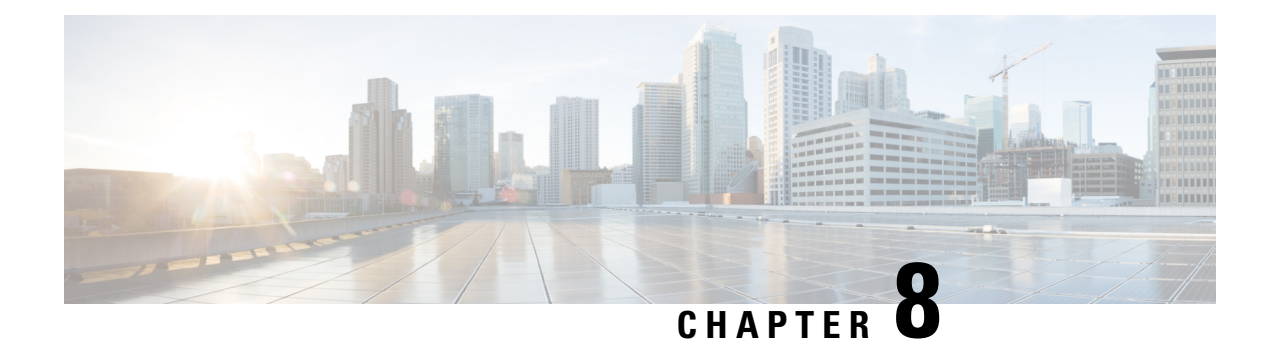

# **Geo Redundancy (Subscriber RedundancyGroup)**

This chapter provides information about the support of geographical redundancy through subscriber redundancy groups (SRGs).

#### **Table 8: Feature History Table**

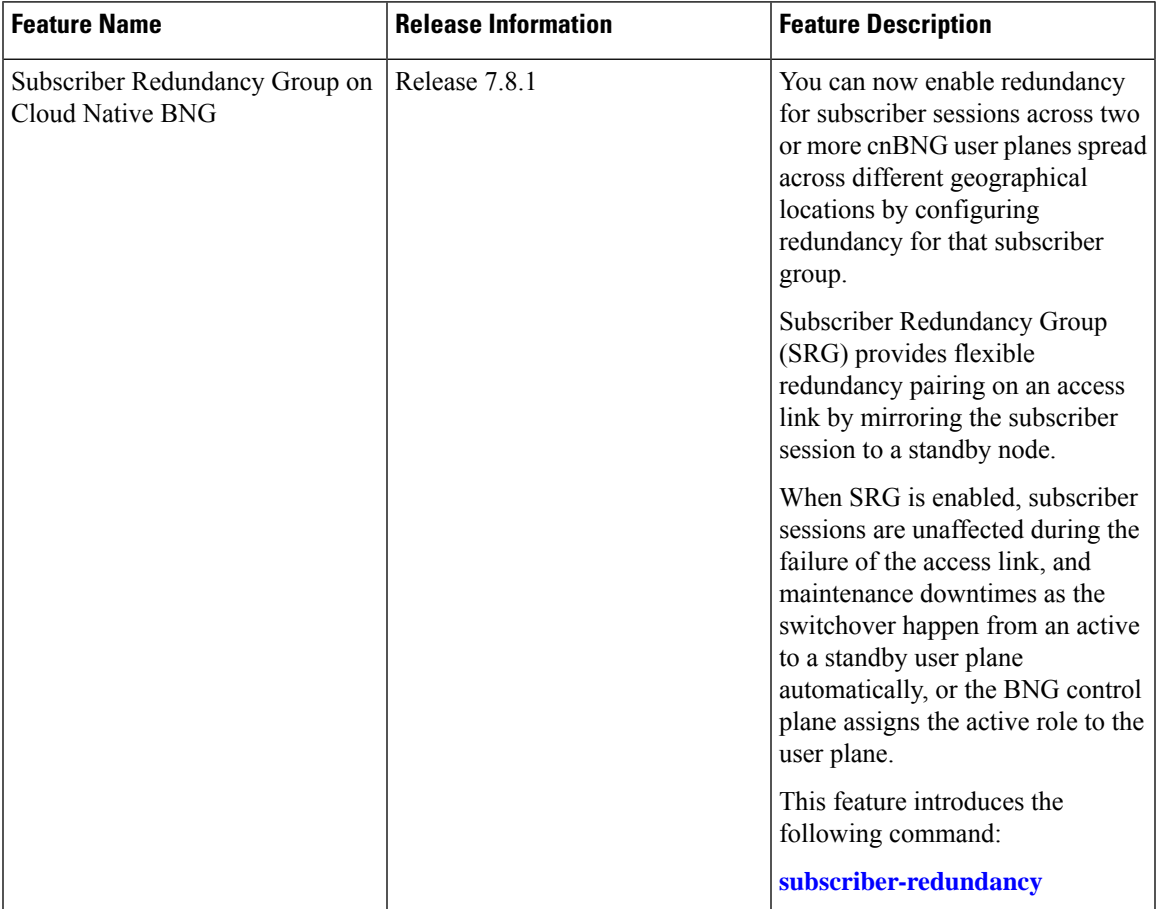

- [Overview,](#page-77-0) on page 70
- SRG [Modes,](#page-77-1) on page 70
- [Subscriber](#page-81-0) Session Set up Call Flow, on page 74
- Benefits of BNG Geo [Redundancy,](#page-83-0) on page 76
- Supported Features in BNG Geo [Redundancy,](#page-84-0) on page 77
- Unsupported Features and Restrictions for cnBNG Geo [Redundancy,](#page-84-1) on page 77
- [Guidelines](#page-85-0) to Configure SRG, on page 78
- [Configure](#page-86-0) SRG, on page 79

### <span id="page-77-0"></span>**Overview**

Using Subscriber Redundancy Group (SRG), you can now provide redundancy for the subscriber sessions across multiple BNGs located in multiple geographical locations with L3 connectivity over a shared core network through IP or MPLS routing.

SRG provides flexible redundancy pairing on access-link and performs automatic switchovers during dynamic failures or planned events such as maintenance, upgrades, and transitions.

SRG also termed Geo redundancy is a powerful technology that allows session synchronization between two nodes. An active session on one node is mirrored on a standby node, so that when the active link fails, the standby BNG can take over and continue to forward the subscriber session information without any service interruption to the user.

When the subscriber session is up on cnBNG, the control plane BNG synchronizes the state from the active to the backup User Plane (UP) cnBNG. The sessions are mirrored on the standby UP for redundancy by transferring the relevant session state from active UP to standby UP, which can then help in failover (FO) or planned switchover (SO) of sessions from one UP to another. SRG, which is a set of access-interface (or a single access-interface) is introduced in cnBNG, and all subscribers in an SRG would FO or SO as a group.

For more information about the cnBNG control plane, refer to the *Cloud Native BNG Control Plane Configuration Guide*.

CPEs are agnostic to redundancy. When you enable SRG, CPE peers with the same MAC address and node ID to fall back when there is a failover.

Control plane cNBNG initiates the SRG switchover to the standby node during:

- Access link failure
- Core network link failure
- RP failures
- Chassis failure

## <span id="page-77-1"></span>**SRG Modes**

The SRG has two modes of operation:

- Hot-standby
- Warm-standby

However, we support only Hot-Standy mode.

The Hot-standby mode supports 1:1 and M:N submodes.

### **1:1 Hot-standby**

In this mode, 50 percent of the groups are in the active state and 50 percent of the groups are in the standby state.

In this topology, access network AN1 is dual homed to UP1 and UP2. All subscribers from AN1 are grouped under the RG1 group. Access network AN2 is dual homed to UP1 and UP2 and all subscribers from AN2 are grouped under the RG2 group.

cnBNG CP elects RG1 group as active in UP1 and standby in UP2. SRG is configured such that each UP is active for 50 percent of the groups and back up 50 percent of the groups in this mode.

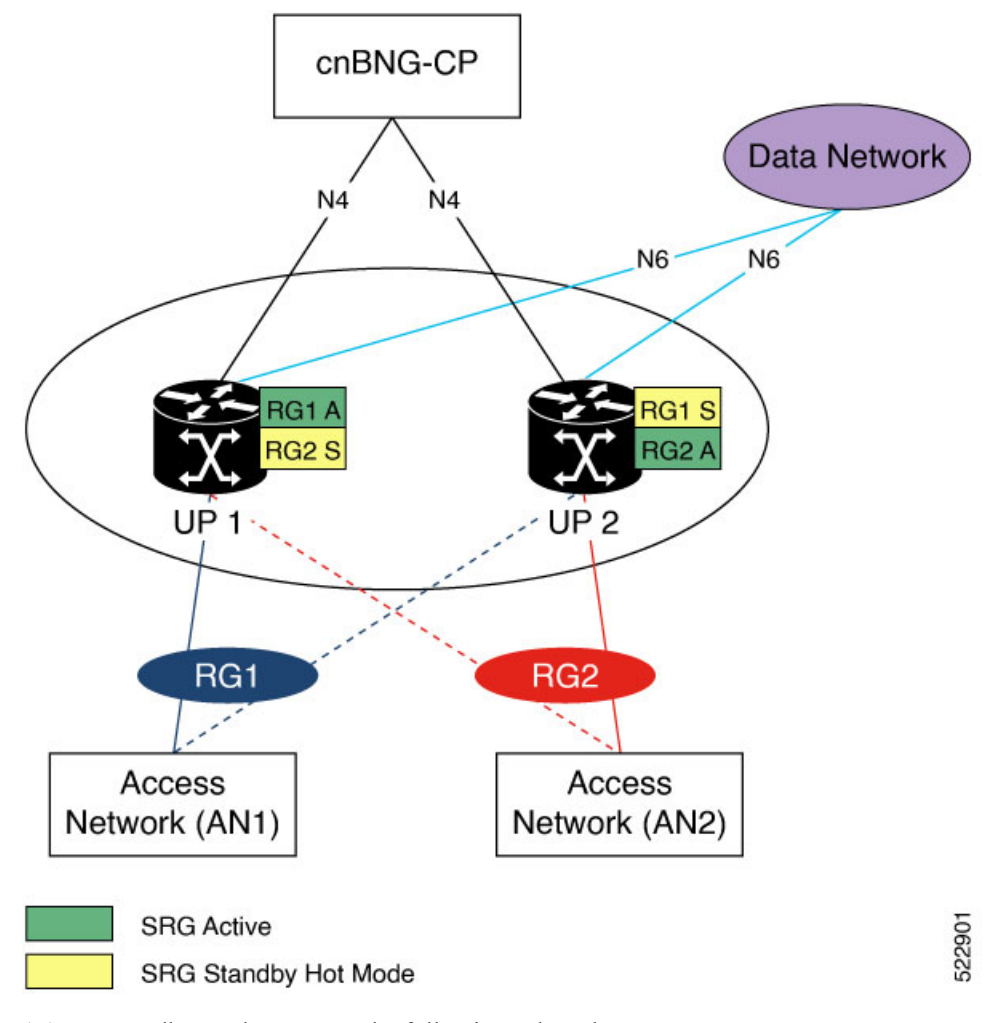

1:1 Hot-standby mode supports the following submodes:

 $\mathbf I$ 

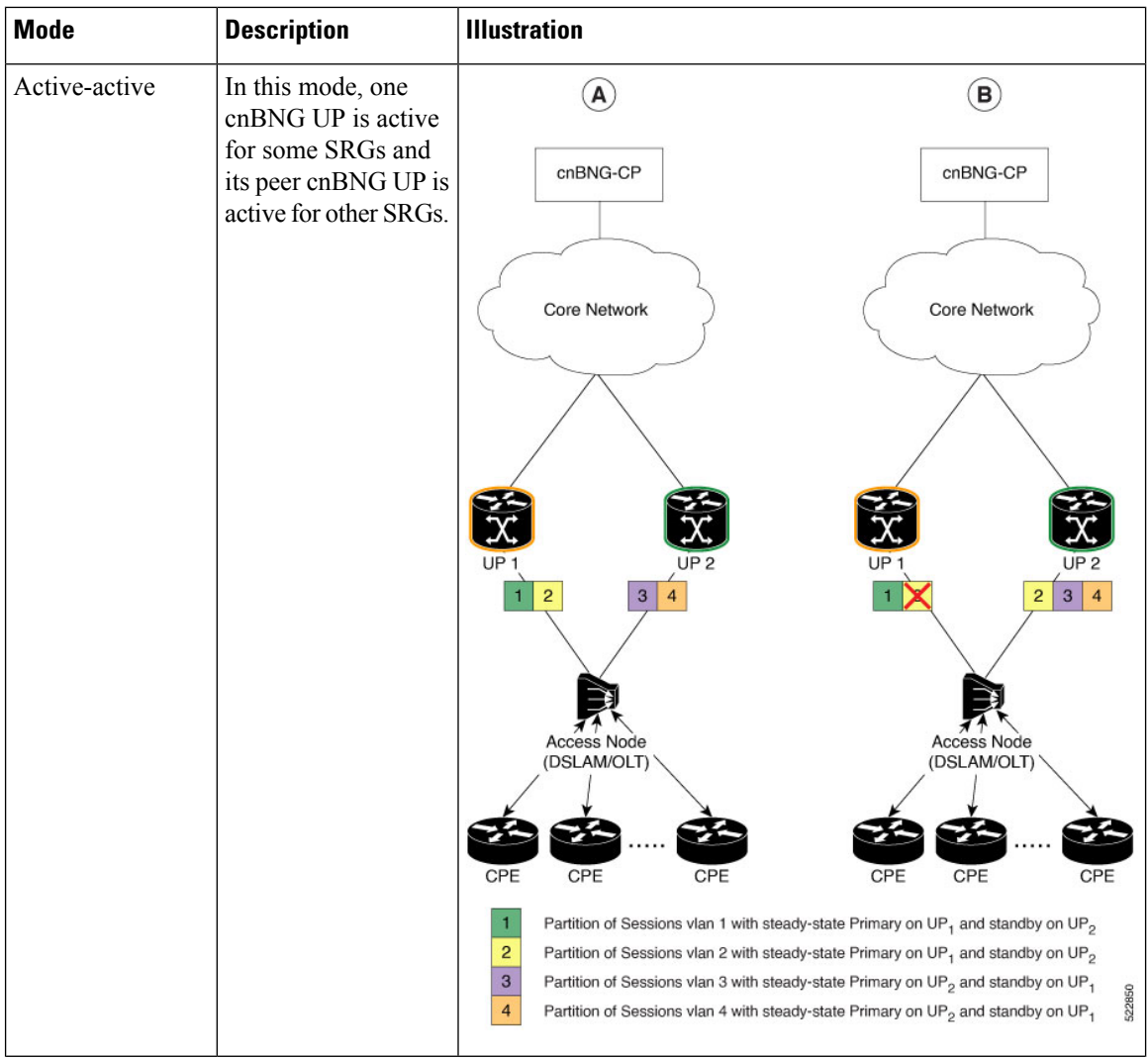

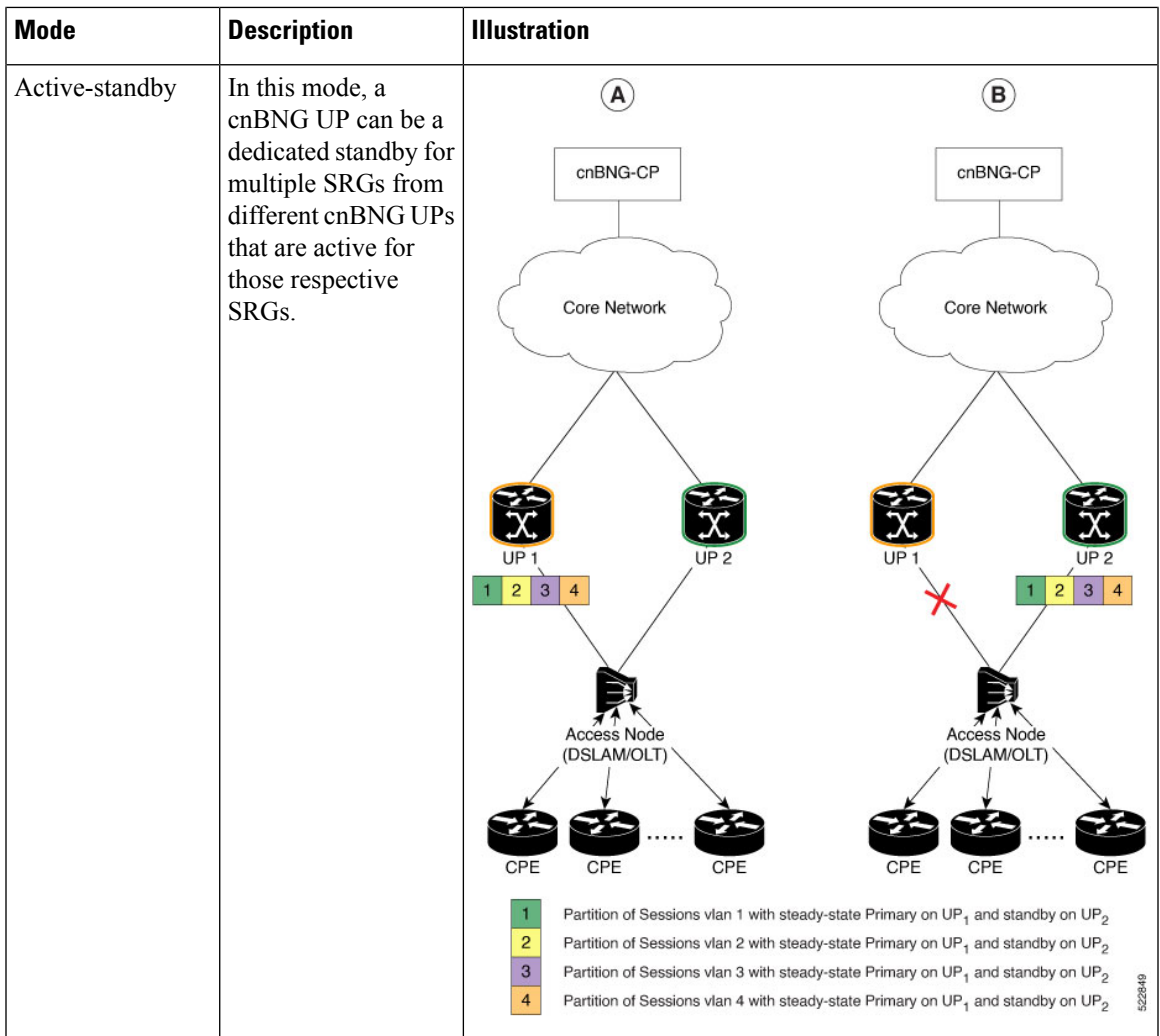

#### **M:N Hot-standby**

In this mode, two nodes are active  $(M)$  and one node is standby  $(N)$  in the ratio M: N.

In this topology, access network AN1 is dual homed to UP1 and UP2. All subscribers from AN1 are grouped under the RG1 group. Access network AN2 is dual homed to UP1 and UP2 and all subscribers from AN2 are grouped under the RG2 group. Access network AN3 is dual homed to UP1 and UP3 and all subscribers from AN3 are grouped under RG3 group

cnBNG CP elects RG1 group as active in UP1 and standby in UP2. RG2 group is elected as active in UP2 and standby in UP3. Similarly, cnBNG elects RG3 as active in UP3 and standby in UP1.

In this example, we've three active nodes (M) and three standby nodes (N).

- M denotes an active node. As there are two active nodes, it takes the value 3.
- N denotes a standby node. As there is only one standby node, it takes the value 3.

So, M: N depicts the ratio 3: 3 (active: standby ratio).

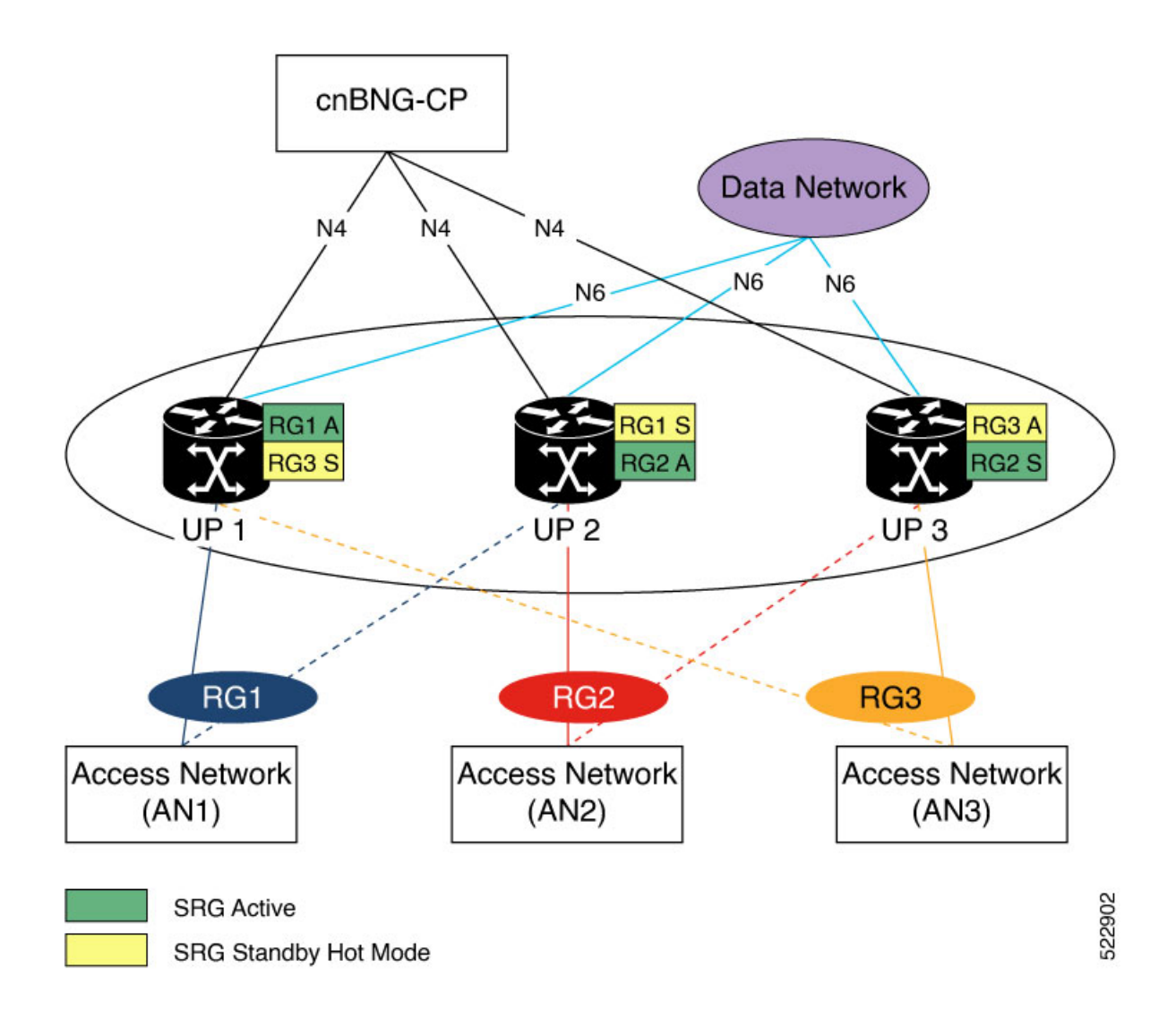

## <span id="page-81-0"></span>**Subscriber Session Set up Call Flow**

The following section graphs out the call flow and messaging between cnBNG SRG devices and the session.

### **Subscriber Session Creation Call flow for SRG**

The following call flow illustrates the SRG subscriber session, where UP1 is the active node and UP2 is the standby node.

- **1.** cnBNG CP triggers the session creation on UP1 after it receives the DHCP request from the CPE.
- **2.** After the subscriber session is established, UP1 sends a response back to cnBNG CP with the subscriber session details.
- **3.** cnBNG CP now sends the request to UP2 to mirror the subscriber session.

Ш

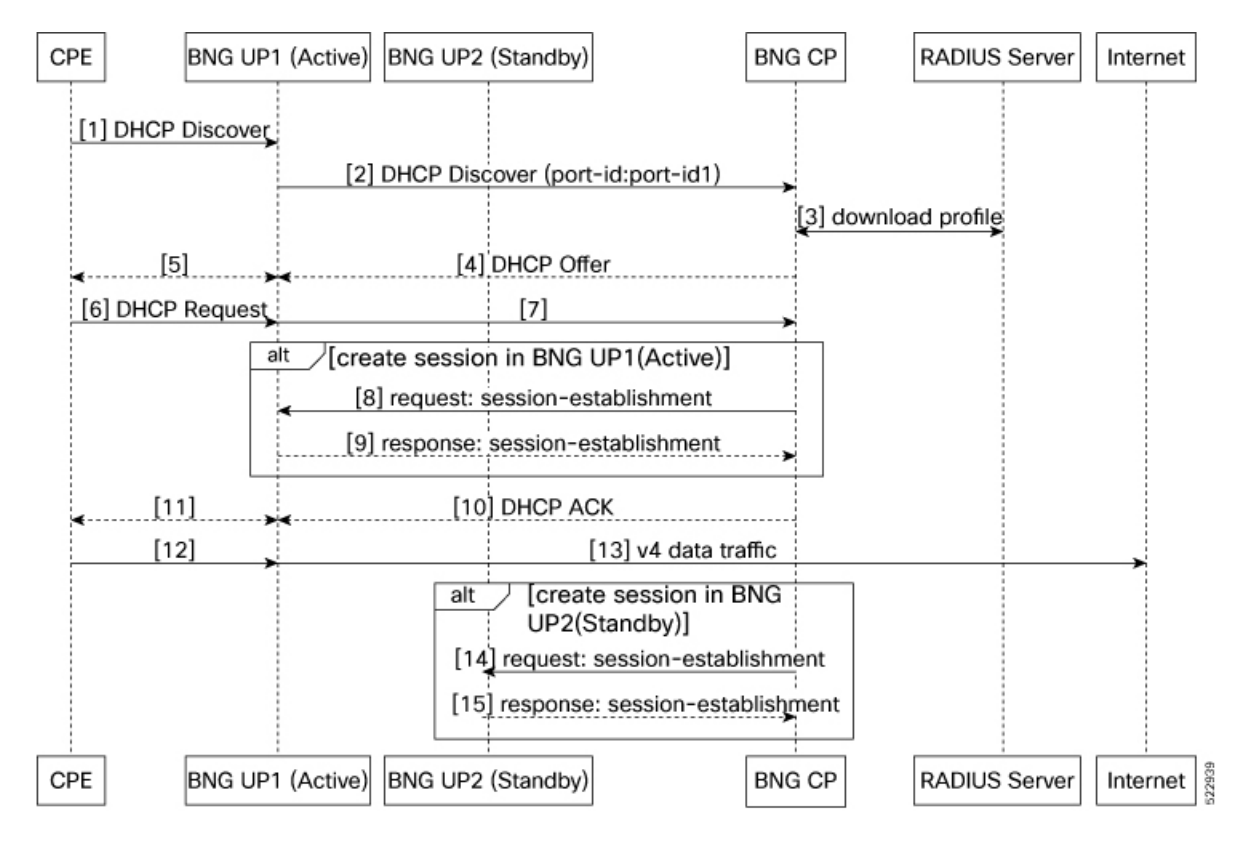

#### **Figure 10: Subscriber Session Creation for SRG**

#### **Subscriber Session attributes Modification Call flow for SRG**

RADIUS Co-A (Change of Authorization) allows a RADIUS server to adjust an active client session. The following is the flow for modifying the subscriber session attributes for SRG:

- **1.** When there's a COA request from RADIUS, cnBNG CP triggers UP1 to modify the session attributes.
- **2.** After the subscribers session attributes are modified, UP1 sends a response back to cNBNG CP with the subscriber session attribute details.
- **3.** cnBNG CP now sends the COA response back to Radius and also triggers the UP2 that has a standby role.
- **4.** UP2 modifies the session attributes and sends back the response to cnBNG CP.

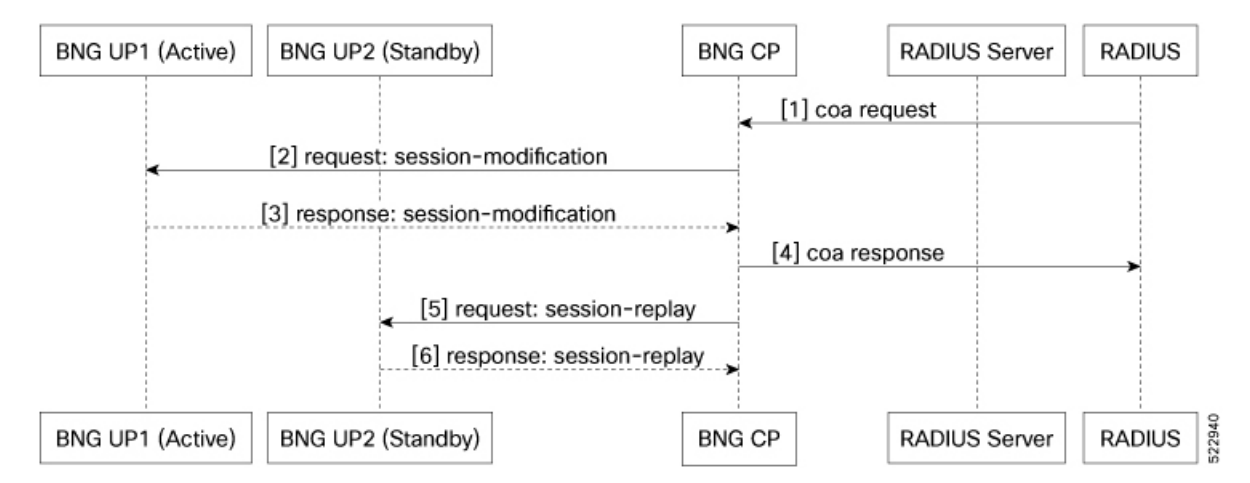

**Figure 11: Subscriber Session attributes Modification for SRG**

### **Subscriber Session Deletion Call flow for SRG**

**Figure 12: Subscriber Session Deletion Call flow for SRG**

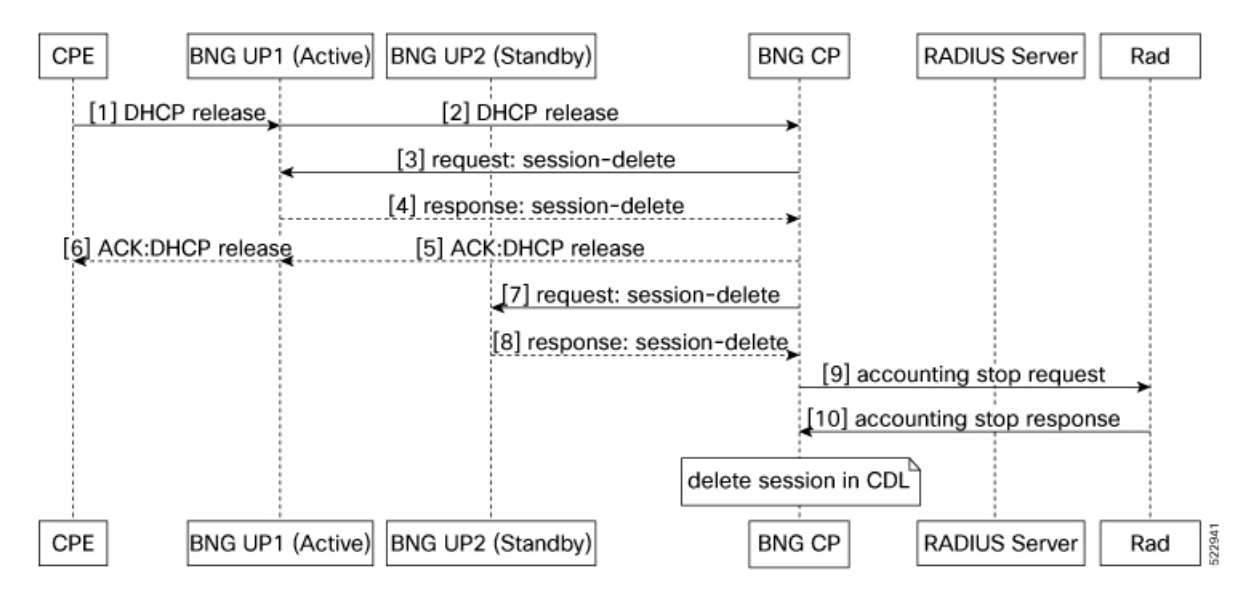

## <span id="page-83-0"></span>**Benefits of BNG Geo Redundancy**

- Provides flexible redundancy pairing on access-link
- Supports multiple access networks such as dual-home and OLT rings
- Supports various types of subscribers such as IPv4, IPv6, and dual-stack IPoE sessions
- Supports RP (bundle and virtual access-links) based subscribers
- Provides failure protection to access link failures, LC failures, RP failures, and chassis failures
- Performs automatic switchovers during dynamic failures or planned eventssuch as maintenance, upgrades, and transitions
- Provides fast convergence and rapid setup of sessions, with minimal subscriber impact during switchover
- Provides automatic routing convergence towards core and efficient address pool management
- Provides seamless switchover for subscriber CPE without the need for any signaling

### <span id="page-84-0"></span>**Supported Features in BNG Geo Redundancy**

These access topologies are supported:

- SRG active–active mode without any access protocol.
- Dual-home bundle interfaces with SRG vMAC using CFM or EFD fault detection
- Ring bundle interfaces with SRG vMAC using CFM or EFD fault detection
- Other access topologies and design variations may also be used for this feature.

These base geo redundancy features are supported:

- RP subscribers with Bundle-Ether as access interfaces
- Multiple SRG groups to different peer routers.
- Dynamic failure detection using object tracking (link up-down).
- Dampening timer supported
- Full BNG scale support (that is, half the scale number with redundancy).
- G.8032 (dual-home and ring) access technologies.
- SRG for ambiguous VLAN BNG session is supported only for IPoE subscriber sessions over bundle interface.

## <span id="page-84-1"></span>**Unsupported Features and Restrictions for cnBNG Geo Redundancy**

cnBNG Geo Redundancy does not support the following:

- Warm-standby mode.
- PWHE
- PPPOE-PTA
- MC-LAG
- IPoE packet-triggered sessions
- Routed (L3 connected) sessions
- Multicast
- LC subscriber sessions with/with out SRG is not supported with PPPoE-PTA, LAC, IPoE Dual stack sessions
- RP (Bundle Ether or PWHE) based subscriber sessions with SRG is not supported with PPPoE-PTA and LAC sessions

## <span id="page-85-0"></span>**Guidelines to Configure SRG**

- **arp-scale-mode** should not be configured with SRG.
- Atleast one VLAN group must be configured to create SRG.
- For successful synchronization and setup of subscriber sessions between the two BNGs, it is mandatory that the relevant BNG configurations must be identical on the two routers and on the access-interfaces pairs in the SRG.
- While the access-interfaces or their types(or both) may vary between the paired BNGs, their outer-VLAN tag (that is, S-VLAN imposed by the access or aggregation devices) must be identical.
- Inconsistencies in base BNG or SRG configurations may result in synchronization failure and improper setup of sessions on the subordinate.
- You must use only those dual-homing techniques where one side is up or active, and the other side is down or standby. Both sides must not be up and forwarding traffic at the same time.
- You must use the access-tracking mechanism under the SRG to ensure that its BNG role is always in synchronization with its access-link. Without this, the data or control traffic may get dropped.
- The access-tracking object used by the SRG must be same as the one used in the routing configuration for conditional advertisement of one or more subscriber summary routes corresponding to that SRG's subscriber address or subnet pools.
- Including multiple access-links (which do not fail or switchover their roles) together into a single SRG may be challenging, unless mechanisms are implemented to ensure that all these links change state even when one of them fails.
- Synchronization of the framed IPv6 prefix addresses in the SRG scenario is not supported on satellite bundle access interfaces in dual-homed satellite topology.
- Redistribution of individual subscriber routes into the routing protocol is not recommended because it slows convergence in failure or switchover events.
- Recommended design option is to conditionally advertise the summary static route for the subscriber address or subnet pool of the SRG into the core routing protocol, through access-tracking.
- You can also advertise from both routers with different preferences and use various fast-reroute techniques.
- To avoid core routing changes in certain failure conditions, there are options to reroute the traffic from the subordinate to the primary (for example, a tunnel or interchassis link) for transient or prolonged intervals.
- Routing convergence and its correlation with access failures or convergence is a key to the overall end-to-end service impact for subscribers. Multiple options exist to achieve subsecond intervals.

### <span id="page-86-0"></span>**Configure SRG**

Perform the following task to configure SRG:

/\* Configure SRG and associate it with the access interface \*/

```
Router#configure
Router(config)#cnbng-nal location 0/0/CPU0
Router(config-cnbng-nal-local)#subscriber-redundancy
Router(config-cnbng-nal-sub-red)#group group1
Router(config-cnbng-nal-srg-grp)#virtual-mac 0aaa.0bbb.0c01
Router(config-cnbng-nal-srg-grp)# core-tracking core1
Router(config-cnbng-nal-srg-grp)#access-tracking track1
Router(config-cnbng-nal-srg-grp)#access-interface-list
Router(config-cfg-srg-grp-intf)#interface Bundle-Ether1.1
Router(config-cfg-srg-grp-intf)# exit
Router(config-cfg-srg-grp)# fast-switchover-disable
Router(config-cfg-srg-grp)# exit
Router(config-cnbng-nal-sub-red)#group group2
Router(config-cnbng-nal-srg-grp)#virtual-mac 0aaa.0bbb.0a02
Router(config-cnbng-nal-srg-grp)#core-tracking core1
Router(config-cnbng-nal-srg-grp)#access-tracking track1
Router(config-cnbng-nal-srg-grp)#access-interface-list
Router(config-cfg-srg-grp-intf)#interface Bundle-Ether1.2
Router(config-cfg-srg-grp-intf)# exit
Router(config-cfg-srg-grp)# fast-switchover-disable
Router(config-cfg-srg-grp)# exit
Router(config-cnbng-nal-srg-grp-red)#group group3
Router(config-cnbng-nal-srg-grp)#virtual-mac 0aaa.0bba.0a03
Router(config-cnbng-nal-srg-grp)#core-tracking core1
Router(config-cnbng-nal-srg-grp)#access-tracking track1
Router(config-cnbng-nal-srg-grp)#access-interface-list
Router(config-cfg-srg-grp-intf)#interface Bundle-Ether1.3
Router(config-cfg-srg-grp-intf)#exit
Router(config-cfg-srg-grp)#fast-switchover-disable
Router(config-cfg-srg-grp)#exit
Router#show running-config cnbng-nal location 0/0/CPU0
cnbng-nal location 0/0/CPU0
hostidentifier RTR1
up-server ipv4 10.11.11.1 gtp-port 15002 pfcp-port 15003 vrf default
cp-server primary ipv4 10.11.11.2
auto-loopback vrf test
 interface Loopback1
  !
!
auto-loopback vrf default
  interface Loopback0
  !
!
disconnect-history file-logging-enable
spa-req-resp-history file-logging-enable
disable-secondary-address-notification
cp-association retry-count 5
ipoe fsol-flow-control 60
pppoe fsol-flow-control 60
subscriber-redundancy
  group group1
```

```
virtual-mac 0aaa.0bbb.0c01
core-tracking core1
access-tracking track1
access-interface-list
 interface Bundle-Ether1.1
 !
fast-switchover-disable
!
group group2
virtual-mac 0aaa.0bbb.0a02
core-tracking core1
access-tracking track1
access-interface-list
 interface Bundle-Ether1.2
!
fast-switchover-disable
!
```
### **Verification**

The following show output shows the list of SRG groups that you created and its role:

Router#**show cnbng-nal srg-group**

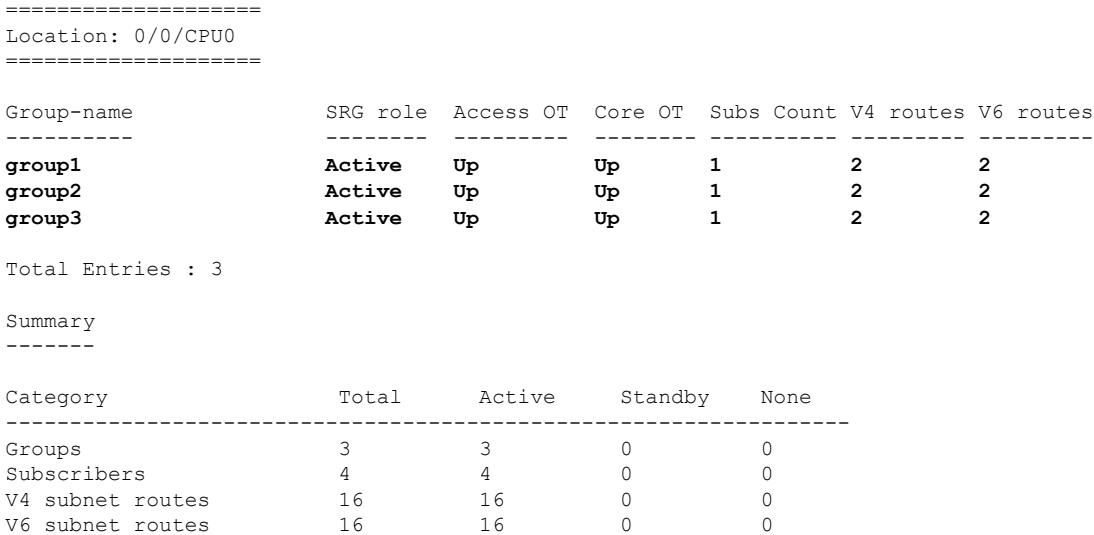

The following show output displays the detailed information about SRG that includes group name, role, ID, subscriber count, and so on.

Router#**show cnbng-nal srg-group detail**

```
====================
Location: 0/0/CPU0
====================
SRG group name : group1<br>
SRG group admin state : UP_CP_Configured
SRG group admin state
SRG group state : Up
SRG role : Active
SRG ID : 0x00000001
SRG VRF name<br>
Last SRG role update time<br>
: Oct 18 14:38:56.290388
Last SRG role update time
```

```
Virtual mac : 0AAA.0BBB.0C01<br>V4 Table Id : 0x00000000
                              : 0x00000000V6 Table Id : 0x00000000
V4 Proto Id : 0x0000ffff
V6 Proto Id : 0x0000ffff
Subscriber count : 1<br>IPV4 route count : 2
IPV4 route count : 2
IPV6 route count : 2
Damping timer interval (120 Sec
Subnet route tag (1992) : 0
Route export on Standby enable : False
Fast switchover enable
Ready for role change : Yes [Success]
FSM State : UNKNOWN
Update Request State : IDLE
Sub disconnect resp pend : NA
Access tracking object
  ----------------------
    Object name \qquad \qquad : \text{ track} 1Tracking state the control of the state of the state of the state of the state of the state of the state of the state of the state of the state of the state of the state of the state of the state of the state of the state 
   Last tracking state update time : Oct 18 14:38:39.822489
Core tracking object
--------------------
   Object name : core1
   Tracking state : Up
   Last tracking state update time : Oct 18 14:38:39.821638
Access Interfaces
-----------------
   Bundle-Ether1.1
IM counters
------------
  Total entries : 1
   Pending : 0
   On-hold : 0
   Total errors : 0
RIB counters
------------
   Total entries : 0<br>Pending : 0<br>Pending : 0
   Pending
   Total errors : 0
STATS counters
------------
   Total entries : 0
   Pending : 0 : 0
   Total errors : 0
   Stats state : IDLE
Flags
-----
Value: [0x00000000]
None
Checkpoint Flags
----------------
Value: [0x00000000]
None
CP Recon data
```

```
-------------
   Duration : 0 secs
   Replay reqs in progress : 0
   Replay subs in progress : 0
   CP Recon Flags : 0x0
Subscriber transaction Info
---------------------------
   Subscribers in transaction : 0
   Subscribers in AF down queue : 0
   Subscribers in disc queue : 0
Group role switchover stats Info
---------------------------
  Last stats interaction time(A->S): : 0.0 secs
   Last stats interaction time(S->A): : 0.0 secs
   Max stats interaction time(A->S): : 0.0 secs (NA)
   Max stats interaction time(S->A): : 0.0 secs (NA)
Event history
-------------
| Event Name | Time Stamp | S, M
| Group create | Oct 18 14:38:39.820086 | 0, 0
| V4 backup vrf create | Oct 18 14:38:39.820245 | 0, 0
| V6 backup vrf create | Oct 18 14:38:39.820271 | 0, 0
| Role active | Oct 18 14:38:56.290385 | 0, 0
| Role active start | Oct 18 14:38:56.290388 | 0, 0
| Role active end | Oct 18 14:38:56.290446 | 0, 0
| CP action add | Oct 18 14:38:56.290447 | 0, 0
| Notify: State Up | Oct 18 14:38:56.341312 | 0, 0
| State change ack'ed | Oct 18 14:38:56.341434 | 0, 0
=======================================================================
SRG group name : group2
SRG group admin state : UP CP Configured
SRG group state : Up
SRG role : Active : Active
SRG ID : 0x00000002
SRG VRF name<br>Last SRG role update time : -NA- (fast-switchover disabled)<br>: Oct 18 14:38:57.804402
Last SRG role update time
Virtual mac : 0AAA.0BBB.0A02
V4 Table Id : 0x00000000
V6 Table Id : 0x00000000
V4 Proto Id : 0x0000ffff
V6 Proto Id : 0x0000ffff
Subscriber count : 1
IPV4 route count : 2
IPV6 route count : 2
Damping timer interval (120 Sec
Subnet route tag (1992) : 0
Route export on Standby enable : False
Fast switchover enable : False<br>Ready for role change : Yes [Success]
Ready for role change
FSM State : UNKNOWN<br>
Update Request State : IDLE : IDLE
Update Request State
Sub disconnect resp pend : NA
Access tracking object
----------------------
  Object name : track1
   Tracking state : Up
   Last tracking state update time : Oct 18 14:38:39.823154
```

```
Core tracking object
--------------------
    Object name : corel
    Tracking state : Up
   Last tracking state update time : Oct 18 14:38:39.823144
Access Interfaces
-----------------
  Bundle-Ether1.2
IM counters
------------
   Total entries : 1<br>Pending : 0
   Pending
   On-hold : 0
   Total errors : 0
RIB counters
 ------------
   Total entries : 0<br>Pending : 0<br>2
   Pending : 0<br>
Total errors : 0<br>
: 0
   Total errors
STATS counters
------------
   Total entries : 0 : 0
   Pending : 0
   Total errors \begin{array}{ccc} 0 & 0 \\ 0 & 0 \\ 0 & 0 \end{array} : 1DLE
   Stats state
Flags
-----
Value: [0x00000000]
None
Checkpoint Flags
----------------
Value: [0x00000000]
None
CP Recon data
-------------
   Duration : 0 secs<br>
Replay reqs in progress : 0<br>
Replay subs in progress : 0
   Replay reqs in progress
   Replay subs in progress : 0<br>CP Recon Flags : 0x0
   CP Recon Flags
Subscriber transaction Info
          ---------------------------
   Subscribers in transaction : 0
   Subscribers in AF down queue : 0<br>Subscribers in disc queue : 0Subscribers in disc queue
Group role switchover stats Info
---------------------------
   Last stats interaction time(A->S): : 0.0 secs
   Last stats interaction time(S->A): : 0.0 secs
   Max stats interaction time(A->S): : 0.0 secs (NA)
   Max stats interaction time (S->A): : 0.0 secs (NA)
Event history
-------------
| Event Name | Time Stamp | S, M
| Group create | Oct 18 14:38:39.822756 | 0, 0
```
 $\mathbf I$ 

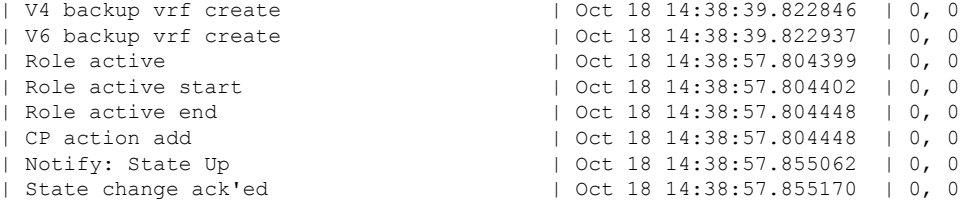

=======================================================================

**Cloud Native BNG User Plane Configuration Guide for Cisco ASR 9000 Series Routers, IOS XR Release 7.8.x**

i.